## **W4: OBJECTIVE QUALITY METRICS 2D/3D**

Jan Ozer www.streaminglearningcenter.com [janozer@gmail.com](mailto:janozer@gmail.com) 276-235-8542 @janozer

# Course Overview

- Section 1: Validating metrics
- Section 2: Comparing metrics
- •Section 3: Computing metrics
- Section 4: Applying metrics
- Section 5: Using metrics
- •Section 6: 3D metrics

# Section 1: Validating Objective Quality Metrics

- What are objective quality metrics?
- How accurate are they?
- How are they used?
- •What are the subjective alternatives?

# What Are Objective Quality Metrics

- Mathematical formulas that (attempt to) predict how human eyes would rate the videos
	- Faster and less expensive than subjective tests
	- Automatable
- Examples
	- Video Multimethod Assessment Fusion (VMAF)
	- SSIMPLUS
	- Peak Signal to Noise Ratio (PSNR)
	- Structural Similarity Index (SSIM)

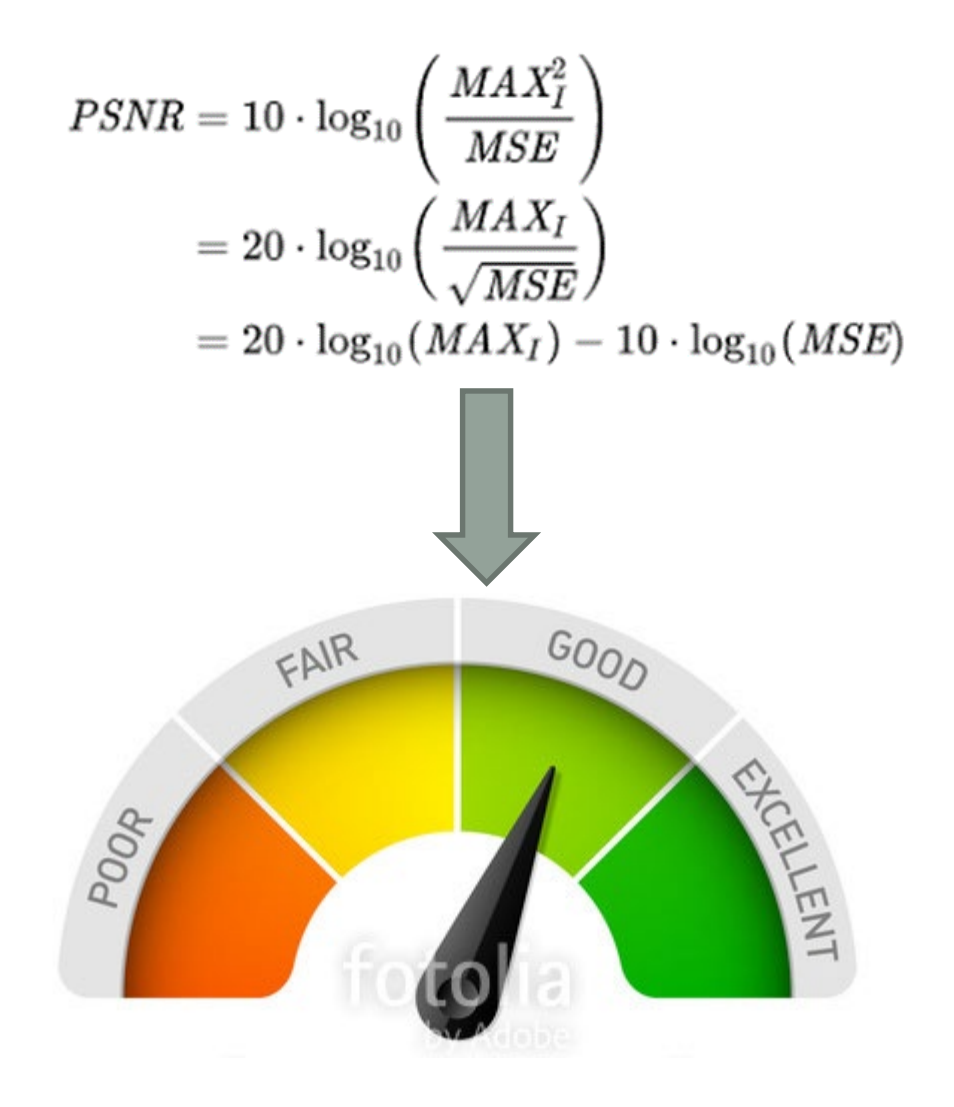

# Measure of Quality Metric

- Role of objective metrics is to predict subjective scores
- Correlation with Human MOS (mean opinion score)
	- Perfect score objective MOS matched actual subjective tests
	- Perfect diagonal line

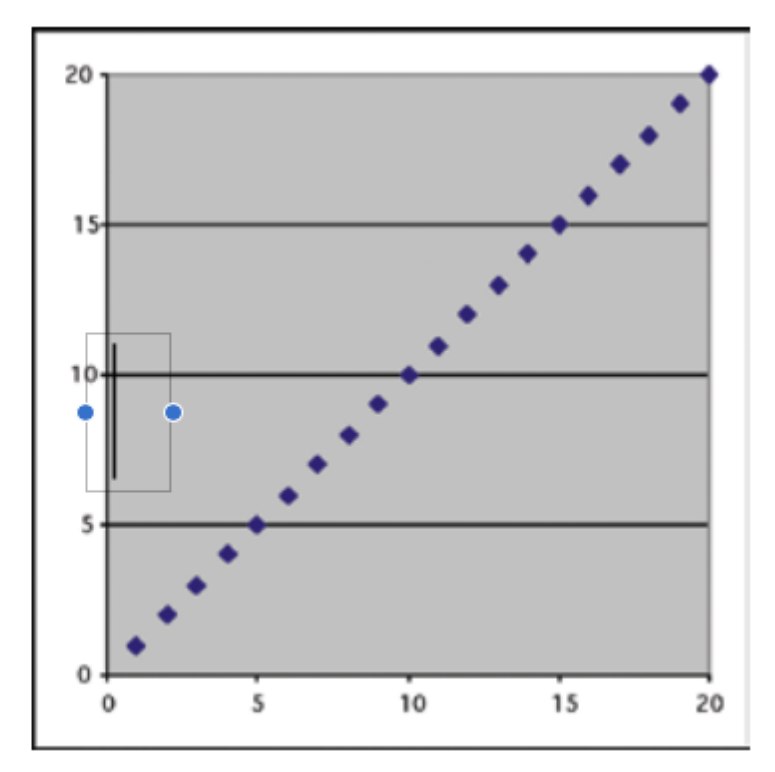

Figure 10. Correlation coefficient: 1.

#### Correlation with Subjective - VMAF

VMAF PSNR

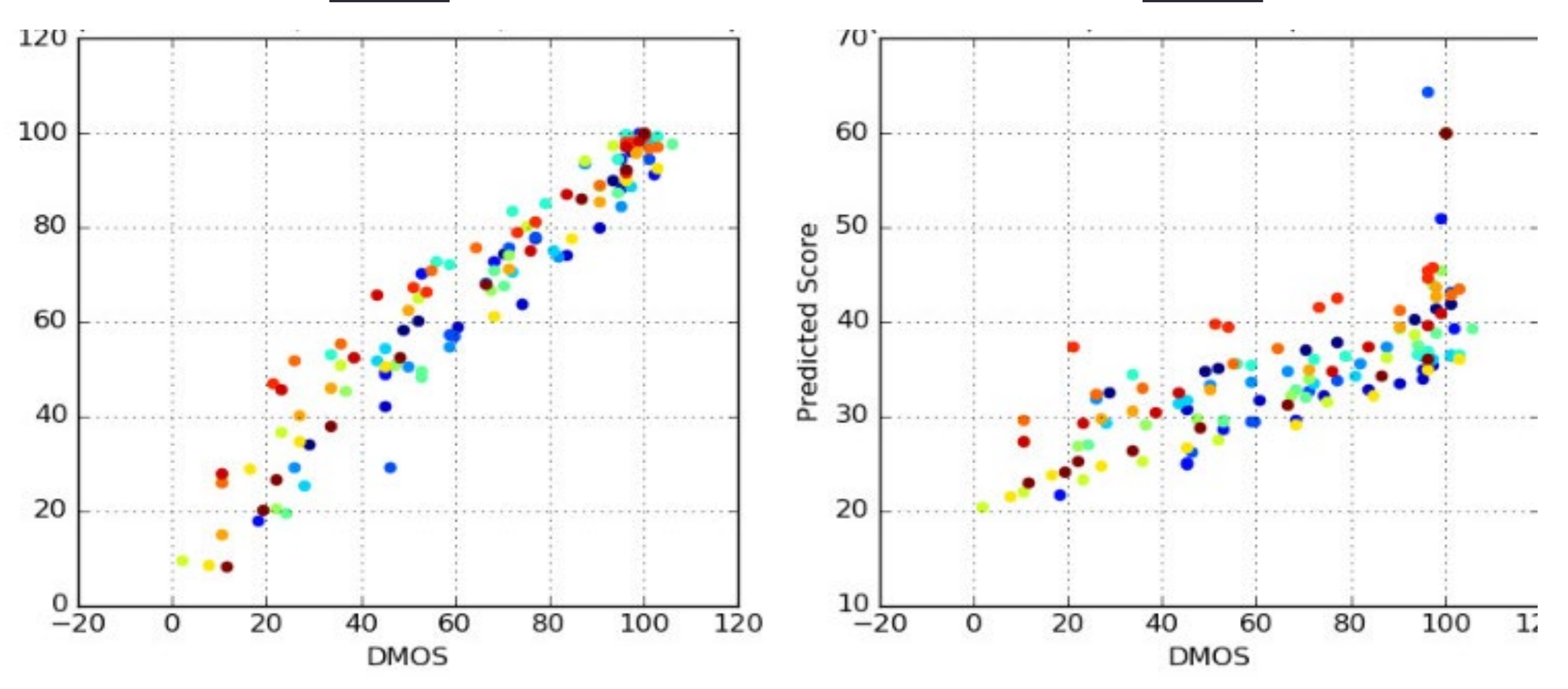

### Correlation with Subjective - SSIMPLUS

#### PSNR SSIMPLUS

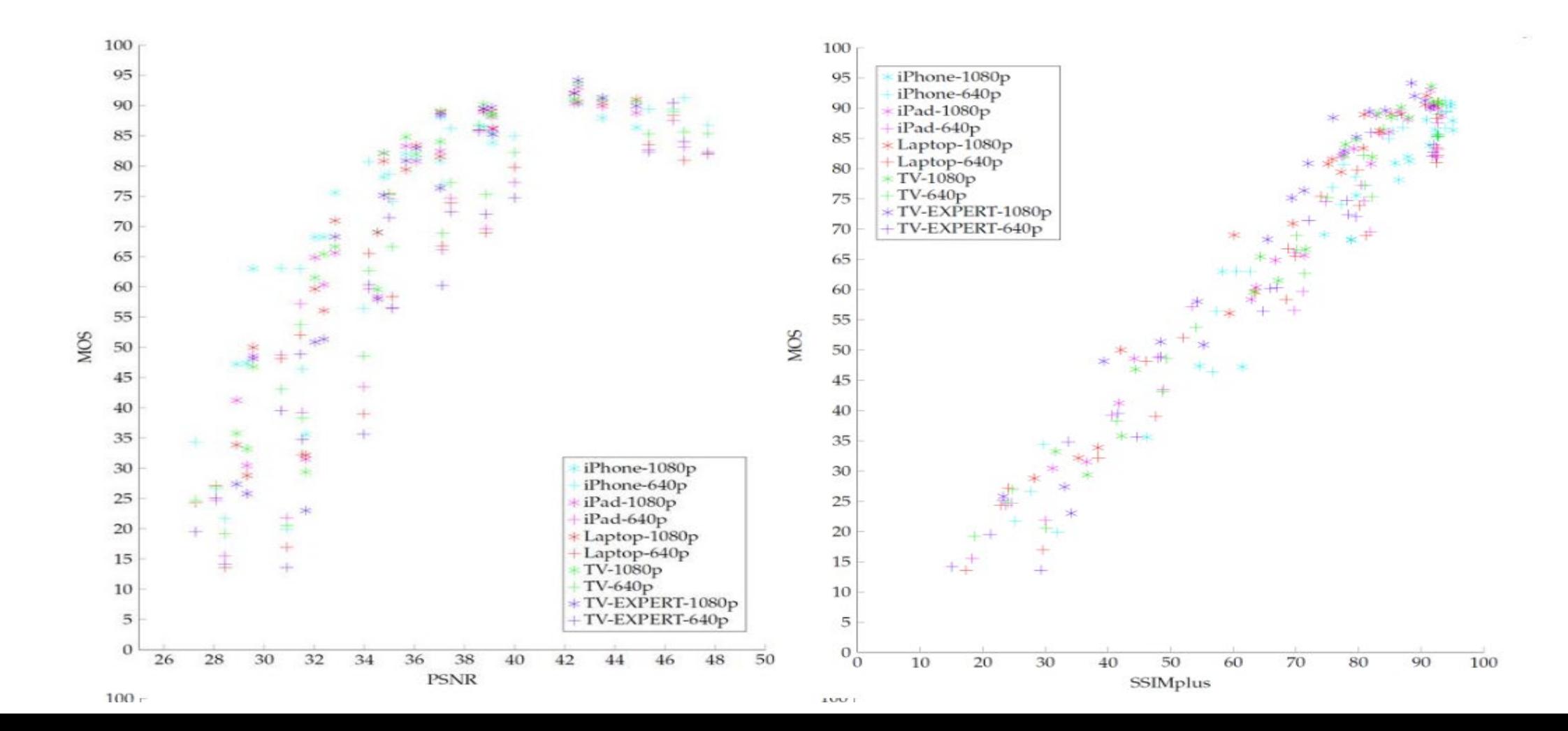

# How Are They Used

- Netflix
	- Per-title encoding
	- Choosing optimal data rate/rez combination
- Facebook
	- Comparing AV1, x265, and VP9
- Researchers
	- BBC comparing AV1, VVC, HEVC
- My practice
	- Compare codecs and encoders
	- Build encoding ladders
	- Make critical configuration decisions

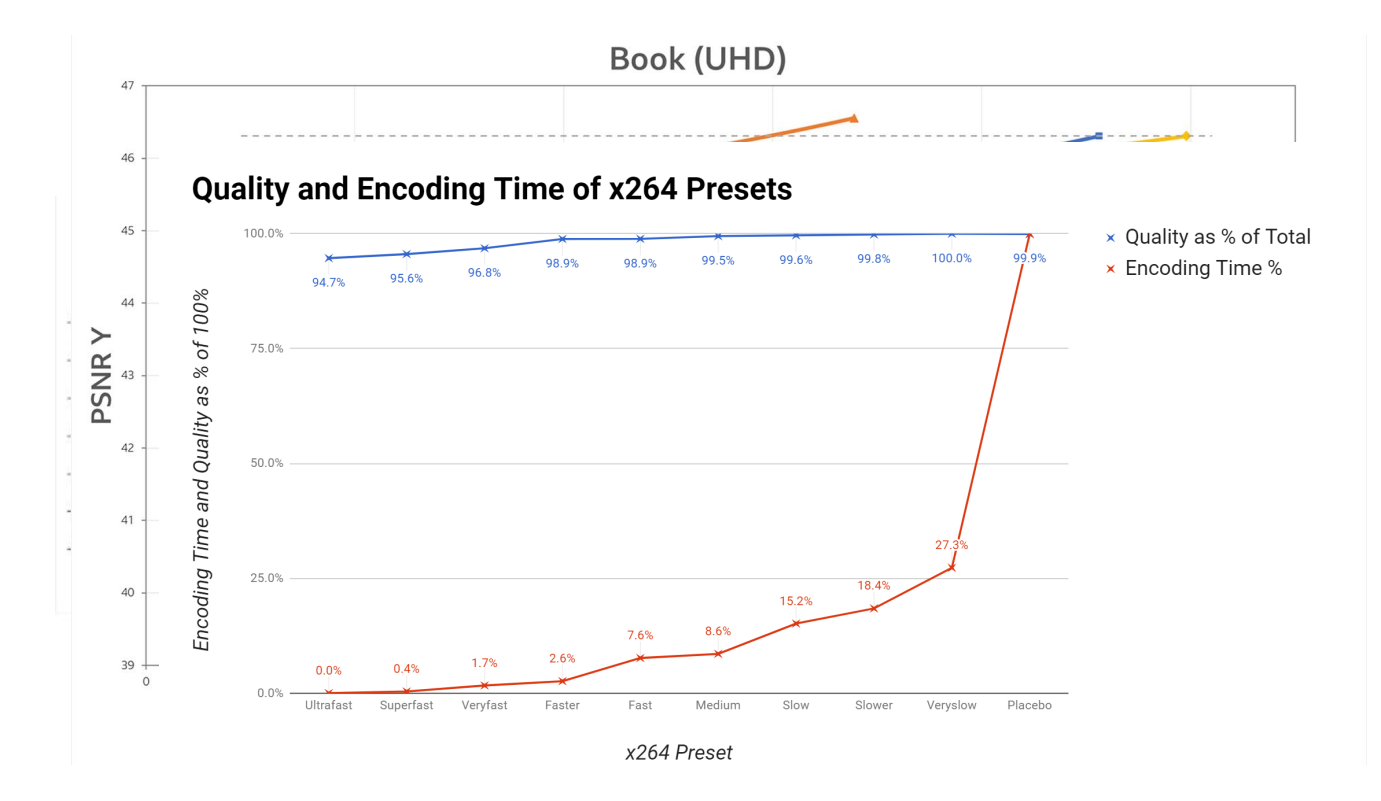

# Day to Day Uses

- Optimize encoding parameters for cost and quality
- Configure encoding ladder
- Compare codecs and encoders
- Evaluate per-title encoding technologies
- Add objectivity and rigor to any encoding-related decision

# Alternatives for Subjective Comparisons

- Standards-based
	- ITU –R BT.500-13: Methodology for the subjective assessment of the quality of television pictures (bit.ly/ITU\_R\_BT500)
	- P.910 : Subjective video quality assessment methods for multimedia applications ([www.itu.int/rec/T-REC-P.910/en\)](http://www.itu.int/rec/T-REC-P.910/en)
- Golden-Eye
	- Small number of people with known ability to rate videos in repeatable ways that correspond with more general subjective test results
	- Used by many large production houses

# Subjective Evaluations

• What: Real viewers making real quality evaluations

• Pros

- The "gold standard" measures actual human perception
- Cons
	- Slow and expensive
	- Shorter videos only due to attention spans

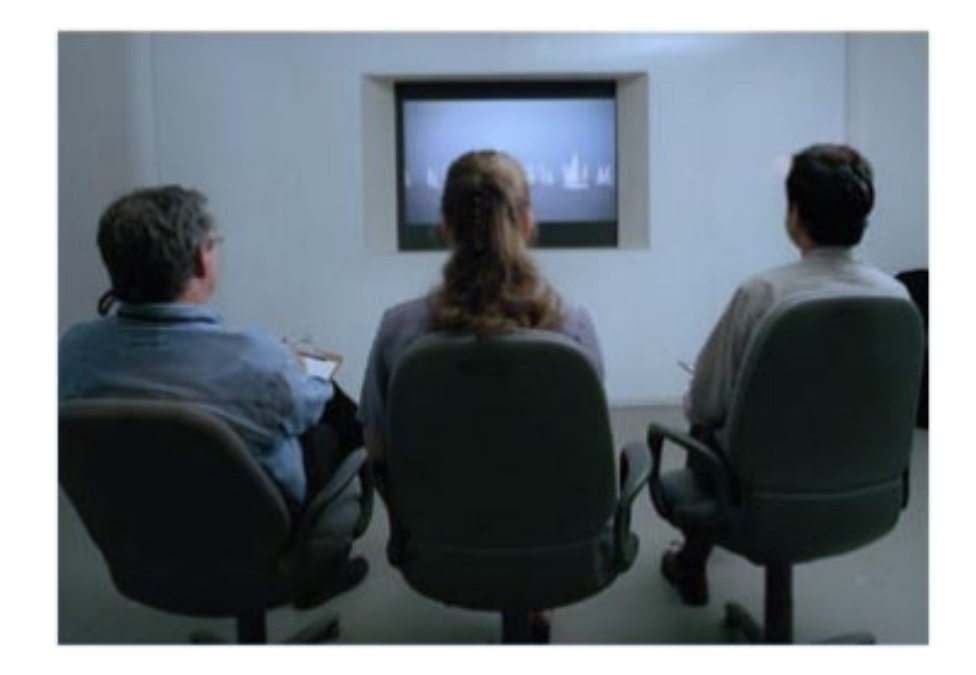

# Alternatives for Subjective Comparisons

- Subjectify
	- A service from Moscow State University (bit.ly/Ozer\_Subjectify)
	- Costs about \$2/tester (for about 10 video comparisons each)
	- Used for multiple articles for Streaming Media and multiple consulting projects
	- Worth considering for important decisions

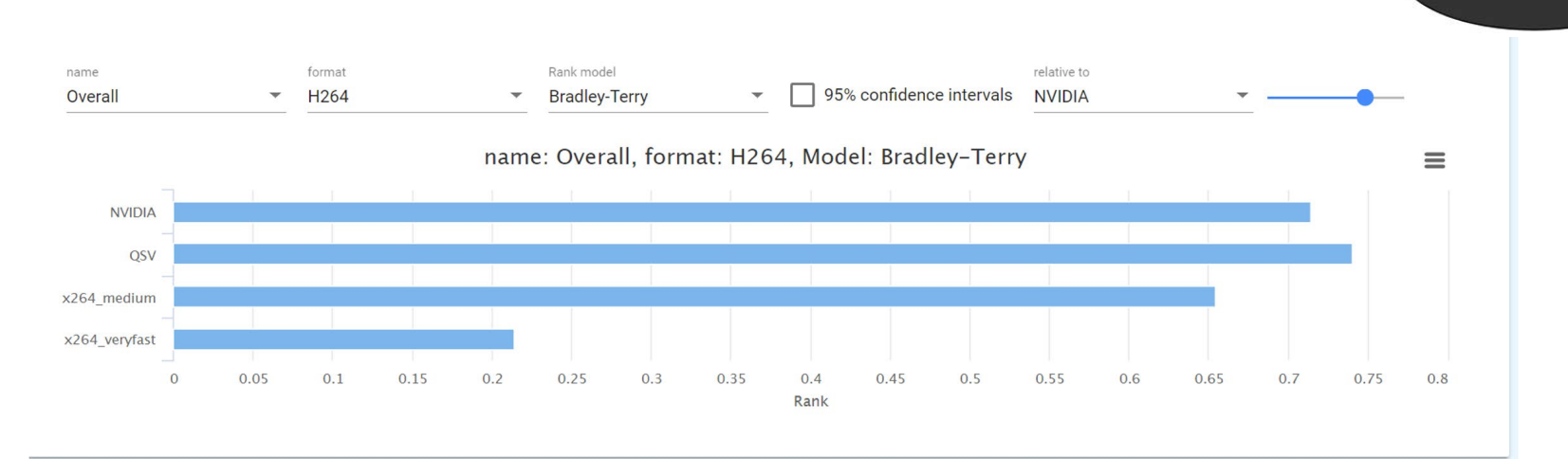

**Which image is better?** 

# **Questions**

• Should be: 1:40

## Lesson: Comparing Objective Metrics

- Overview
- Underlying mechanism
- Other features
	- Quality thresholds
	- Score correlation
	- Device ratings/models
	- Just noticeable difference (JDN)
	- SDR/HDR
	- Cross resolution
	- Cross frame rate
	- Cost/accessibility

## **Overview**

- •Goal: Make intelligent decisions
- •Want metric that:
	- Has best correlation with subjective ratings
	- Provides relevant information
	- Provides actionable information

## Underlying Mechanism (from a non-mathematician)

$$
MSE = \frac{1}{n} \sum \left( \underbrace{y - \widehat{y}}_{\text{The square of the difference}} \right)^2
$$

• Measures the cumulative squared error between the compressed and the original

#### Mean Square Error **Peak Signal to Noise**

$$
\begin{aligned} PSNR &= 10 \cdot \log_{10}\left(\frac{MAX_I^2}{MSE}\right) \\ &= 20 \cdot \log_{10}\left(\frac{MAX_I}{\sqrt{MSE}}\right) \\ &= 20 \cdot \log_{10}(MAX_I) - 10 \cdot \log_{10}(MSE) \end{aligned}
$$

- Derivative of MSE, measures the ratio between the signal (true content) and the noise
- Both are math functions that don't consider human visual functions
- Limits utility because humans don't perceive all errors the same!

# Underlying Mechanism (from a non-mathematician)

$$
\mathrm{SSIM}(x,y)=\frac{(2\mu_x \mu_y+c_1)(2\sigma_{xy}+c_2)}{(\mu_x^2+\mu_y^2+c_1)(\sigma_x^2+\sigma_y^2+c_2)}
$$

with:

- $\bullet$   $\mu_r$  the average of x;
- $\bullet$   $\mu$ <sub>u</sub> the average of y;
- $\sigma_x^2$  the variance of x;
- $\sigma_u^2$  the variance of y;
- $\bullet$   $\sigma_{xy}$  the covariance of x and y;
- $c_1=(k_1L)^2$ ,  $c_2=(k_2L)^2$  two variables to stabilize the division with weak denominator;
- L the dynamic range of the pixel-values (typically this is  $2^{\# bits}$  per pixel -1);
- $k_1 = 0.01$  and  $k_2 = 0.03$  by default.

#### • Perception-based model

- Incorporates luminance and contrast masking to compute *perceived* change
- Not just the difference between original and compressed, but how humans perceive the difference

#### Structured Similarity Index (SSIM) Video Multimethod Assessment Fusion (VMAF)

- Combines 4 metrics
	- Visual Information Fidelity (VIF)
	- Detail Loss Metric (DLM)
	- Mean Co-Located Pixel Difference (MCPD)
	- Anti-noise signal-to-noise ratio (AN-SNR)
- Plus, machine learning
	- So, compute VMAF score
	- Perform subjective comparisons
	- Feed subjective results back into the VMAF formula to make the algorithm "smarter"
- Uses
	- Train for different types of content (animation, sports)
	- Train for different viewing conditions

# Underlying Mechanism (from a non-mathematician)

#### **SSIMPLUS**

- Proprietary algorithm from the developer of SSIM
- Considers:
	- Temporal elements
	- Psycho-visual factors of human visual system
	- No machine learning but rapidly evolving

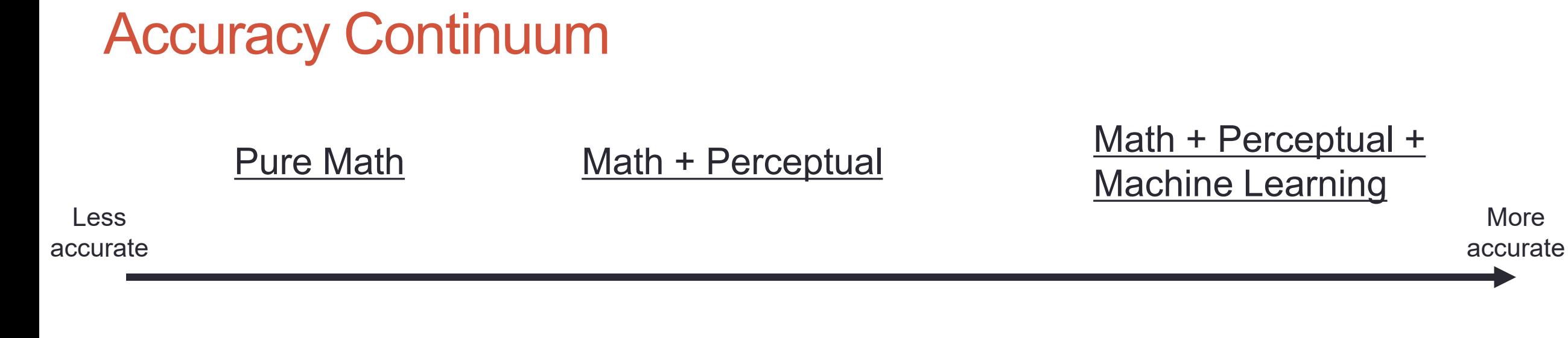

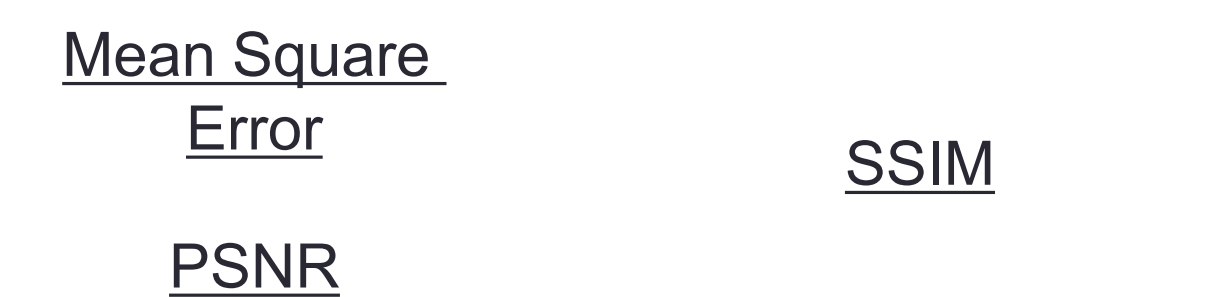

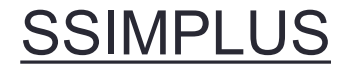

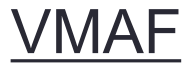

#### Other Considerations

- So, the most important factor is the ability to accurately predict subjective ratings
- Other factors
	- Quality thresholds
	- Score correlation
	- Just noticeable difference (JDN)
	- Device ratings/models
	- SDR/HDR
	- Cross resolution
	- Cross frame rate
	- Cost/accessibility

#### **Other Factors: Quality Thresholds**

- Quality thresholds
	- Does the metrics give you targets to shoot for?

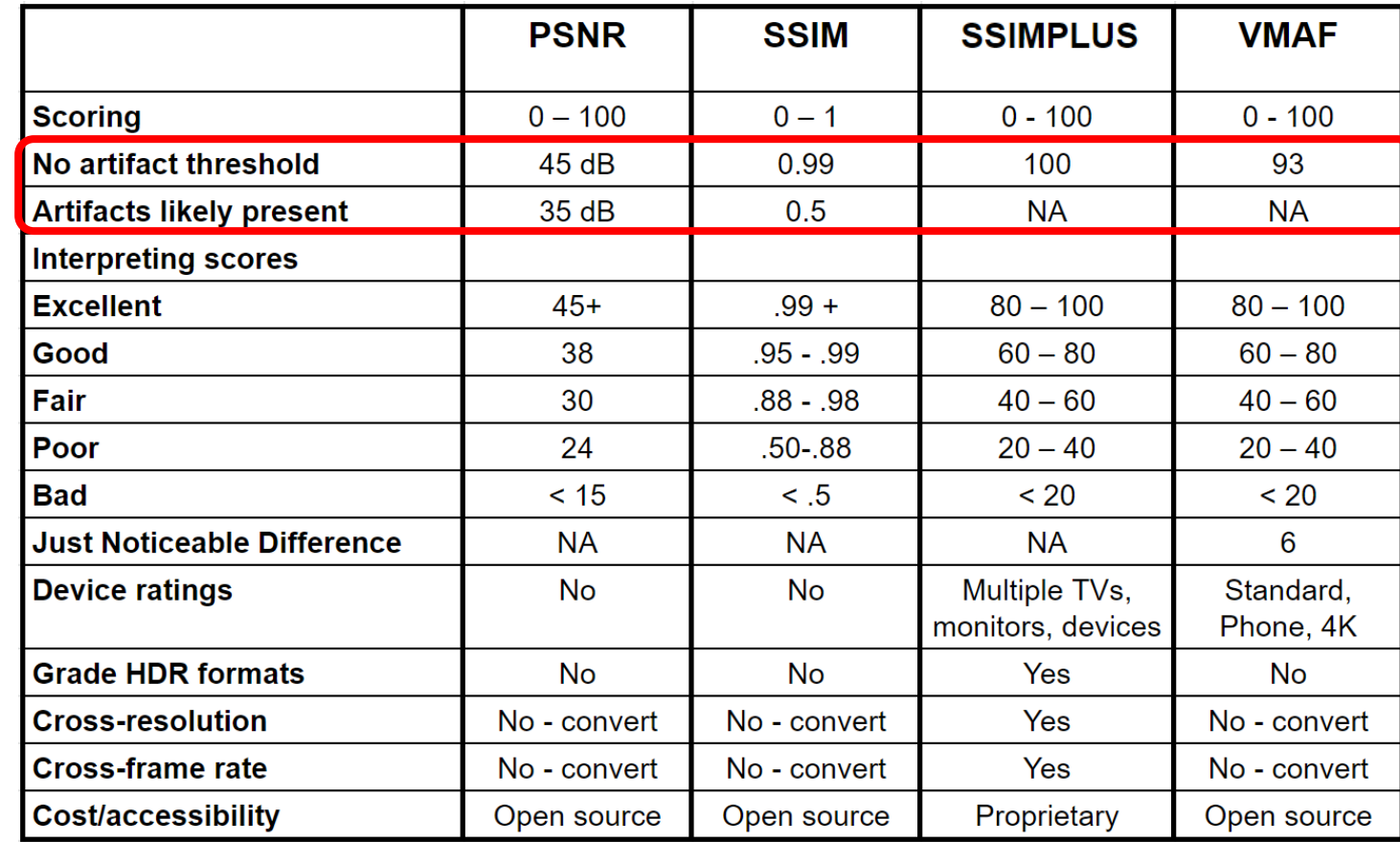

#### Other Factors: Score Corrolation

- Quality thresholds
- Score correlation
	- Do scores correspond with subjective ratings
	- This simplifies interpreting scores and score differentials

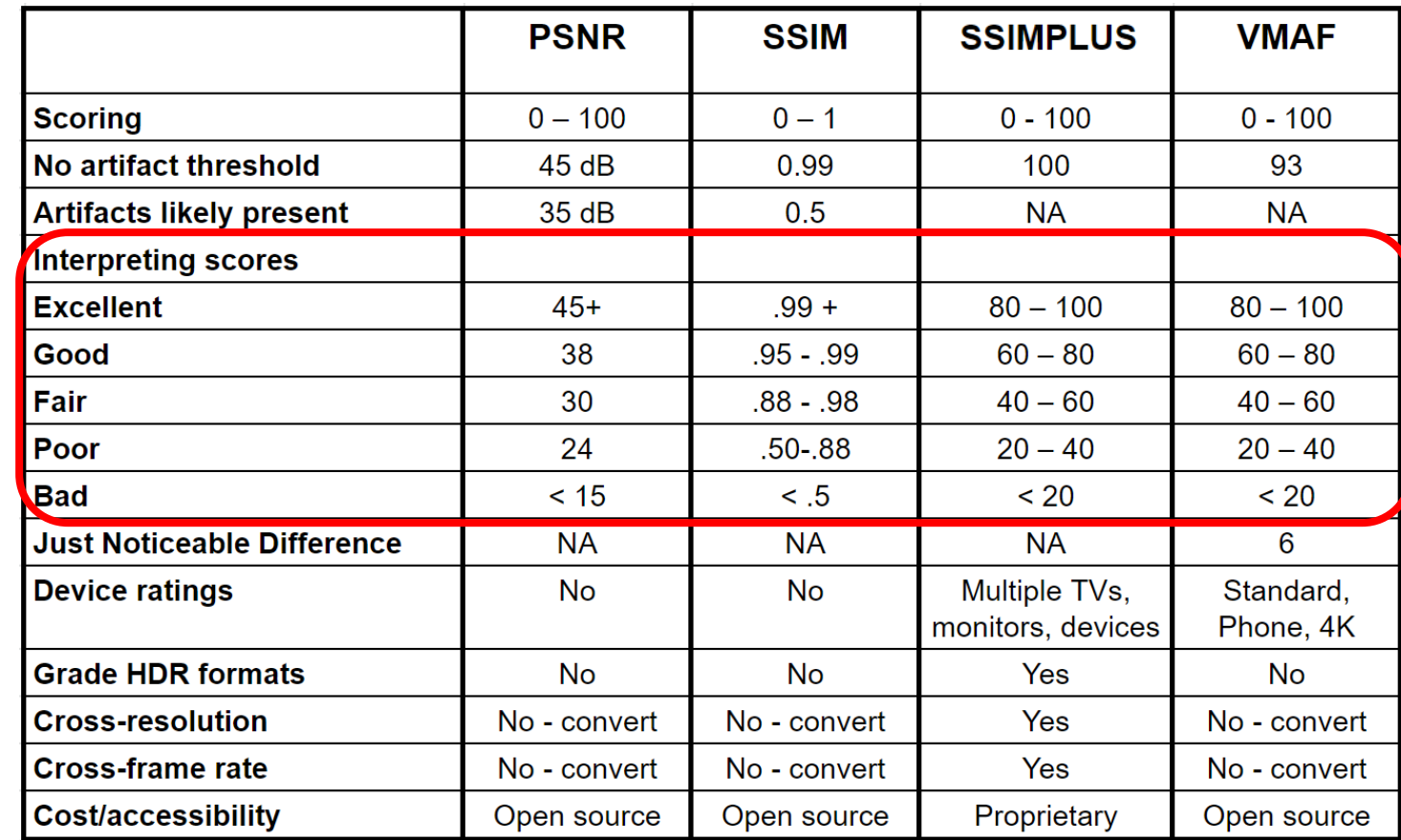

#### Other Factors: Just Noticeable Difference

- Quality thresholds
- Score correlation
- Just noticeable difference (JDN)
	- Do you know what score differential should be noticeable?
	- When are scoring differences noticeable?

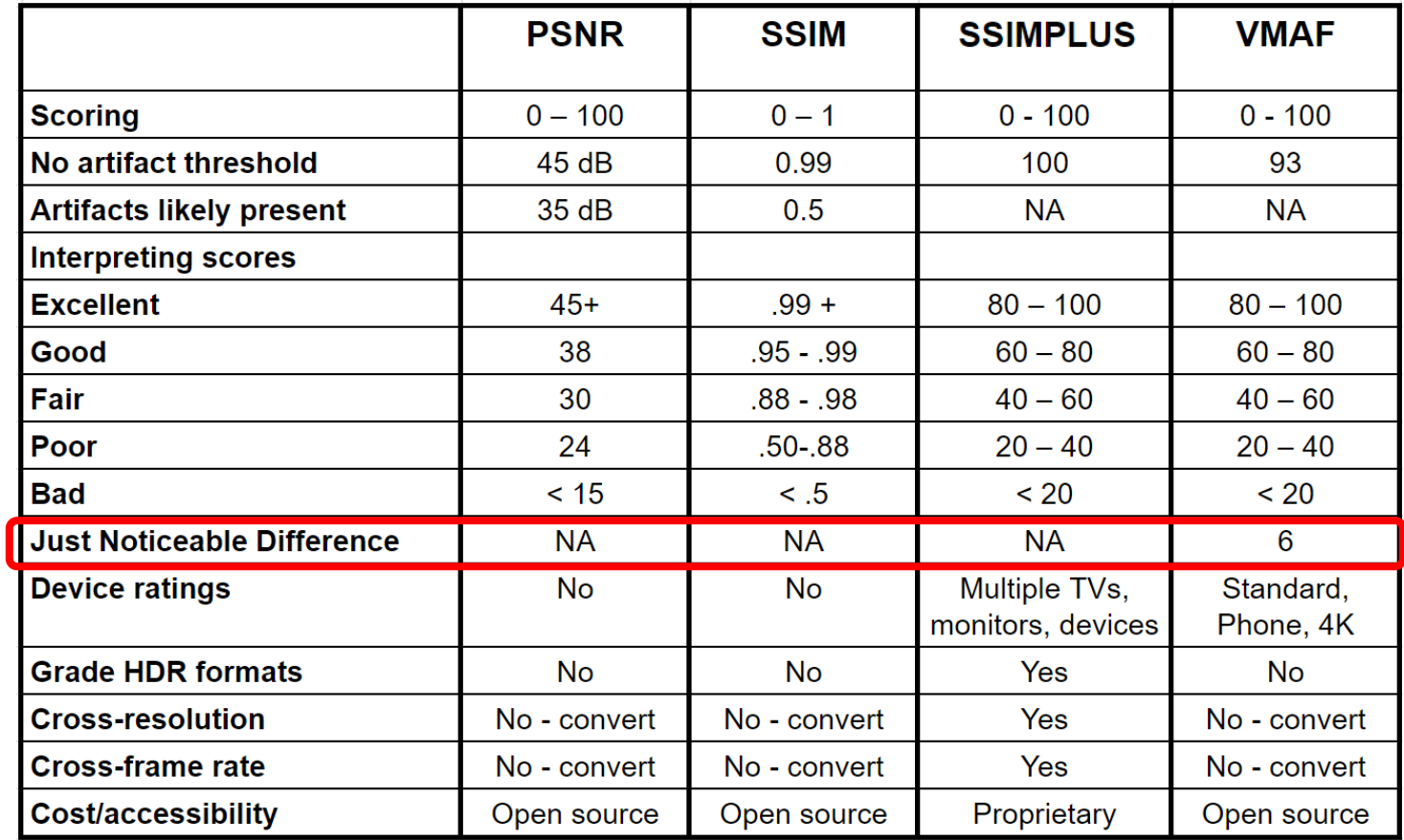

## Other Factors: Device ratings/models

- Quality thresholds
- Score correlation
- Just noticeable difference (JDN)
- Device ratings/models
	- One score for all playback platforms?
		- From smartphone to 4K TV?
	- Different scores for different classes?
	- Different scores for different devices?

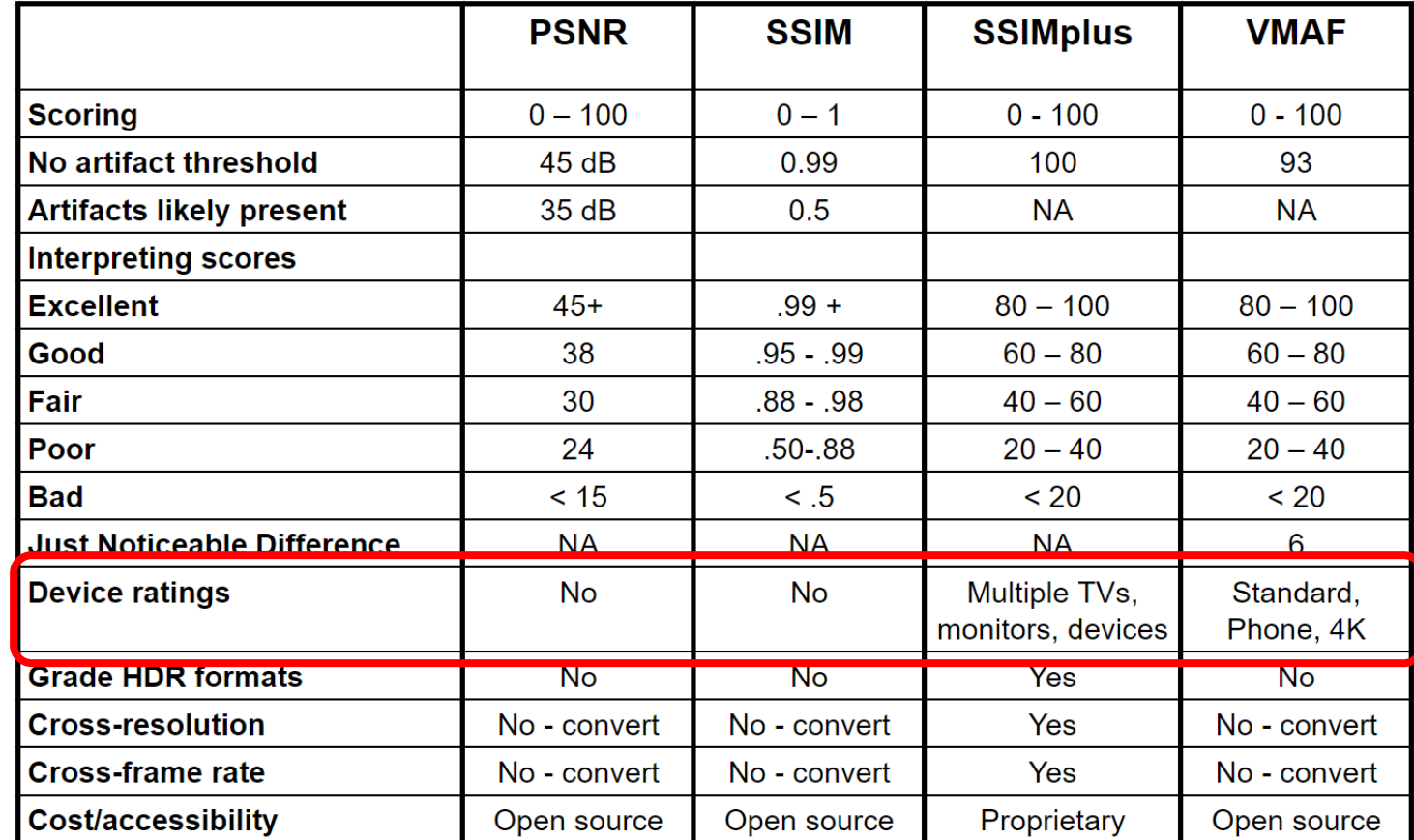

## Other Factors: High Dynamic Range Ratings

- Quality thresholds
- Score correlation
- Just noticeable difference (JDN)
- Device ratings/models
- SDR/HDR
	- Grade HDR formatted videos

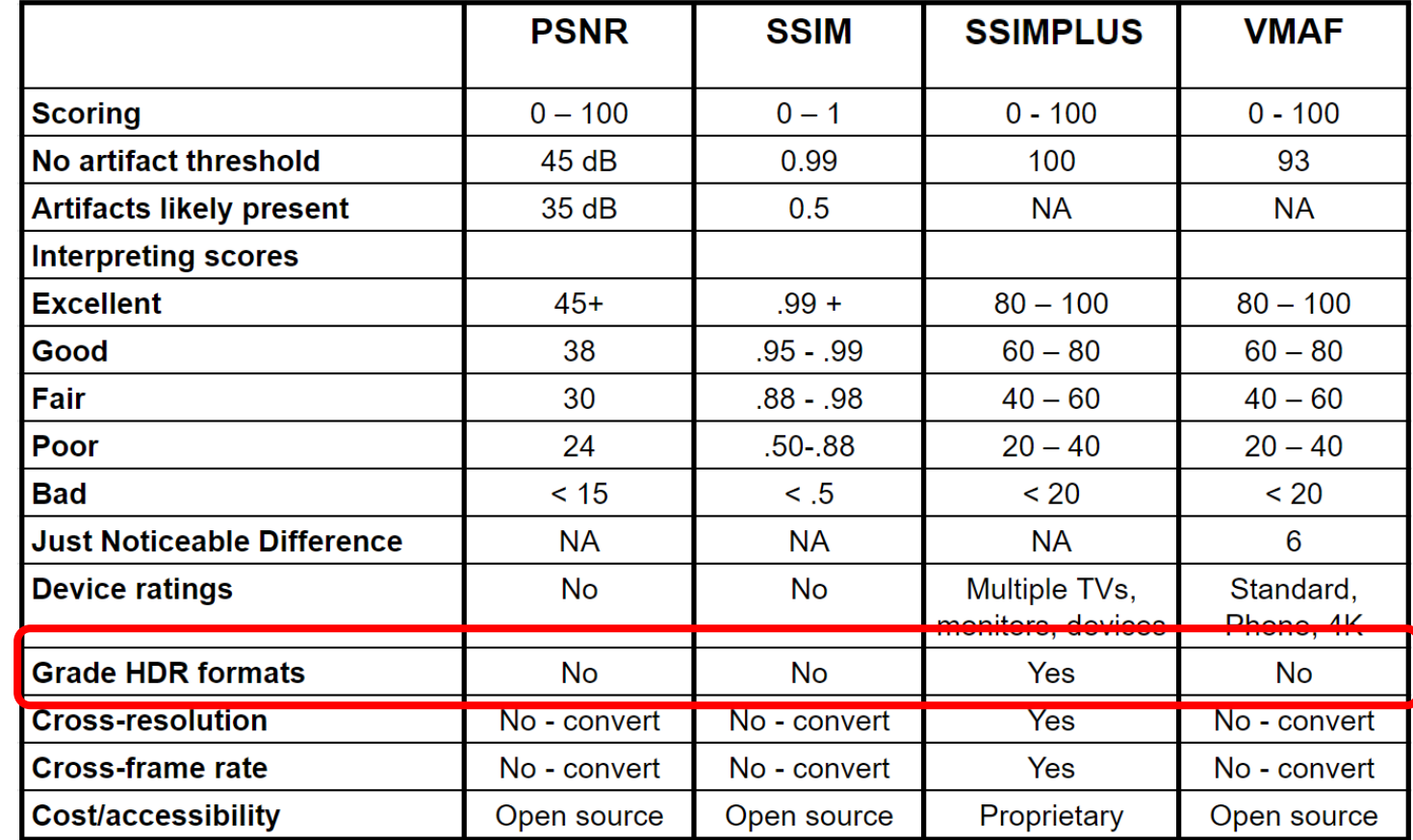

#### Other Factors: Cross Resolution/Cross Frame Rate

- Quality thresholds
- Score correlation
- Just noticeable difference (JDN)
- Device ratings/models
- SDR/HDR
- Cross resolution
- Cross frame rate
	- Can metric compute these or do you have to pre-convert encoded and/or source files
	- More a convenience factor

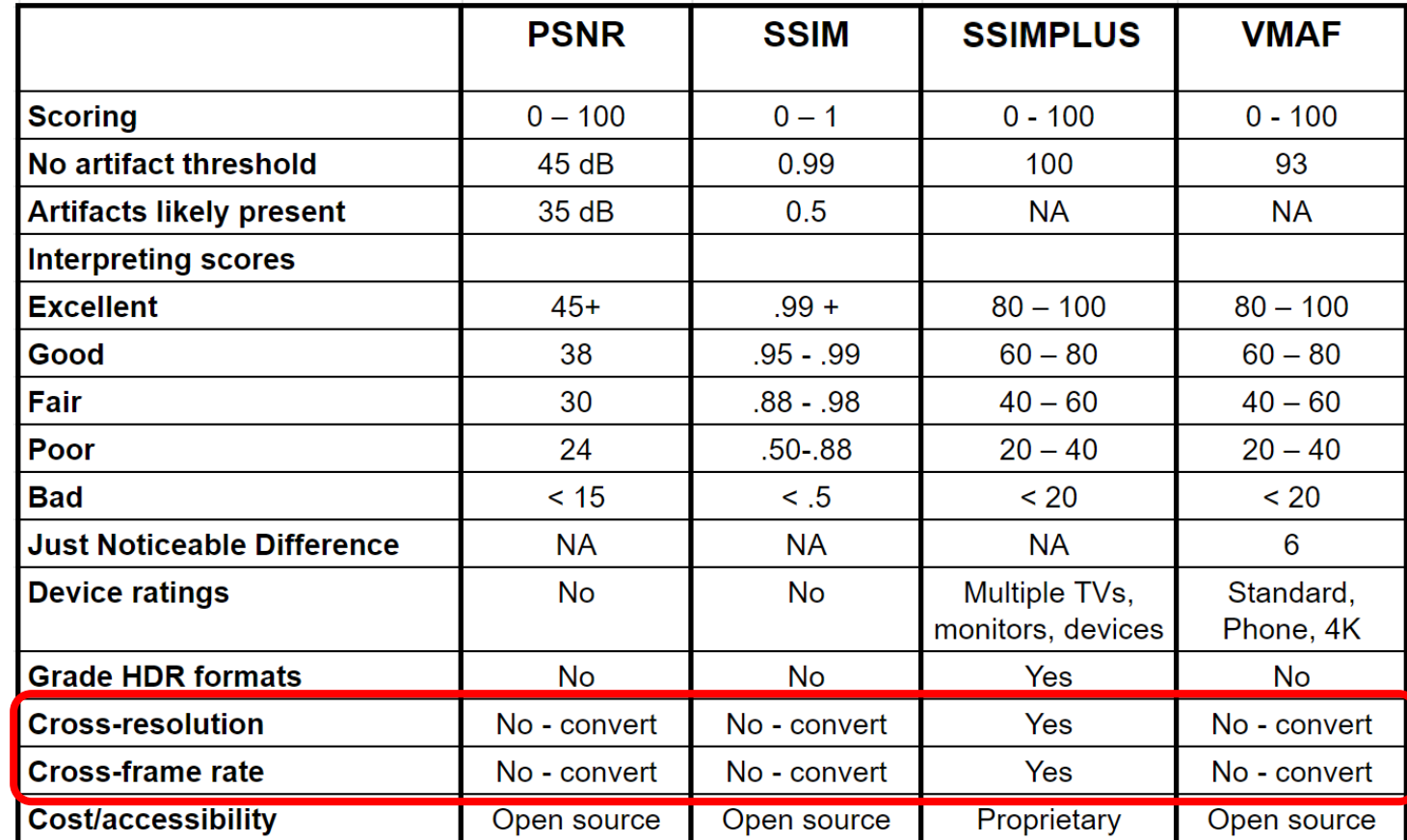

## Other Factors: Cost/Accessibility

- Quality thresholds
- Score correlation
- Just noticeable difference (JDN)
- Device ratings/models
- SDR/HDR
- Cross resolution
- Cross frame rate
- Cost/accessibility
	- Open-source metrics are often available for free in open-source tools
	- Proprietary metrics are typically available only in expensive tools and services.

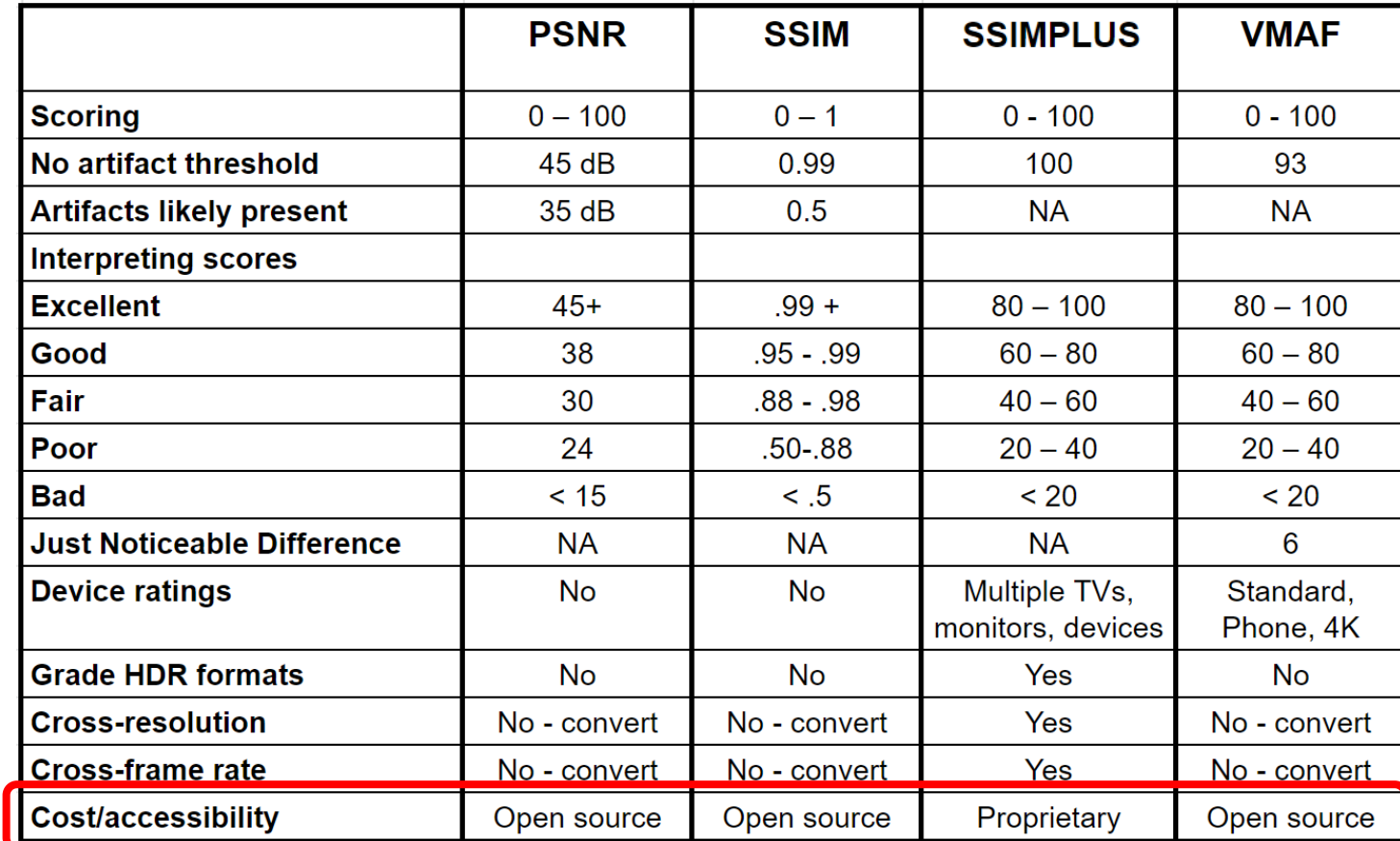

# **Questions**

• Should be: 1:50

# Meet Video Multimethod Assessment Fusion

- What it is
- How accurate is it
- How to compute
- How to interpret
- Tools for computing

# What is Video Multimethod Assessment Fusion

- Invented by Netflix
- Consolidation of four metrics (from [Wikipedia\)](https://en.wikipedia.org/wiki/Video_Multimethod_Assessment_Fusion)
	- Visual Information Fidelity (VIF): considers fidelity loss at four different spatial scales
	- Detail Loss Metric (DLM): measures detail loss and impairments which distract viewer attention
	- Mean Co-Located Pixel Difference (MCPD): measures *temporal* difference between frames on the luminance component
	- Anti-noise signal-to-noise ratio (AN-SNR)

# What is VMAF?

- Metrics are fused using a Support Vector Machine (SVM)-based regression to a single output score ranging from 0–100 per video frame
	- 100 being identical to the reference video
	- Frame values are averaged to compute a single score
	- So, a high score can mask many ugly frames (more later)

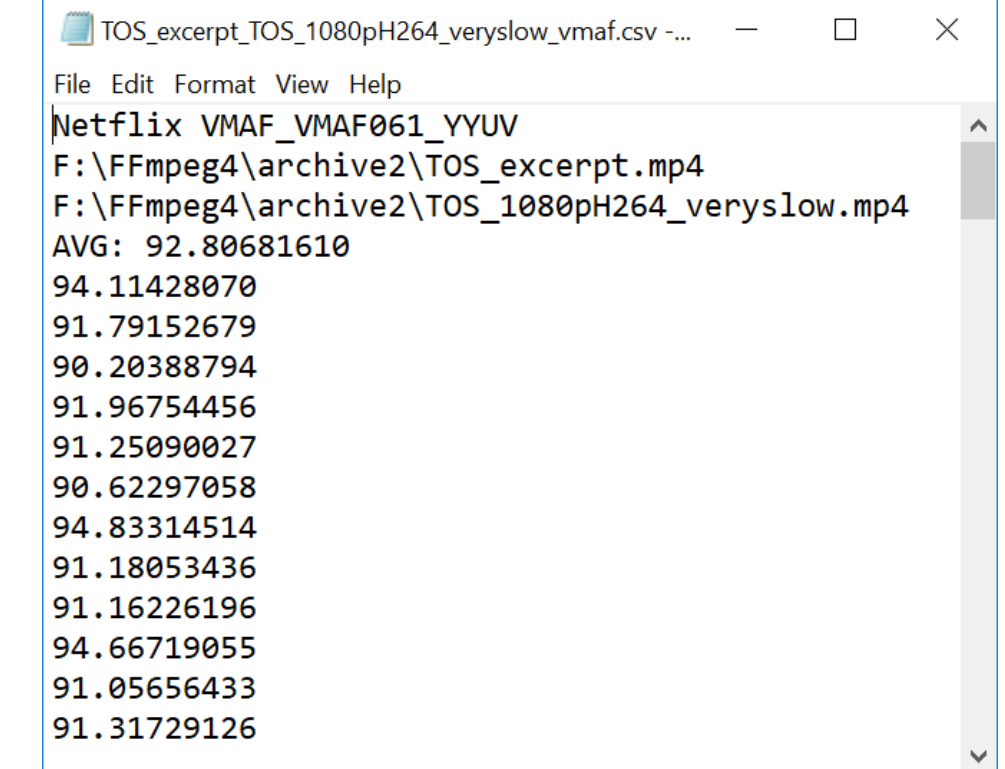

# What is VMAF?

- •VMAF is "trainable"
	- Compute VMAF
	- Measure human subjective ratings
	- Feed those results back into VMAF to make the algorithm "smarter"
- Uses
	- Train for different types of content (animation, sports)
	- Train for different viewing conditions

# VMAF is a Good Predictor of Subjective Ratings

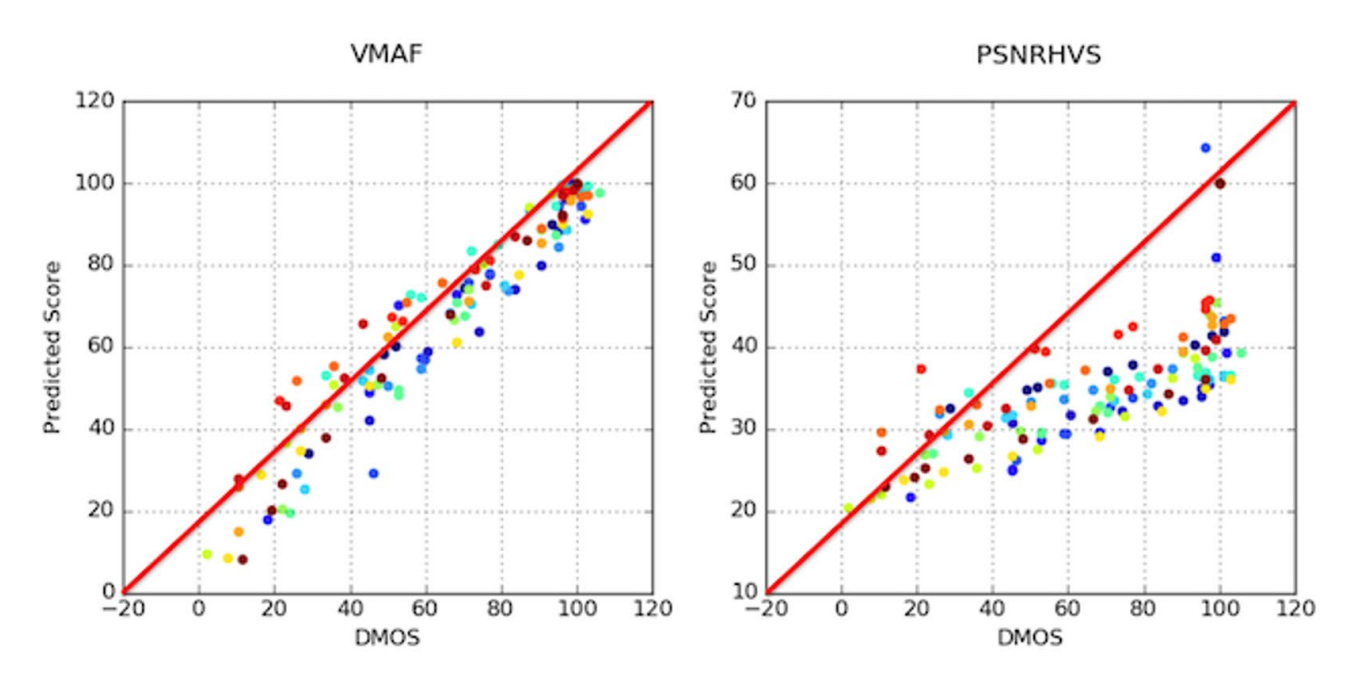

- Horizonal axis is DMOS rating (human scores)
- Vertical is metric (VMAF on left, PSNR on right)
- Red line is perfect score metric exactly matches subjective evaluation
- VMAF is more tightly clumped around red line, which means it's more accurate
	- Machine learning means it can get more accurate over time
- PSRN is much more scattered, and as a fixed algorithm, will never improve

# Working with VMAF – 93 is the Number

- Real Networks White Paper VMAF Reproducibility: Validating a Perceptual Practical Video Quality Metric
	- 4K 2D videos
- *VMAF score of about 93* ... *is either indistinguishable from original or with noticeable but not annoying distortion.*
	- http://bit.ly/vrqm 5

# Working With VMAF

- Scores map to subjective
	- 0-20 bad
	- $20 40$  poor
	- $40 60$  fair
	- $60 80$  good
	- 80 100 excellent
- 6 VMAF points = Just noticeable difference

#### **Impact of Data Rate on VMAF Quality - 1080p**

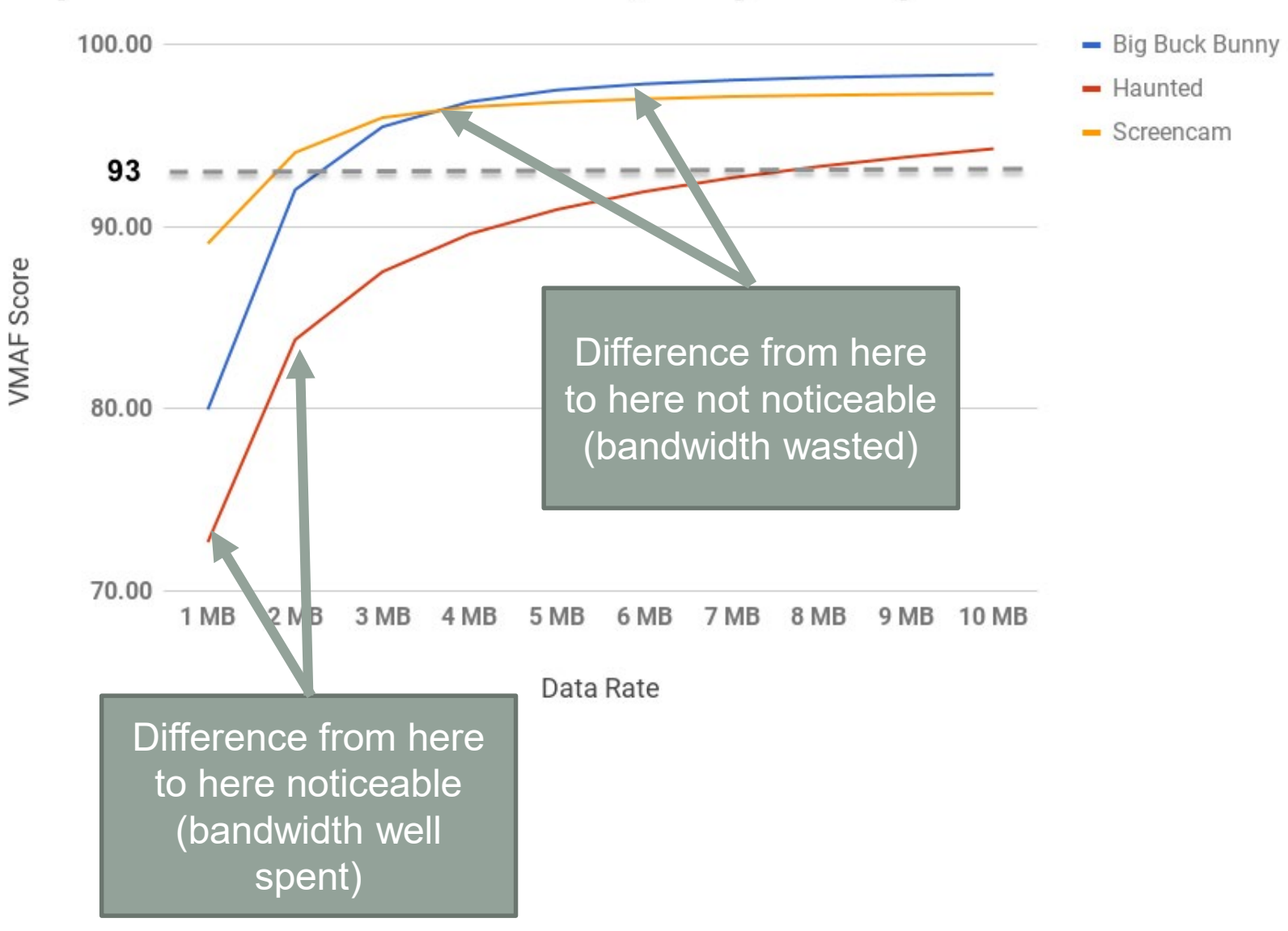

# VMAF Models

- Original (Default) model
	- Assumed that viewers watch a 1080p display with the viewing distance of 3x the screen height (3H).
- Phone model
	- Assume viewers watch on a mobile phone  $\mathbb{R}^+$   $\mathbb{R}^+$   $\mathbb{R}^+$  Mobile Phone
- 4K Model
	- Video displayed on a 4K TV and viewed from a distance of 1.5H 4K display

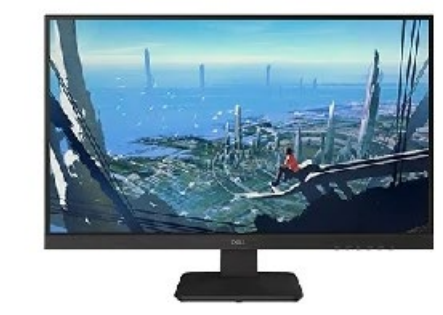

1080p display

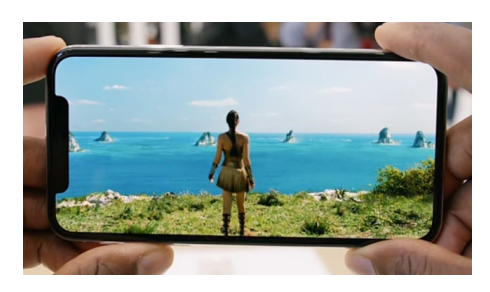

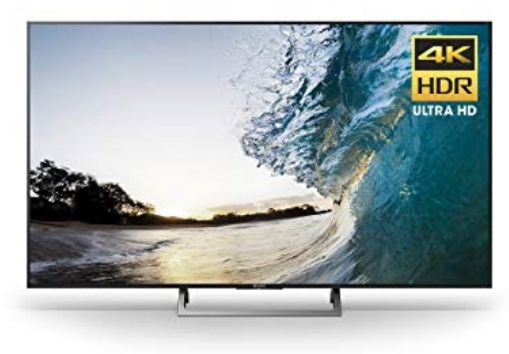
## VMAF Strengths

- Designed by Netflix specifically for use in multi-resolution comparisons
	- Comparing multiple resolutions at same data rate to ID highest quality (green background)
	- From my perspective, best metric for analyzing rungs on encoding ladder
- Trainable metric
- Living metric Netflix/others continue to improve

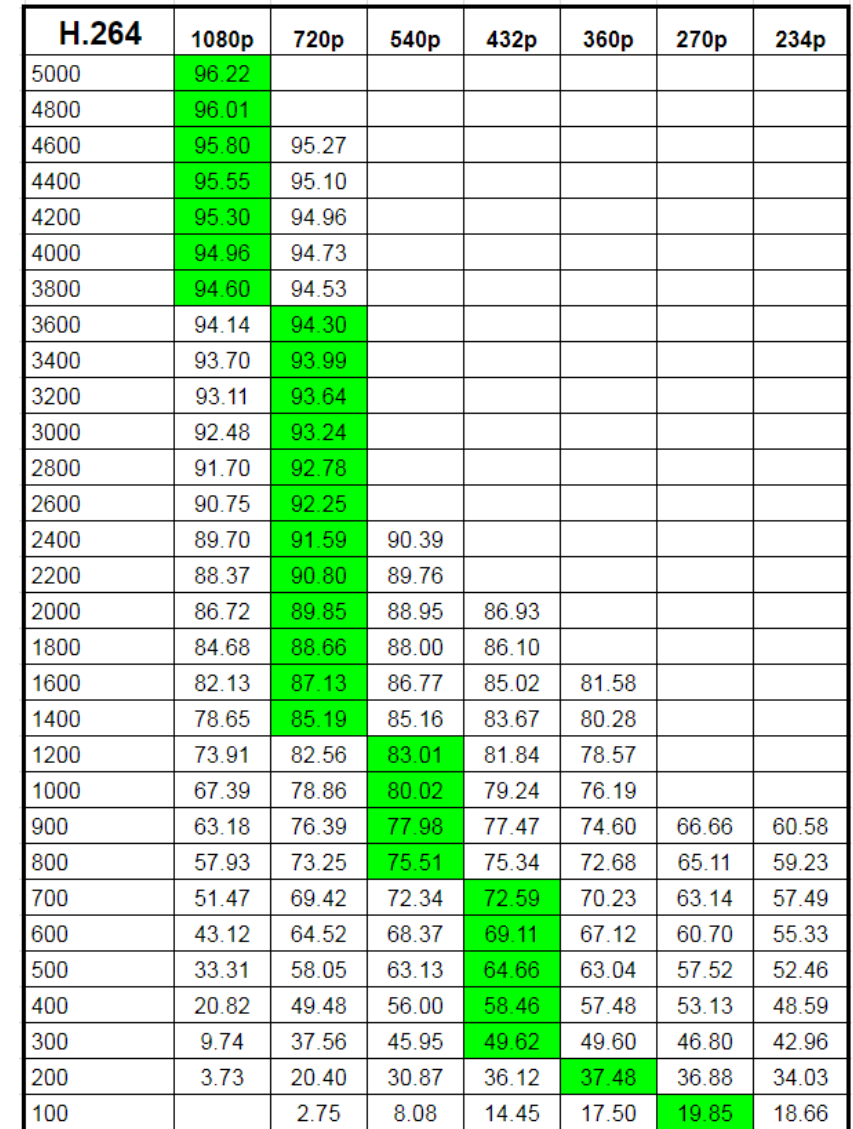

## VMAF Weaknesses

- No cross-resolution support
	- Must scale manually in most tools
	- Later lessons will cover
- No cross-frame rate support
	- Must create source file at encoded frame rate
- No support high dynamic range

## Computing VMAF

- Moscow State University VQMT \$995 (covered later)
- Hybrik Cloud at least \$1,000/month (covered later)
- VMAF Master Free (covered later)
- FFmpeg (covered later)
- Elecard Video Quality Estimator \$850

## **Questions**

• Should be: 2:00

## Meet SSIMPLUS

- What it is
- How accurate is it
- How to interpret scores
- Strengths and weaknesses
- Tools for computing

## What is SSIMPLUS?

- Based on SSIM, extended to target video applications
- Strong correlation with subjective evaluations
- Scores map to easily understandable subjective ratings
- Supports multiple resolutions
- Supports multiple frame rates
- Supports some HDR formats
- Includes multiple device profiles
- Very fast

## SSIMPLUS is a Very Good Predictor of Subjective Ratings

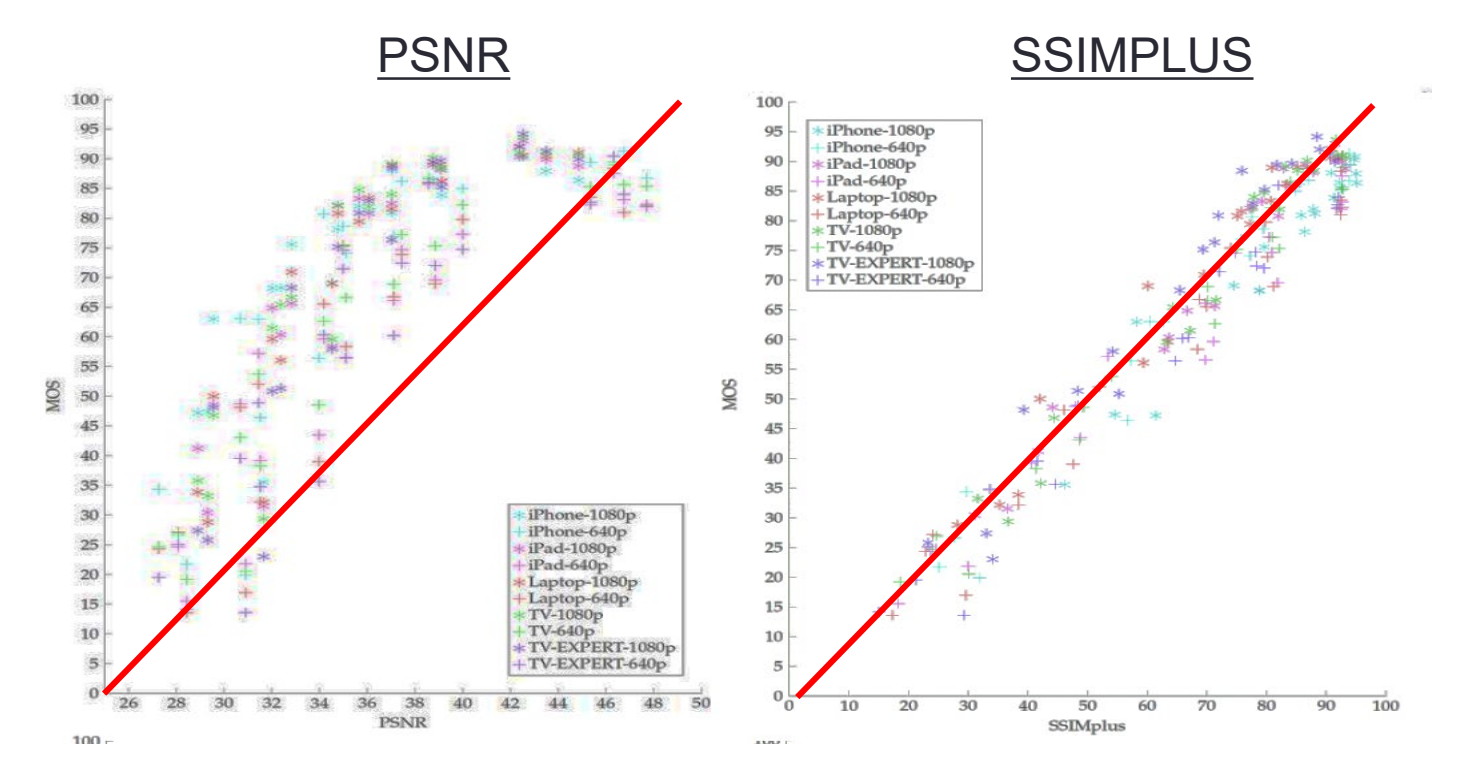

- Vertical axis is MOS rating (human scores)
- Horizontal is the metric (PSNR on left, SSIMPLUS on the right)
- Red line is perfect score, where the metric exactly matches subjective evaluation
- SSIMPLUS is more tightly centered around red line, which means it's more accurate
- PSRN is much more scattered
- SSIMWAVE claims an over 90% correlation with subjective ratings

## Working With SSIMPLUS

- SSIMPLUS scores easily map to subjective ratings
	- 0-20 bad
	- 20 40 poor
	- 40 60 fair
	- 60 80 good
	- 80 100 excellent

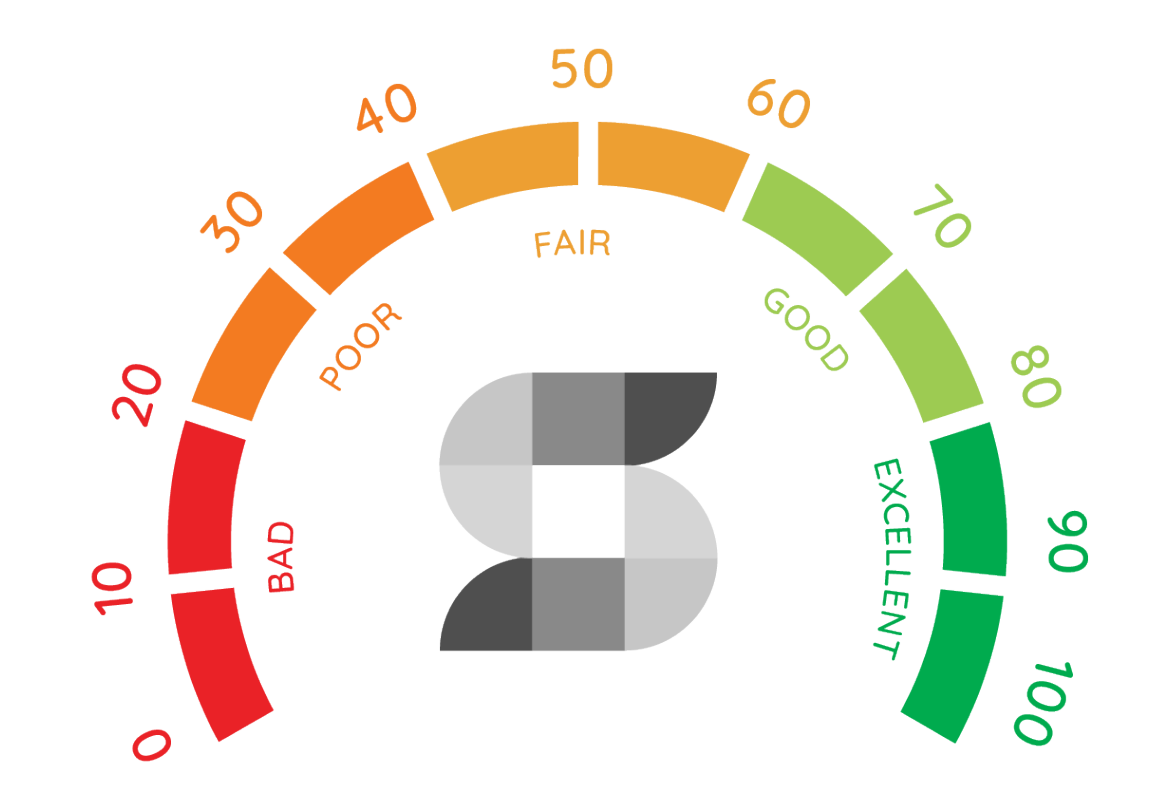

# Computing SSIMPLUS

## 1080/60p source

RUST-B.mp4 Format: H264 Resolution: 1920x1080 Frame Rate: 60 fps Bitrate: 14287 QoE: 93.8815 Below Threshold: 0% Device: OLED65C7P Graph

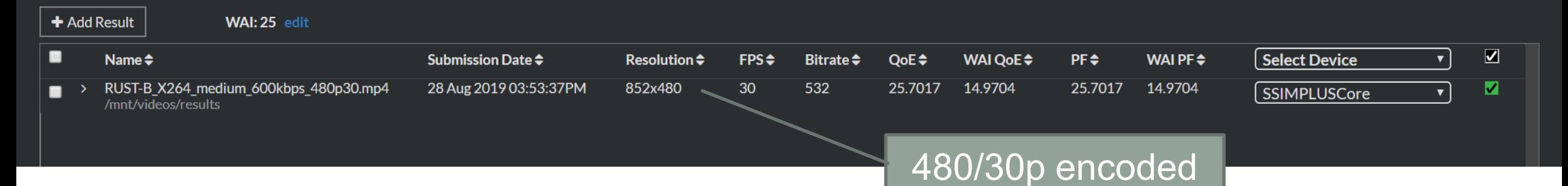

- SSIMPLUS can compare files with different resolutions than their source files
	- So no pre-scaling is necessary
- SSIMPLUS can compare files with different frame rates than source
	- No frame rate conversions required
	- SSIMPLUS is the only tool that can factor interframe smoothness into the frame rate comparisons

## Currently Supports HDR10

- Only metric to incorporate HDR
- HDR10 supported with additional formats to come

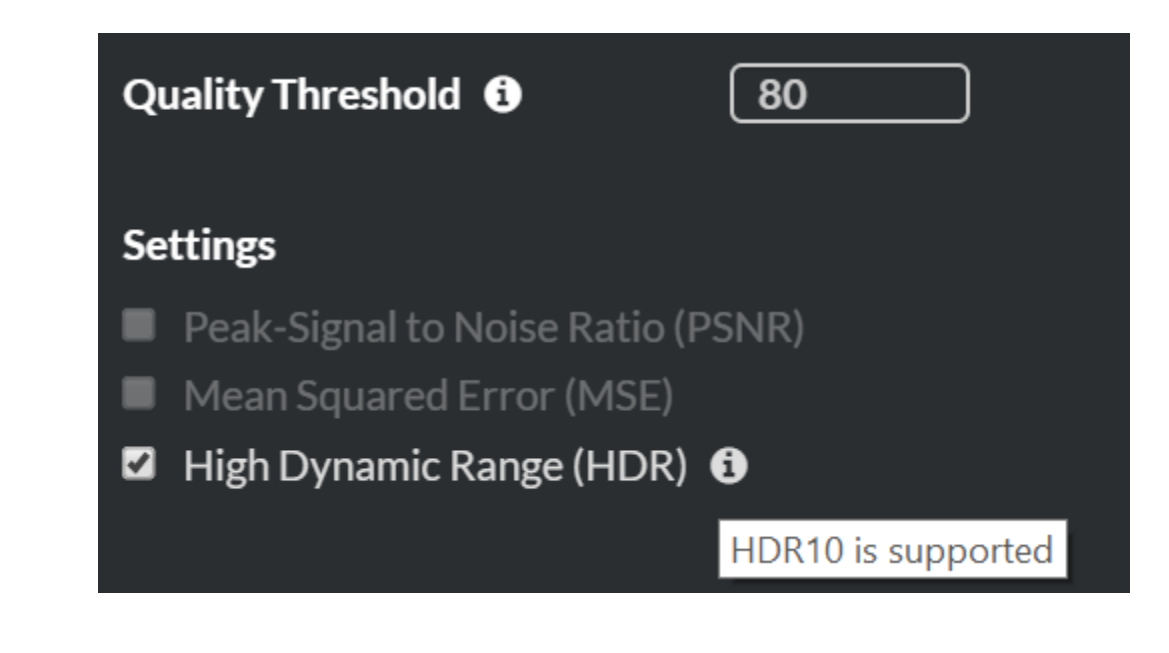

## SSIMPLUS Device Models

- All scores reported for generic device plus unlimited number of specific devices
	- Airline LCD panels
	- Smartphones
	- Tablets
	- Computer monitors
	- 1080p and 4K television sets
- Can assess quality on any and all devices relevant to your business
- Can customize encoding ladders by device

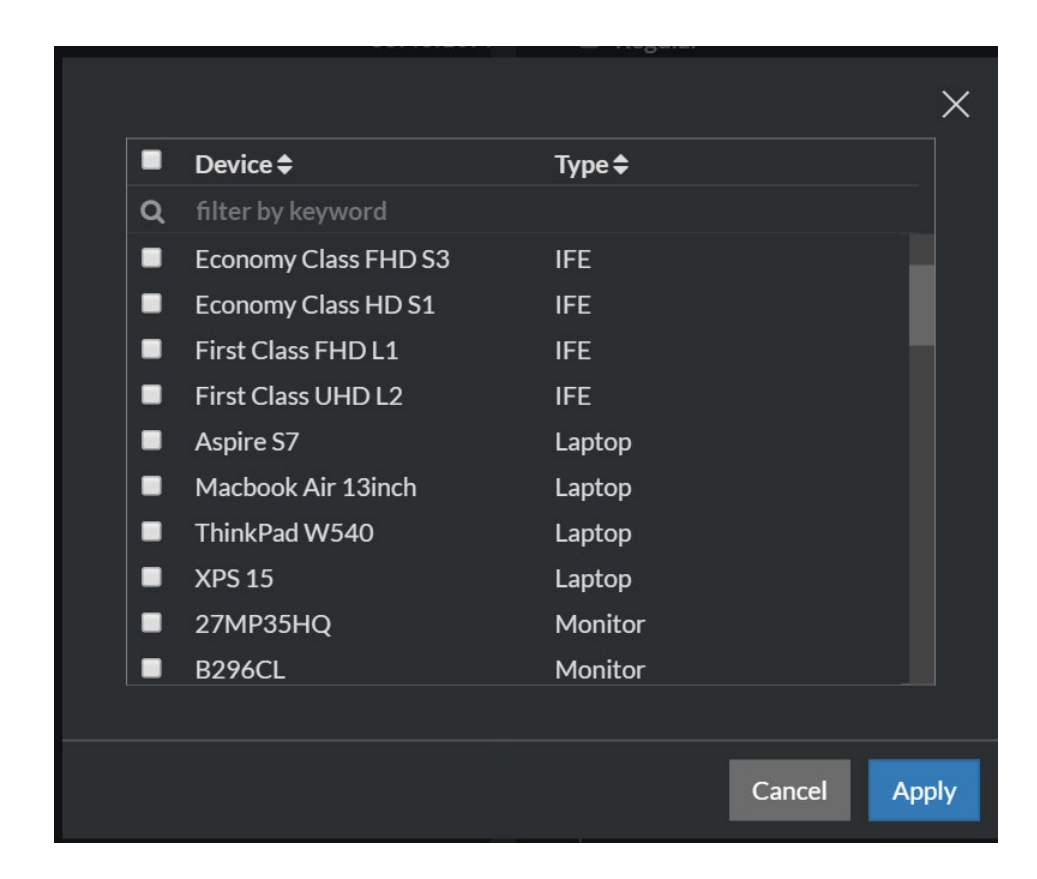

## SSIMPLUS Performance

- A real-time or faster algorithm
- Available for both VOD and Live

## SSIMPLUS Compatible Tools

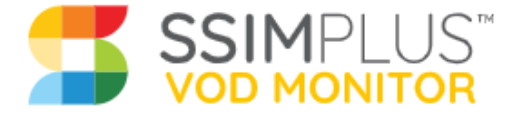

Take control of video quality. Reliably configure encoders and transcoders by knowing exactly what viewers will experience.

- Both from SSIMWAVE • SSIMPLUS VOD Monitor
	- Covered in this tutorial

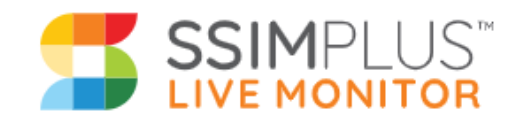

Determine the real-time health of your digital video distribution system. Truly understand viewer experience against expectations.

## • SSIMPLUS Live Monitor

• Not addressed

## SSIMPLUS Weaknesses

- Proprietary algorithm so only available on tools from inventor **SSIMWAVE**
- No concept of a Just Noticeable Difference
	- Unlike VMAF where 6 points is a JND
- The algorithm isn't trainable by users; all advances must come from SSIMWAVE

## **Questions**

• Should be: 2:10

## Meet PSNR

- What it is
- How accurate is it
- How to compute
- How to interpret
- Tools for computing

## What is PSNR

- Static mathematical computation
	- No learning
- Used for still images
	- No concept of motion
	- Average frame values to compute score

$$
MSE = \frac{1}{m\,n}\sum_{i=0}^{m-1}\sum_{j=0}^{n-1} [I(i,j)-K(i,j)]^2
$$

The PSNR (in dB) is defined as:

$$
\begin{aligned} PSNR &= 10 \cdot \log_{10}\left(\frac{MAX_I^2}{MSE}\right) \\ &= 20 \cdot \log_{10}\left(\frac{MAX_I}{\sqrt{MSE}}\right) \\ &= 20 \cdot \log_{10}(MAX_I) - 10 \cdot \log_{10}(MSE) \end{aligned}
$$

[https://en.wikipedia.org/wiki/Peak\\_signal-to-noise\\_ratio](https://en.wikipedia.org/wiki/Peak_signal-to-noise_ratio)

## How Accurate is PSNR?

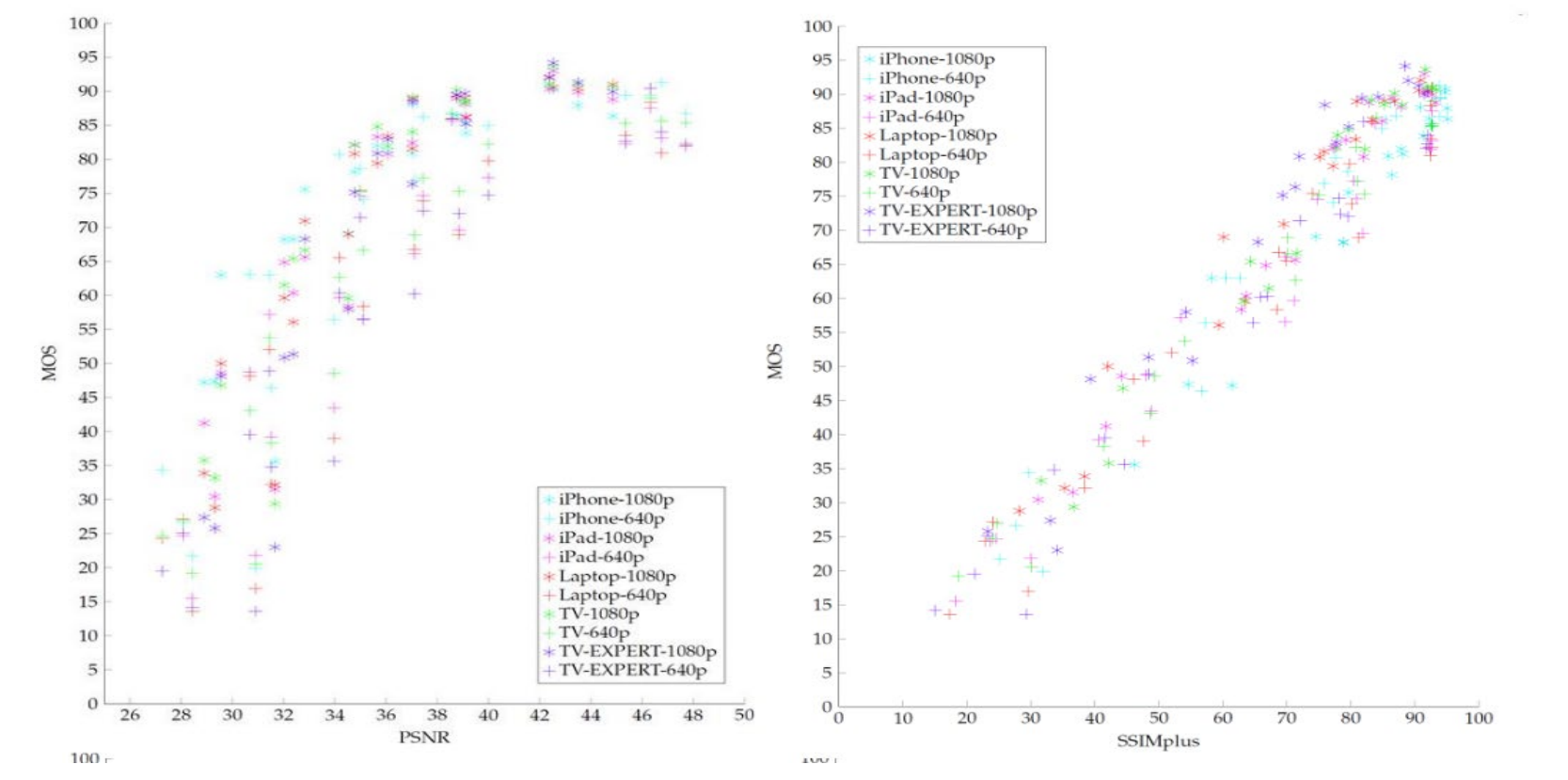

- Loudly decried as inaccurate when announcing other metrics
	- Netflix and VMAF
	- SSIMWAVE and SSIMPLUS
- Still very widely cited because best known
	- Netflix, Facebook
	- Most academic/analytical studies

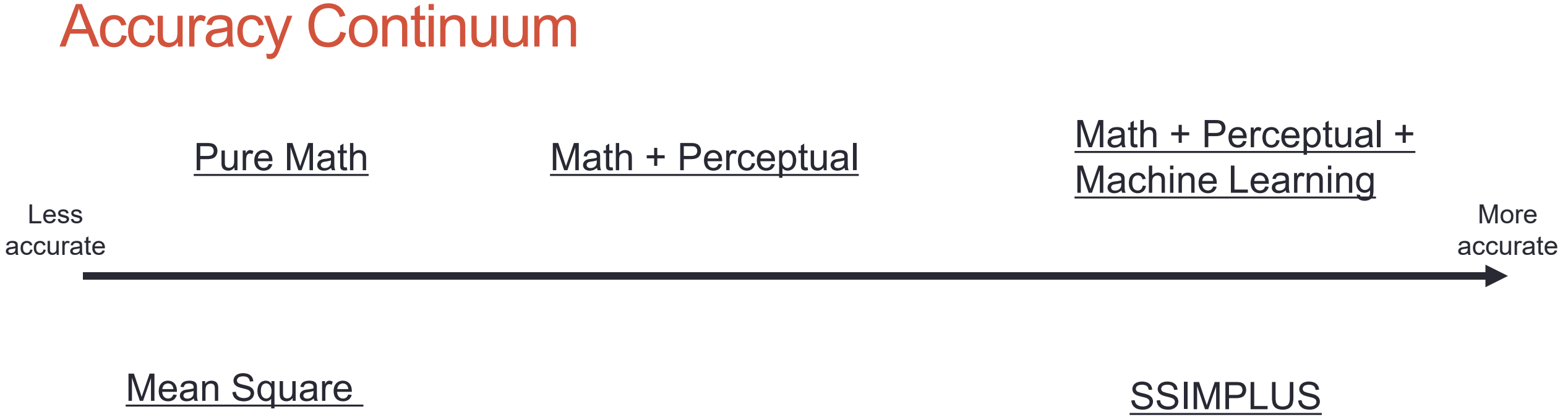

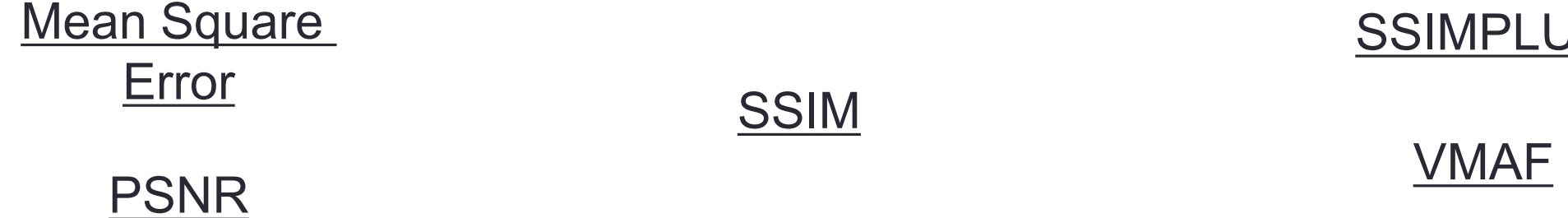

## Computing PSNR – Same as VMAF

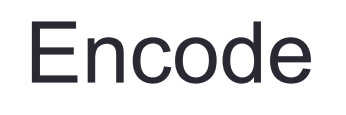

## Source Encode Compare to:

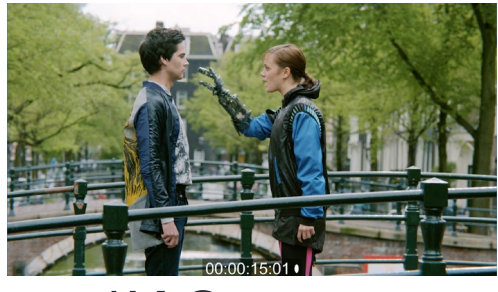

4K Source

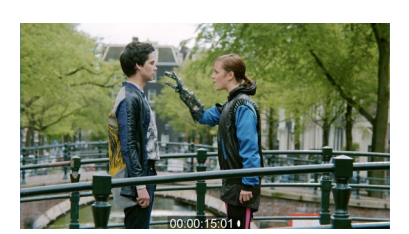

2K output

4K output

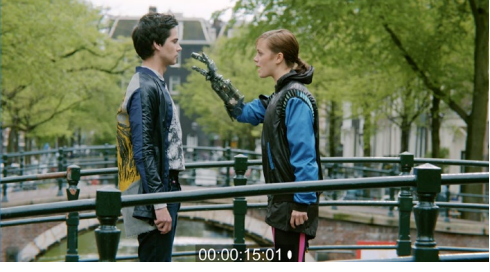

4K Source

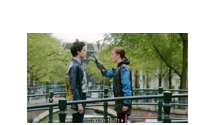

720p output

1080p output

A

480p output

## Which PSNR?

[libx264 @ 0000024f0cc1e900] ref B L0: 84.1% 12.3% 3.7% [libx264 @ 0000024f0cc1e900] ref B L1: 93.9% 6.1% [libx264 @ 0000024f0cc1e900] PSNR Mean Y:43.278 U:45.615 V:45.718 Avg:43.911 Global:43.593 kb/s:2508.55 [aac @ 0000024f0c820980] Qavg: 1011.472

 $F : \Q$ 

- Many tools provide multiple outputs (Mean Y, Mean U, Mean V, Average, Global)
	- Y is luma (black and white/detail)
	- U/V are color
- Most report/use Mean Y (43.278)

## How to Interpret PSNR

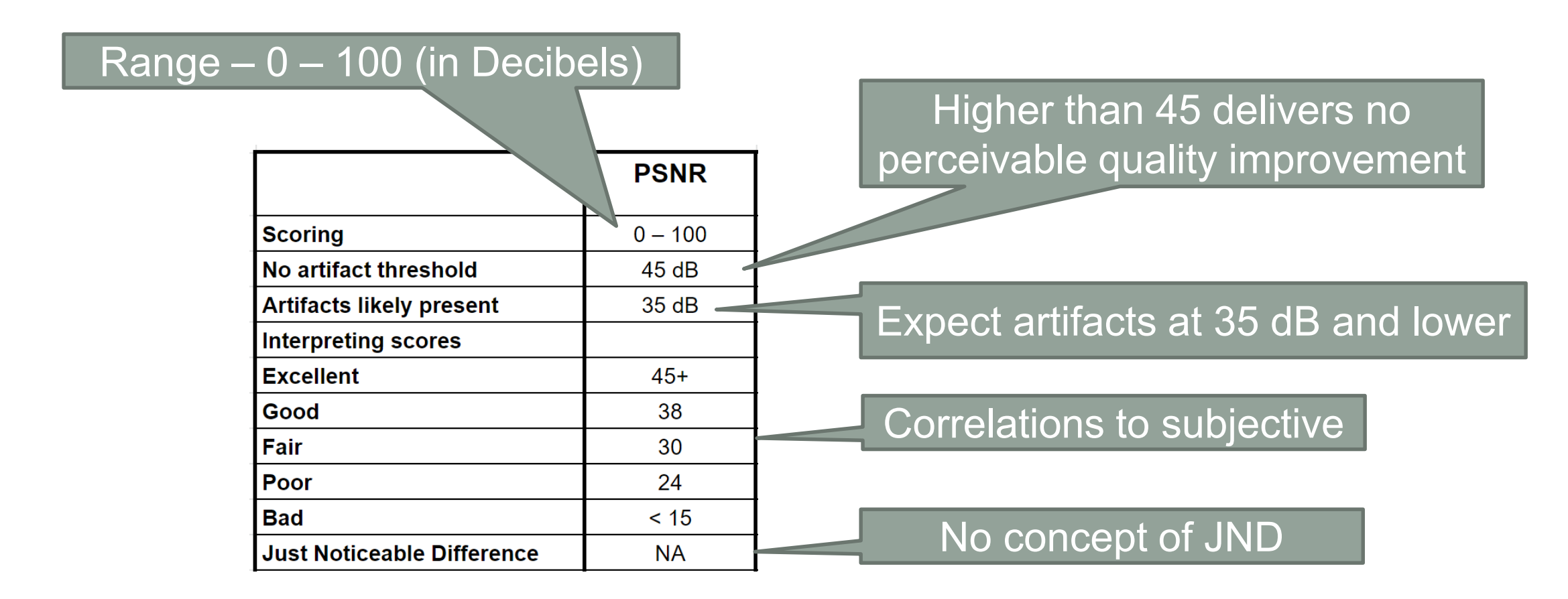

## PSNR Strengths

- Familiarity
- Easy to access
- Does OK with same-resolution comparisons

## PSNR Weaknesses

- No machine learning will never improve
- No HDR
- No cross-resolution (scale in FFmpeg)
- No cross-frame rate (create comparable source in FFmpeg)

## PSNR Bottom Line

- Developed as a still image metric; no concept of motion
- Used primarily for "reference" when producing metrics to share with the world
- Acceptable performance in same resolution testing (1080p to 1080p)
- Limited value (IMHO) when comparing files with different resolutions
- My use
	- Include in articles for reference; particularly codec/encoder comps
	- Included in consulting projects for reference
	- For books and other works moving to VMAF

## Computing PSNR

- Moscow State University VQMT \$995 (covered later)
- Hybrik Cloud at least \$1,000/month (covered later)
- VMAF Master Free (covered later)
- FFmpeg (covered later)
- Elecard Video Quality Estimator \$850

## **Questions**

• Should be: 2:20

## Meet Structural Similarity Index (SSIM)

- (Time Permitting)
- •What it is
- How accurate is it
- How to compute
- How to interpret
- •Tools for computing

## What is SSIM

- •Static mathematical computation
	- Incorporates some human perceptual modeling
	- No learning
- Designed for still images and video [https://en.wikipedia.org/wiki/Structural\\_similarity](https://en.wikipedia.org/wiki/Structural_similarity)

$$
\mathrm{SSIM}(x,y)=\frac{(2\mu_{x}\mu_{y}+c_{1})(2\sigma_{xy}+c_{2})}{(\mu_{x}^{2}+\mu_{y}^{2}+c_{1})(\sigma_{x}^{2}+\sigma_{y}^{2}+c_{2})}
$$

with:

- $\mu_x$  the average of x;
- $\bullet$   $\mu$ <sub>u</sub> the average of y;
- $\sigma_x^2$  the variance of x:
- $\sigma_v^2$  the variance of y;
- $\sigma_{xy}$  the covariance of x and y;
- $c_1=(k_1L)^2$ ,  $c_2=(k_2L)^2$  two variables to stabilize the division with weak denominator;
- L the dynamic range of the pixel-values (typically this is  $2^{\# bits}$  per pixel -1);
- $k_1 = 0.01$  and  $k_2 = 0.03$  by default.

## How Accurate is SSIM?

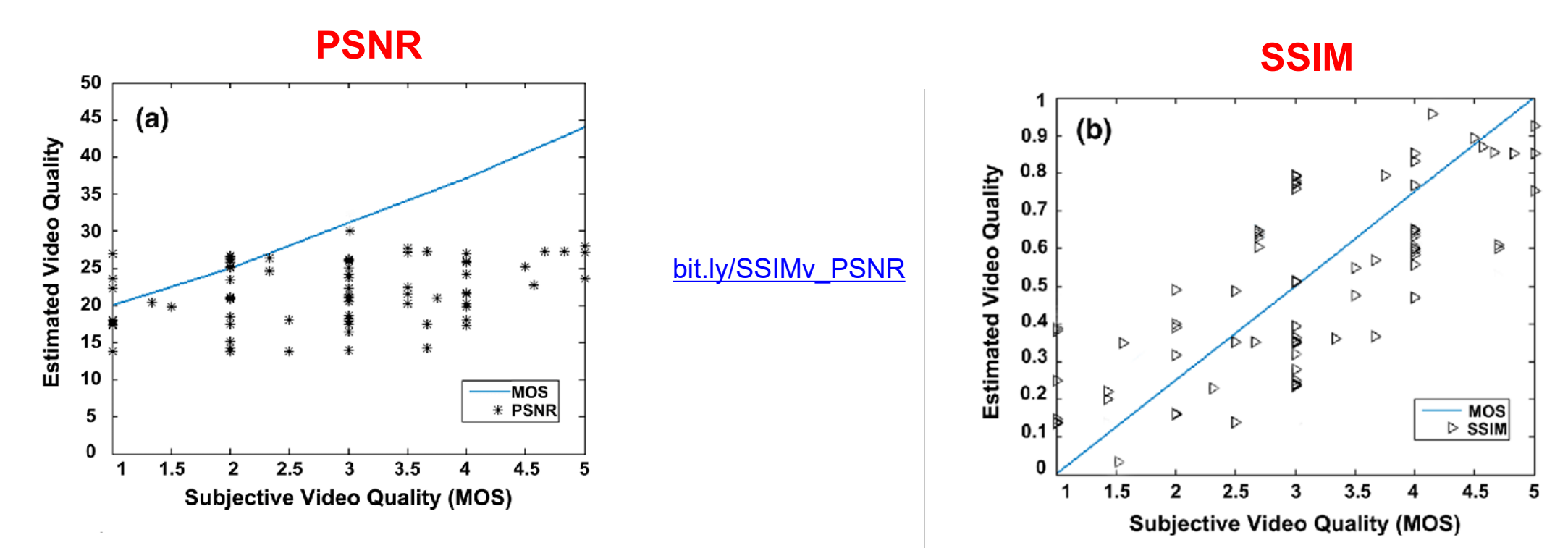

- As shown on right, more accurate then PSNR
- This is the general perception of **SSIM**

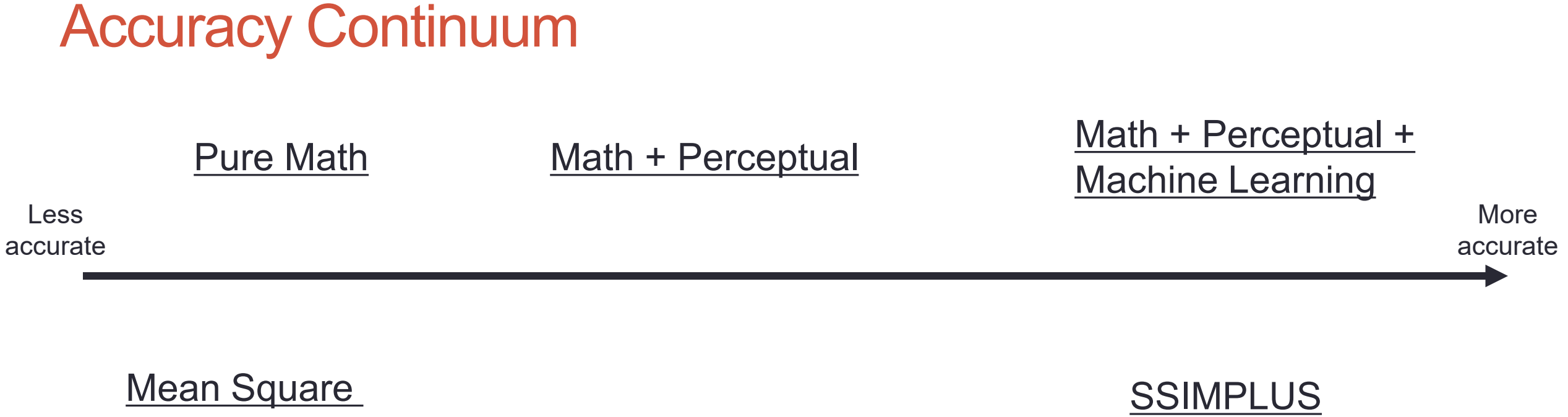

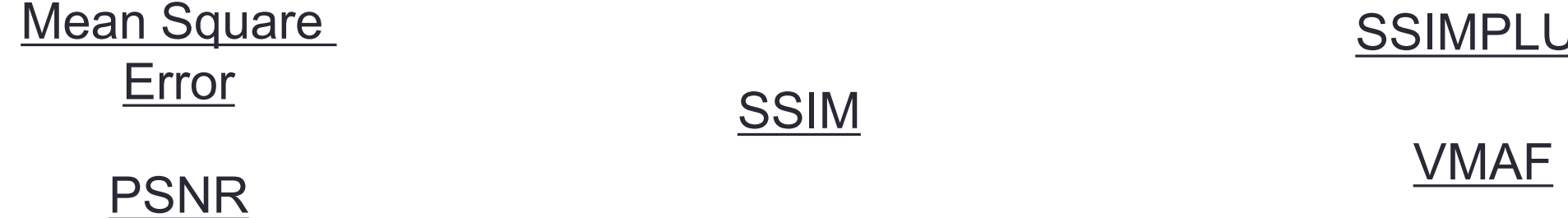

## Computing SSIM – Same as PSNR/VMAF

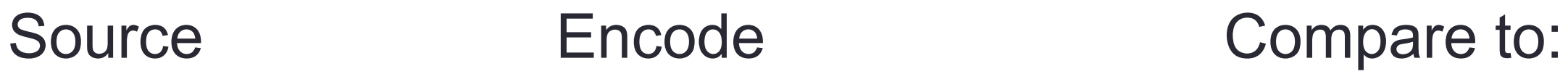

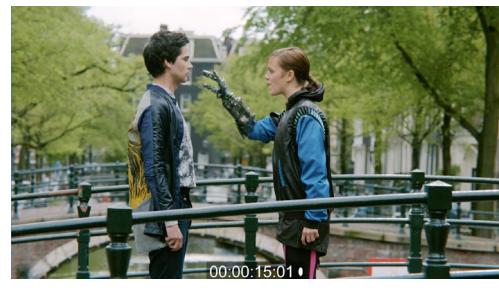

4K Source

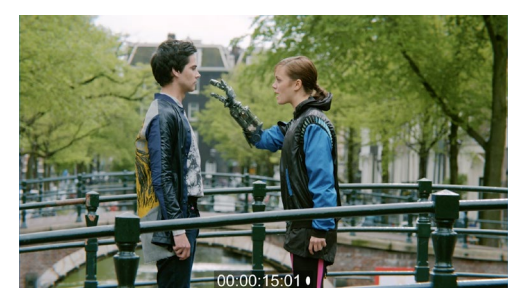

4K output

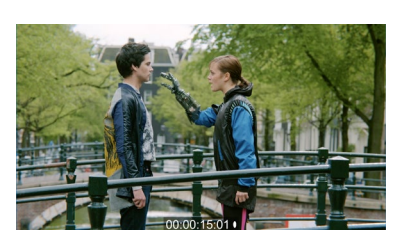

2K output

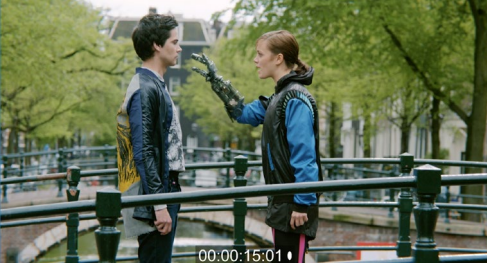

4K Source

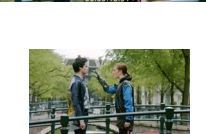

720p output

1080p output

**ALLES** 

480p output

## How to Interpret SSIM

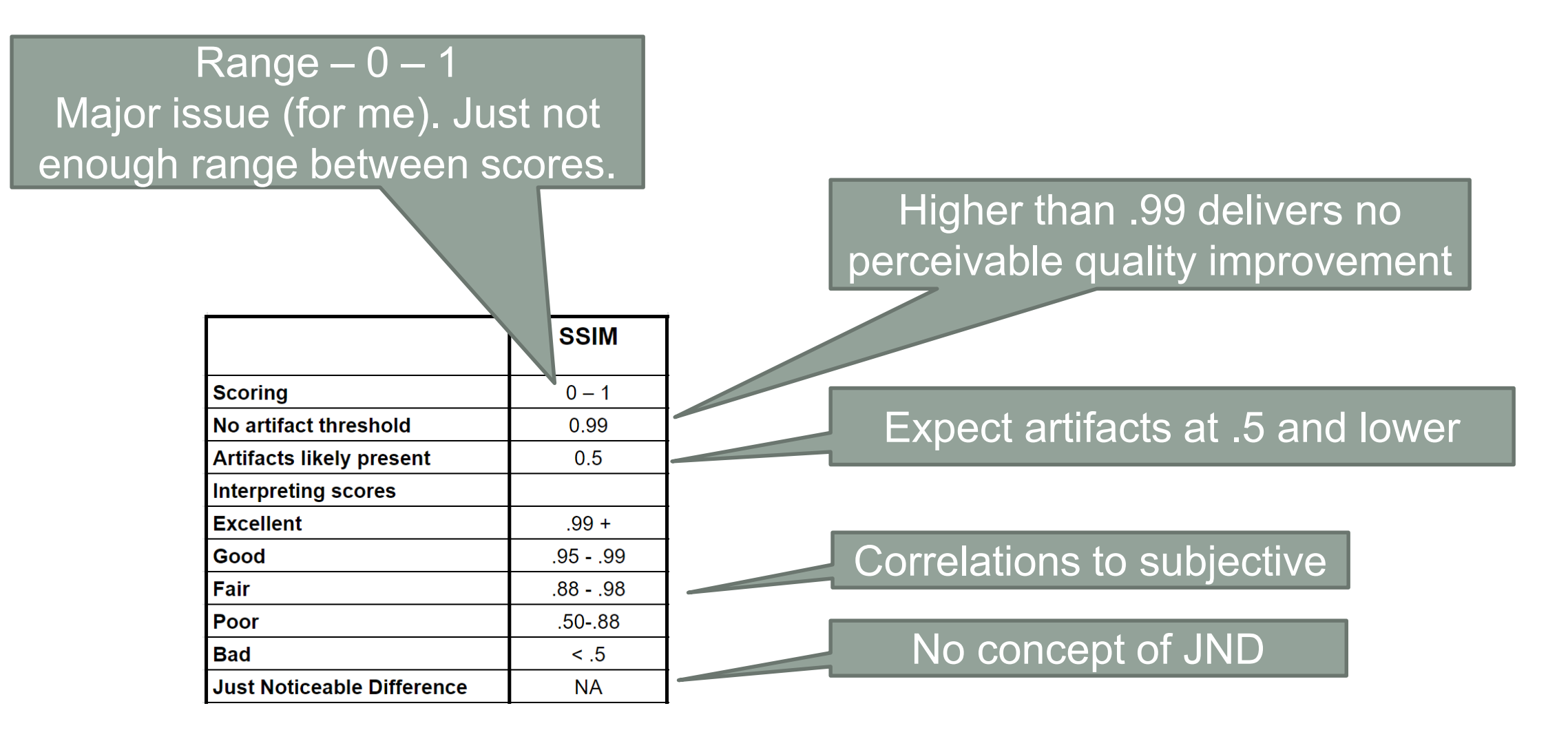

## **SSIM Strengths**

- Familiarity
- Easy to access
- Higher accuracy rate than PSNR

## SSIM Weaknesses

- No machine learning will never improve
- Very small range 0 1
- No HDR
- No cross-resolution (scale in FFmpeg)
- No cross-frame rate (create comparable source in FFmpeg)

## SSIM Bottom Line

- Used primarily for "reference" when producing metrics to share with the world
- Acceptable performance in same resolution testing
- Limited value (IMHO) when comparing files with different resolutions
# Computing SSIM

- Moscow State University VQMT \$995 (covered later)
- Hybrik Cloud at least \$1,000/month (covered later)
- VMAF Master Free (covered later)
- FFmpeg (covered later)
- Elecard Video Quality Estimator \$850

## **Questions**

• Should be: 2:20

# Computing Metrics

- Lesson: Workflows
- Lesson: FFmpeg
- Lesson: VMAF Master
- Lesson: Moscow State University Video Quality Measurement Tool
- Lesson: SSIMWAVE VOD Inspector

#### Lesson: Metric Workflows

- Reference vs. non-reference metrics
- How reference metrics work
- Working with lower resolution files
- Working with different frame rates
- Tuning for metrics

## Reference vs. Non-Reference

#### Reference

- Compare the encoded file to the original
	- Need original file to compute

**FOCUS** 

- Can't compute "downstream" in distribution pipeline
- Generally considered the most accurate
- Very difficult to produce in real time
	- So not useful for live

#### Non-Reference

- Analyzes only the compressed file; doesn't need original
- Generally considered less accurate than referential but getting better
- Can be real time/live
- Can analyze files downstream in the distribution pipeline

#### How Reference Metrics Work

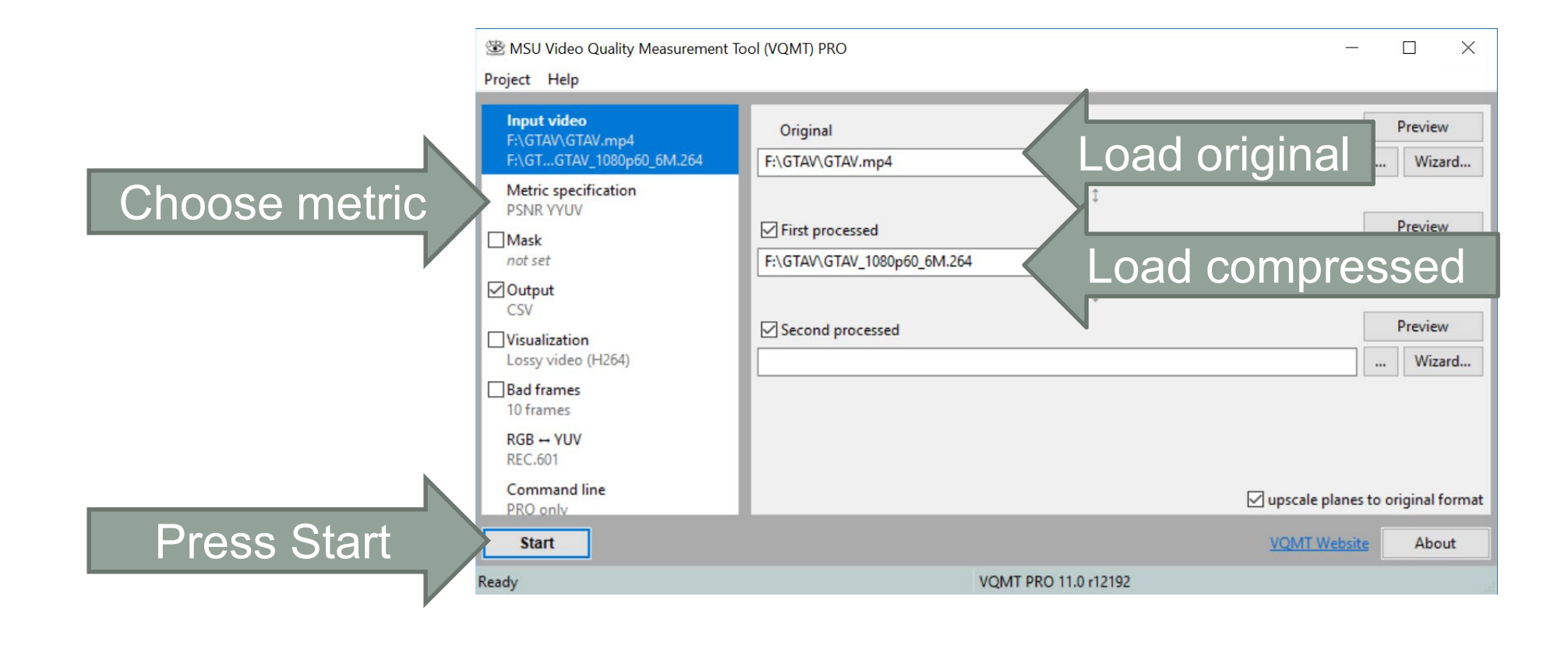

## Tool Computes the Metric: Delivers the Score

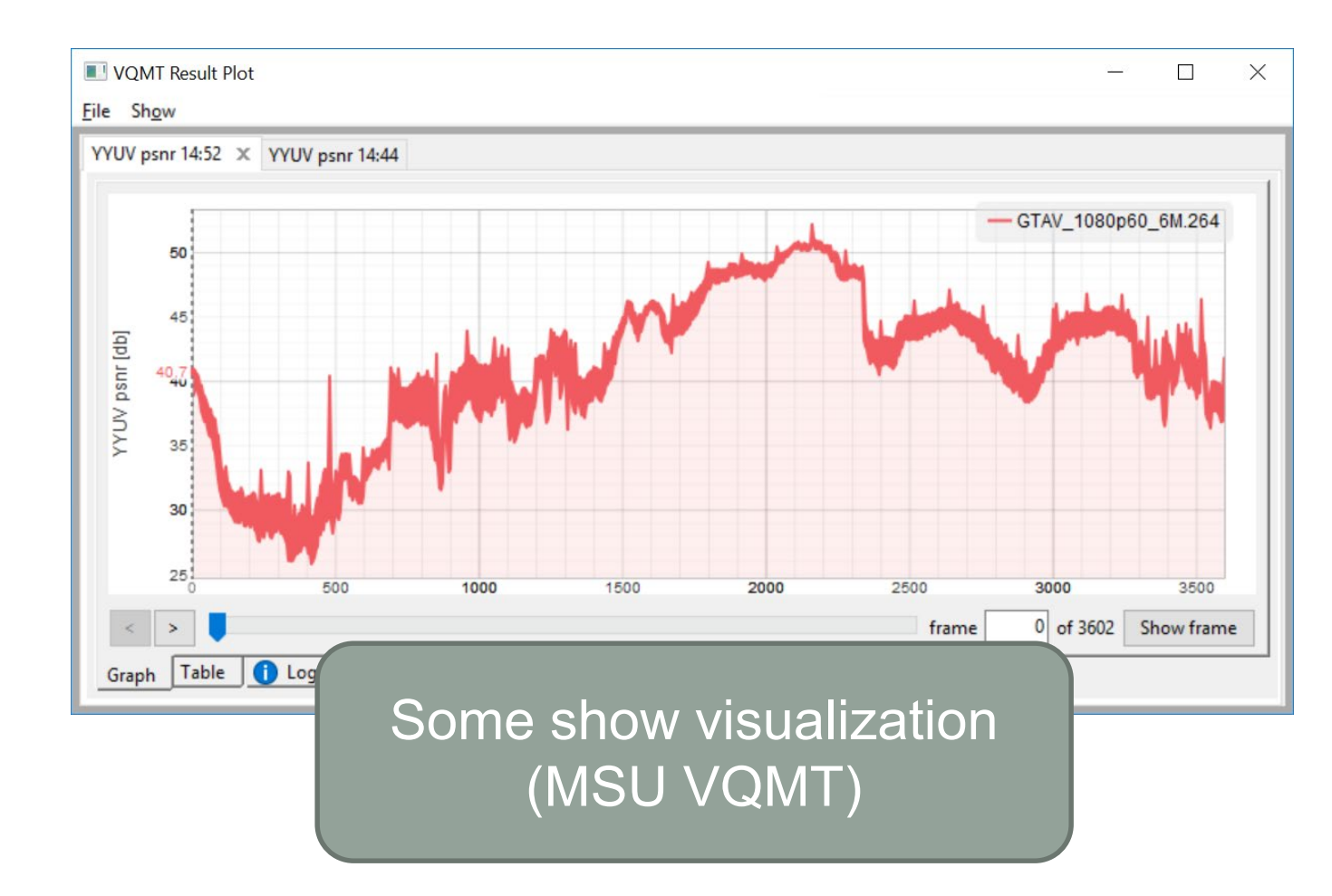

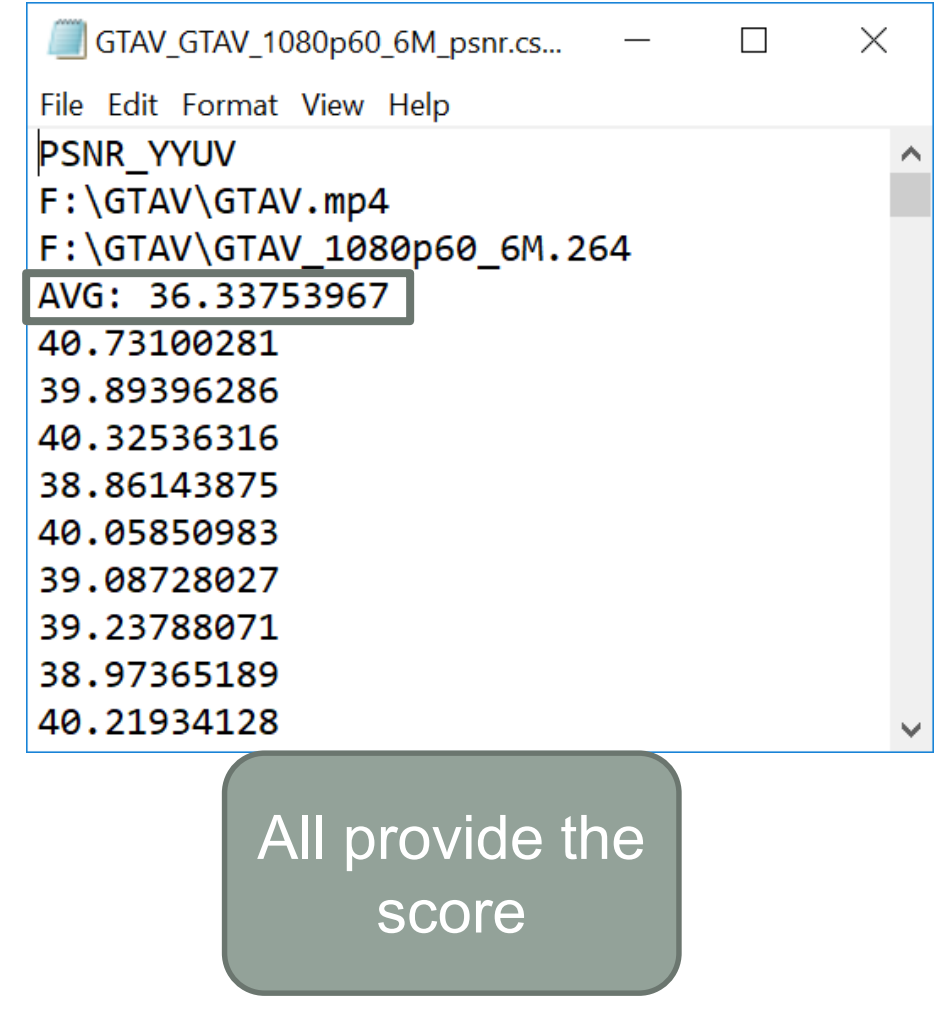

## Working with Lower Resolution Files

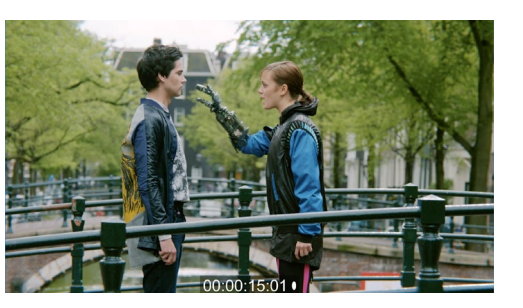

4K output

Source Encode Encode Compare to:

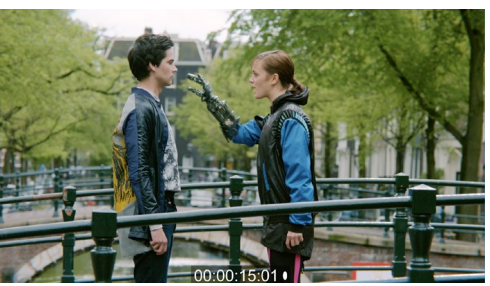

4K Source

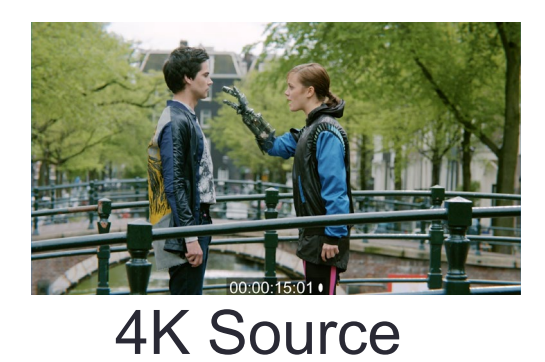

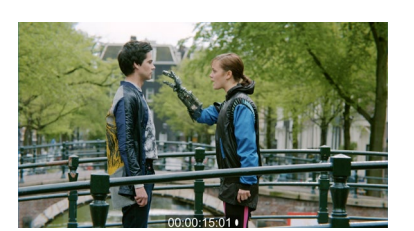

2K output

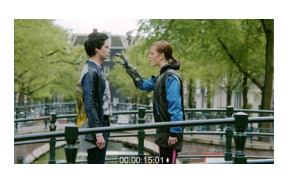

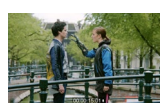

1080p output

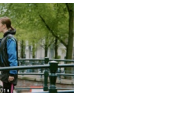

 $\mathbf{r}$ 

720p output 480p output

## Working with Lower Resolution Files

- Most metrics can only compare files of equal resolution
- So, you scale *compressed* videos to *source* rez
- Either manually beforehand
	- Usually with FFmpeg (covered in a different lesson)
- Or metric tool scales behind the scenes
- You *don't* scale source rez to encoded rez

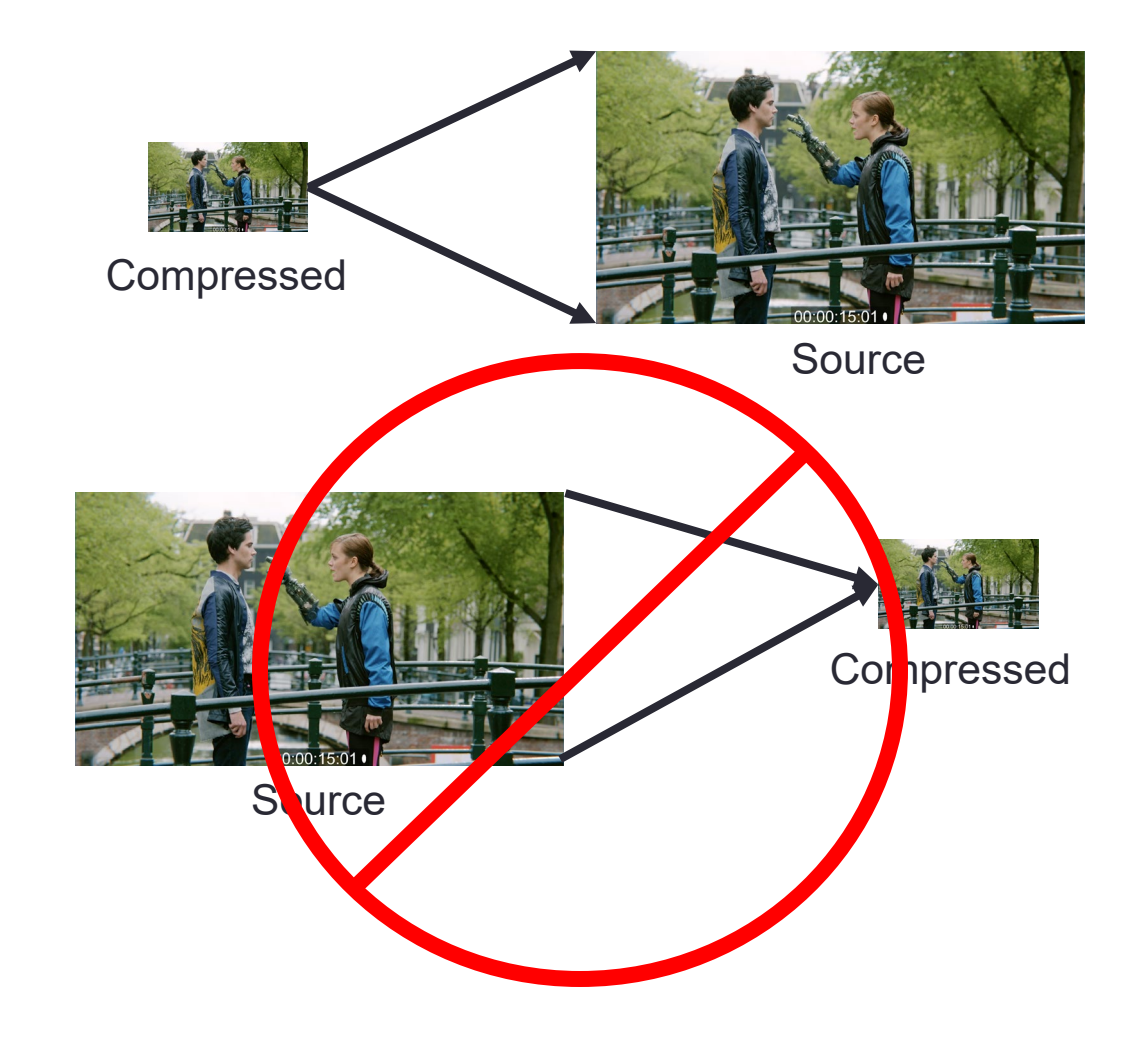

## Scaling Low Resolution Files to Source Resolution

- Why?
	- Because most metrics only compare files of like resolution
- Exceptions?
	- Some metrics/tools will scale for you in the background (SSIMWAVE, VQMT version 11.1 +)
	- For most others (FFmpeg, VMAF Master) you must scale beforehand
- How
	- In FFmpeg

## Working with Different Frame Rates

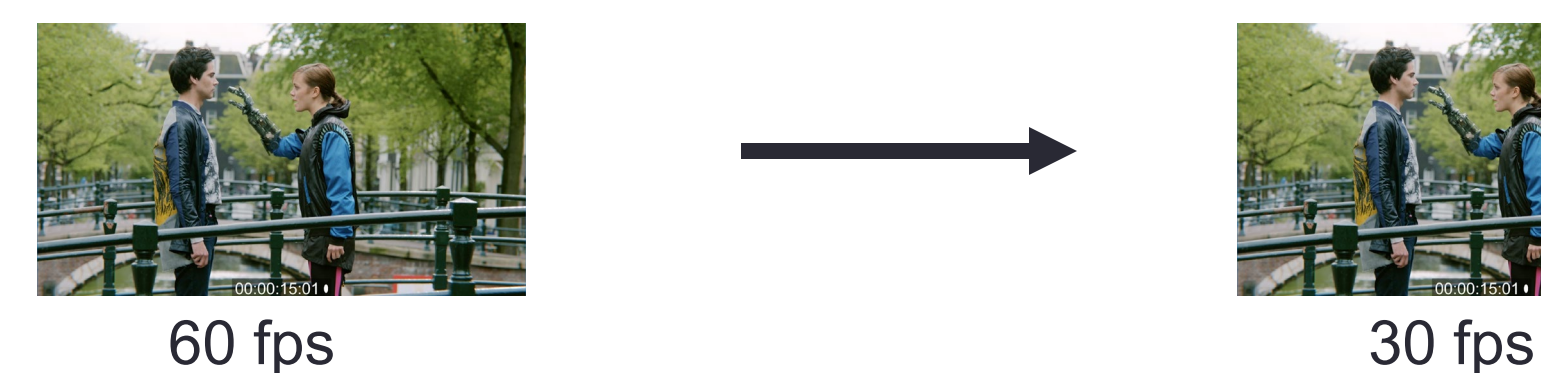

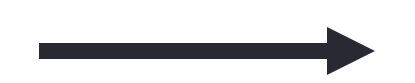

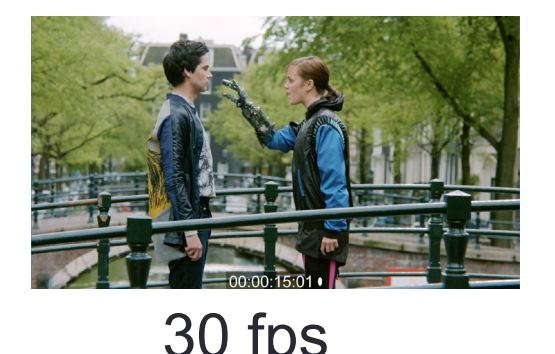

- Most encoding ladders for 60 fps footage have 30 fps streams
- Most metrics can only compare footage with same frame rate
- For most (not all) tools, you have to create a 30 fps source file using FFmpeg
- This measures frame quality, but not the smoothness component

## **Questions**

• Should be: 2:30

# Tuning for Metrics

- What is it?
- Why?
- How?
- Who is doing what?
- General rules?

# What is Tuning?

- Disable features that:
	- Improve subjective video quality but
	- Degrade objective scores
- •Example: adaptive quantization changes bit allocation over frame depending upon complexity
	- Improves visual quality
	- Looks like "error" to metrics like PSNR/VMAF

## What is Tuning?

• Switches in encoding string that enables tuning (and disables these features)

ffmpeg –input.mp4 –c:v libx264 **–tune psnr** output.mp4

• With x264, this disables adaptive quantization and psychovisual optimizations

## Why So Important

#### • Major point of contention:

- "If you're running a test with x264 or x265, and you wish to publish PSNR or SSIM scores, you MUST use –tune PSNR or –tune SSIM, or your results will be completely invalid."
- <http://x265.org/compare-video-encoders/>
- Absolutely critical when comparing codecs because some may or may not enable these adjustments
- You don't have to tune in your tests; but you should address the issue and explain why you either did or didn't

#### Does Impact Scores

- 3 mbps football (high motion, lots of detail)
- PSNR
	- No tuning 32.00 dB
	- Tuning 32.58 dB
	- .58 dB
- VMAF
	- No tuning 71.79
	- Tuning 75.01
	- Difference over 3 VMAF points
		- 6 is JND, so not a huge deal
		- But if inconsistent between test parameters, could incorrectly show one codec (or encoding configuration) as better than the other

## VQMT VMAF Graph

Red – tuned Green – not tuned

Multiple frames with 3-4-point differentials

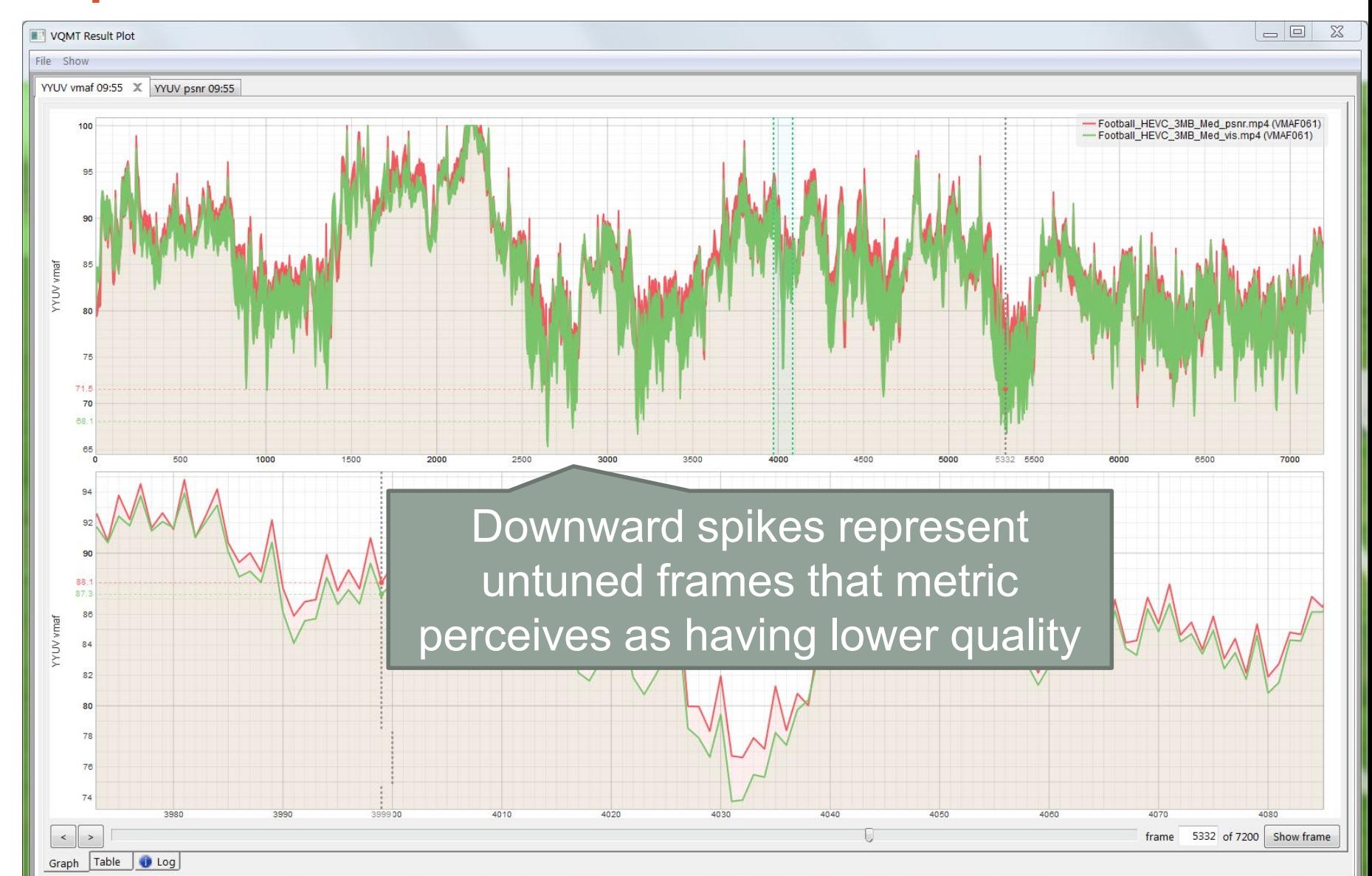

**Tuned** 

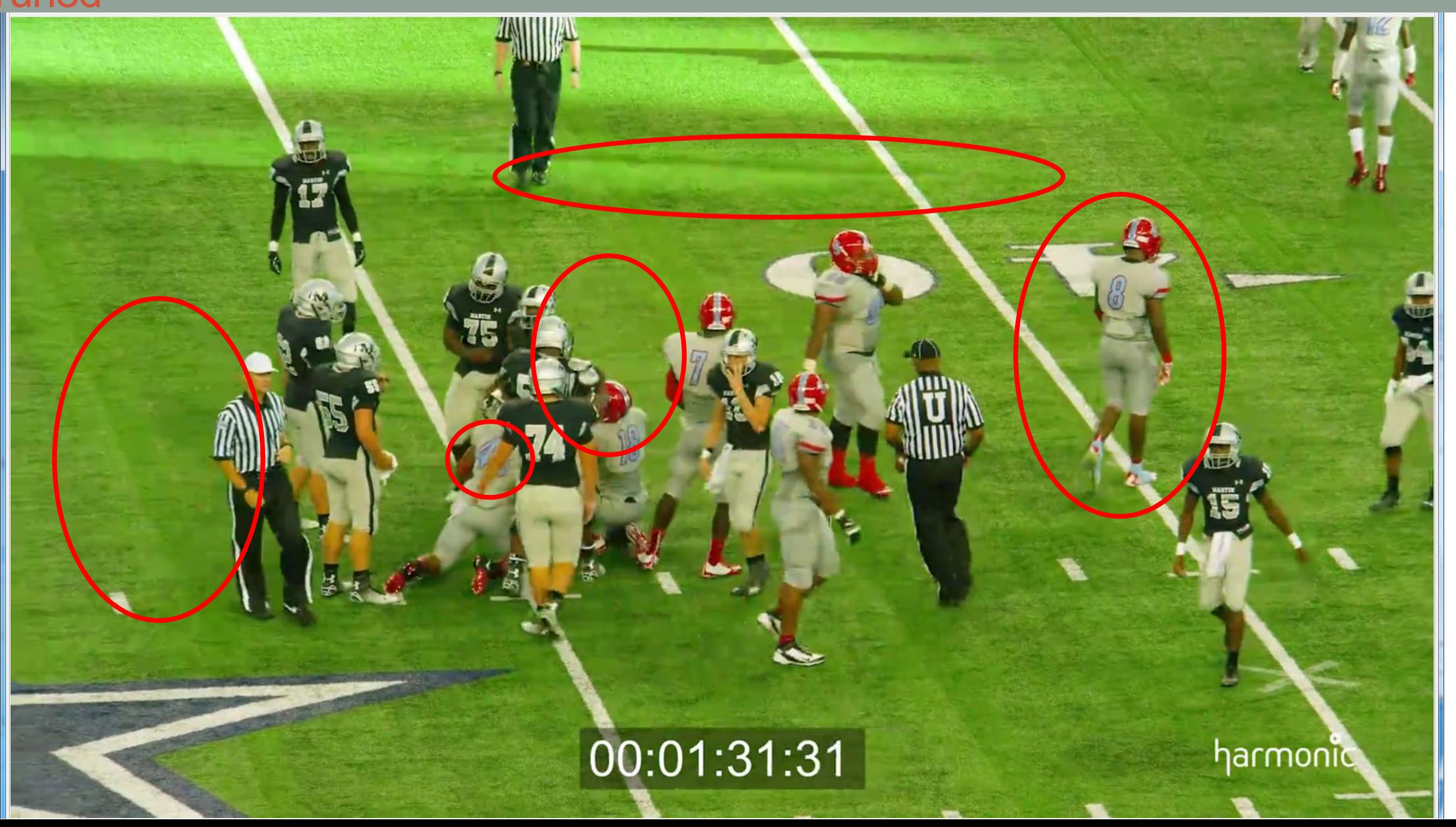

#### Not tuned

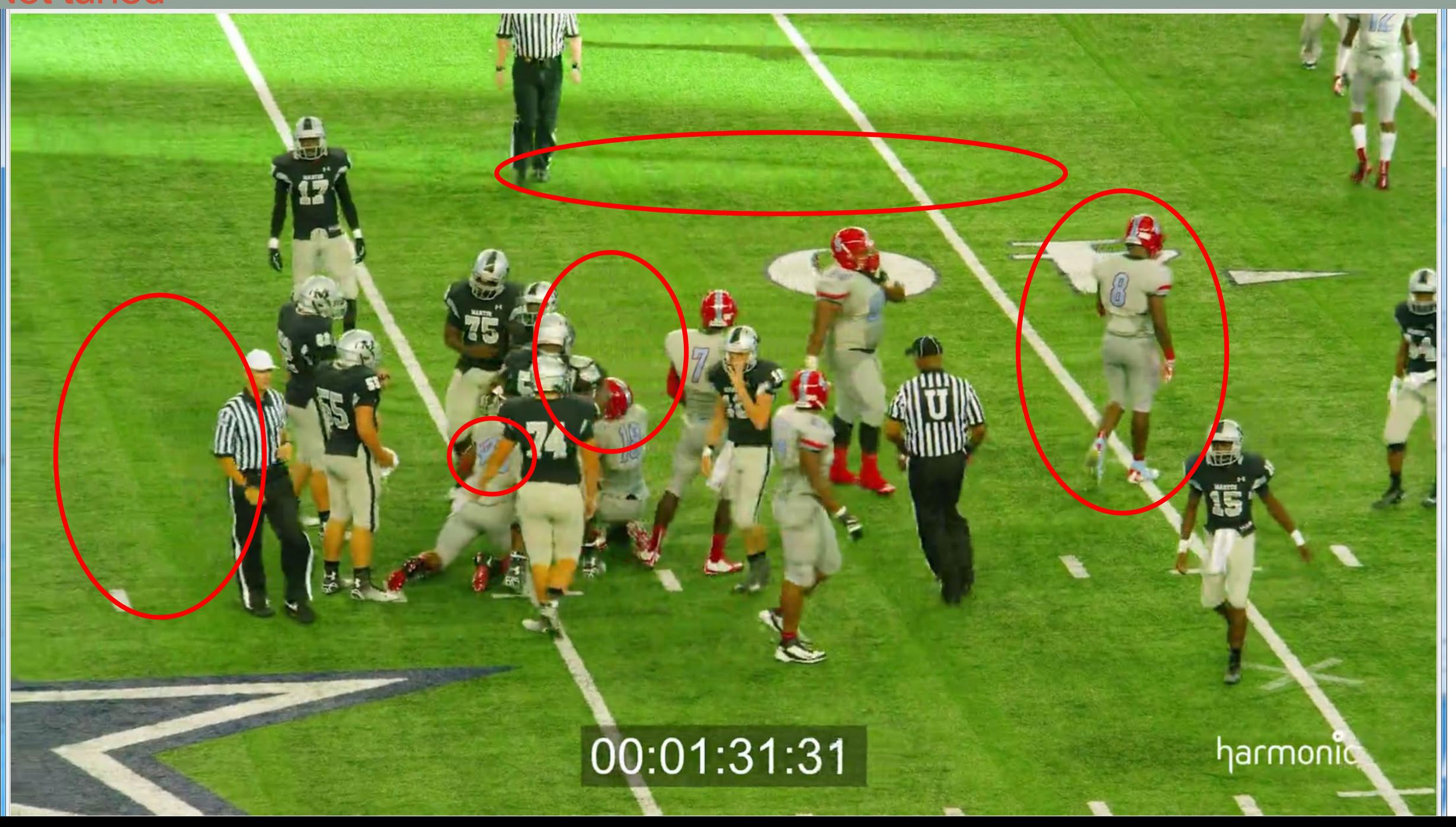

## **Observations**

#### • Tuning

- Produces more blurry areas
- Reduces detail
- Reduces artifacts
- Without tuning
	- More detail
	- Slightly more artifacts
	- Looks more accurate and "better" to my eye

#### • Key point:

- When comparing encoders and codecs with visual quality metrics, **be consistent**
	- If tuning for one, tune for all
- When comparing encoding parameters with the same codec, not so critical
	- Tuning or not tuning should have the same efffect

### Most Academic Comparisons Tend to Tune

- Coding efficiency comparison of AV1/VP9, H.265/MPEG-HEVC, and H.264/MPEG-AVC encoders
	- bit.ly/Grois\_AV1

TABLE I. SELECTED SETTINGS FOR THE AOM/AV1 ENCODER

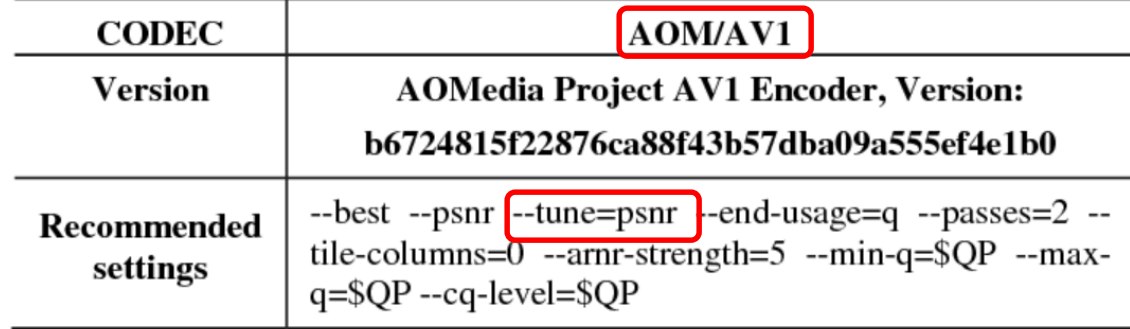

#### TABLE II. SELECTED SETTINGS FOR THE X265 ENCODER

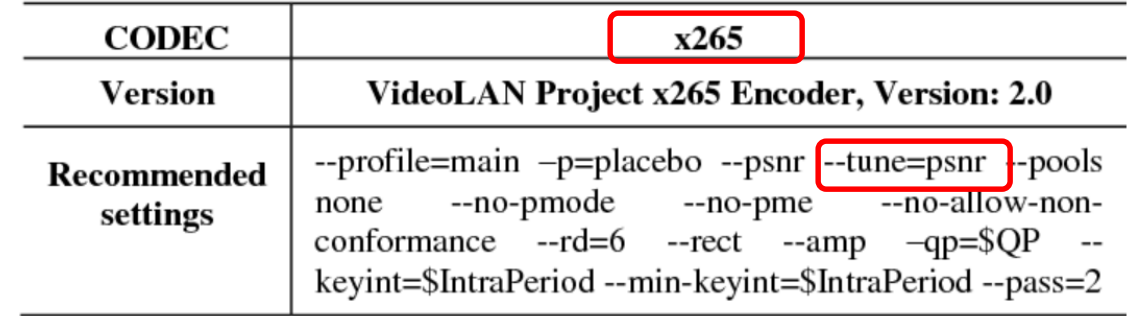

## Moscow State University

- MSU Codec Comparison 2018
	- bit.ly/MSU\_HEVC\_18
	- Tuned whenever possible

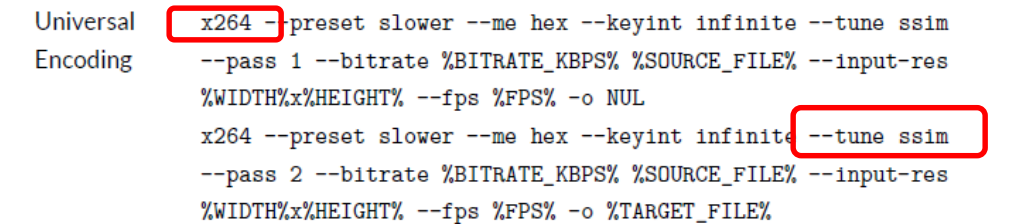

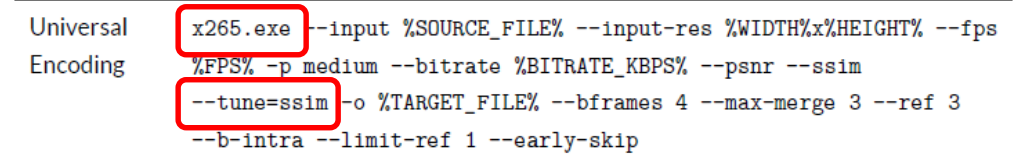

## Practitioners Are Mixed

#### • Facebook

- AV1 beats x264 and libvpx-vp9 in practical use cases
	- bit.ly/FB AV1 VP9
- Two encoding cases, *neither tuned*

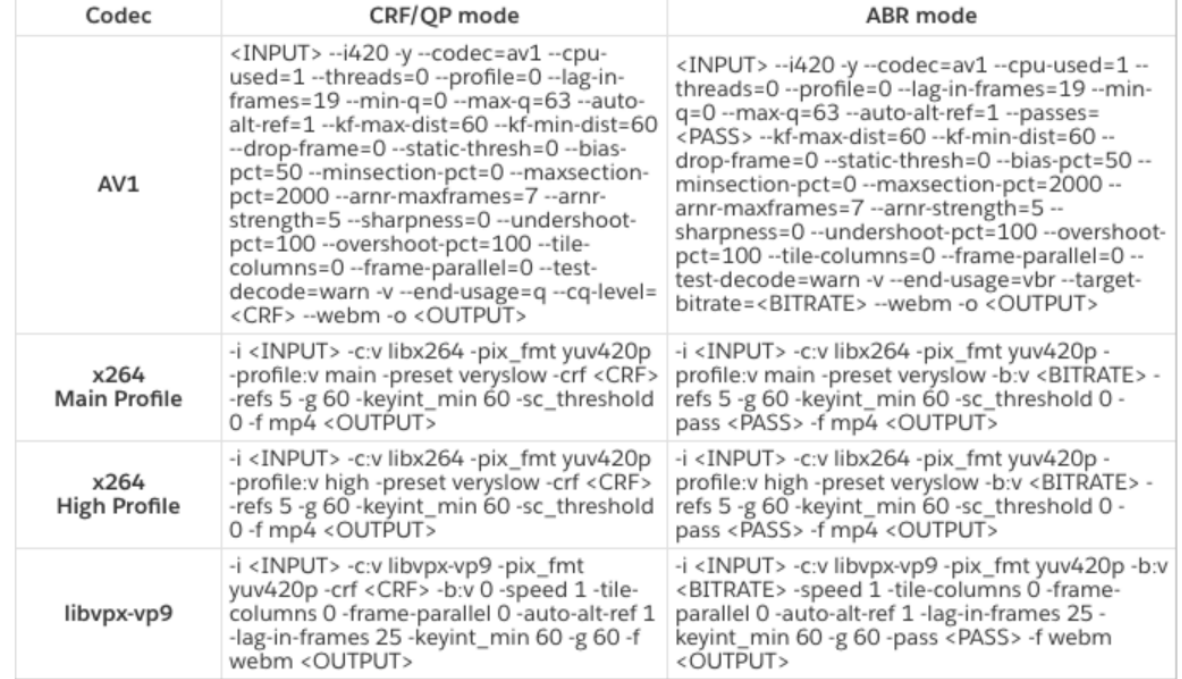

#### Practitioners Are Mixed

#### • Netflix – Doesn't Tune

- Standardization bodies tend to use test conditions that let them compare one tool to another, often maximizing a particular objective metric and reducing variability over different experiments. For example, rate-control and visual tunings are generally disabled, to focus on the effectiveness of core coding tools.
- Netflix encoding recipes focus on achieving the best quality, enabling the available encoder tools that boost visual appearance, and thus, giving less weight to indicators like speed or encoder footprint that are crucial in other applications.
- bit.ly/NF\_codecs

# Netflix on Tuning

#### •Best Practices for Netflix's VMAF Metric

• bit.ly/VMAF\_bestp

#### •On tuning for VMAF

• "Since VMAF partially captures the benefit of perceptual optimization, and if at the end of the day you will be encoding with these settings on, we still recommend turning them on."

### General Rules

- When VQ metrics accurately mimic human perception, there will be no need to tune
- Until then:
	- Be consistent either tune for all or don't tune for any
- If testing for publication, detail what you did and why
	- This decision will make or break public perception of your work
- If producing for inhouse use:
	- Test using actual production parameters unless this introduces an obvious bias

# Implementing Tuning

- Tuning varies by codec
	- $\cdot$  x264/x265 can tune for PSNR/SSIM
	- Intel SVT-AV1 can tune for PSNR/VMAF/Visual quality
	- NGCodec (others) Must manually disable adaptive quantization
- Before getting started:
	- Check codec documentation
	- Spend an hour checking other published comparisons to see what they did

## **Questions**

• Should be: 2:40

## Computing PSNR with FFmpeg (Updated Session)

- Setup part of standard FFmpeg installation
- File requirements
- While encoding
- Post-encode average score
- Post-encode average score/per-frame score

## Folders

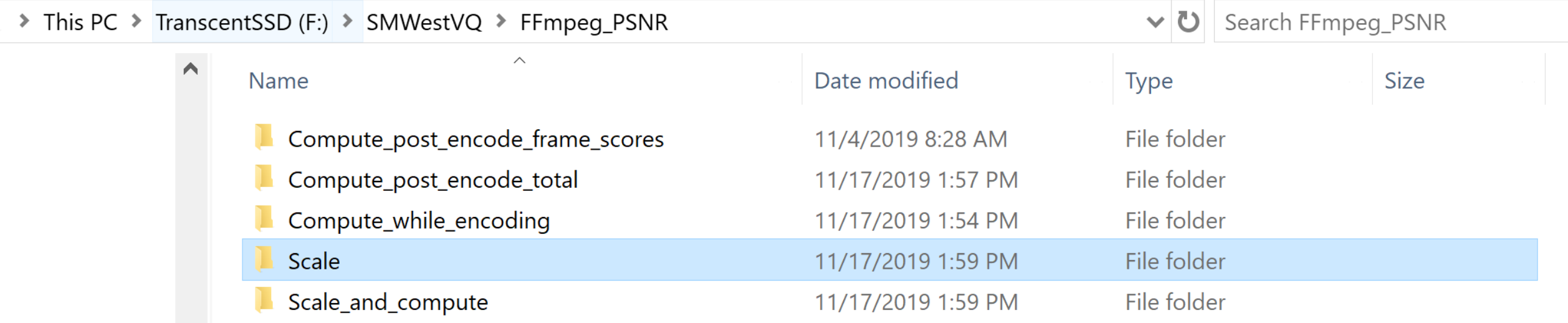

## File Requirements (compute while encoding)

- Compute during encoding
	- Will compute PSNR if different rez/frame rate, but it will be incorrect
	- So, don't run if encoding 1080p file to 720p
- Post-encode
	- Resolution *must* be the same (scale before computing or create script that scales)

```
to stop, [?] for help
                   0002b57eb807c0] Width and height of input
              @ 000002b57eb807c0l Failed to configure
                            filter network:
Conversion failed
```
- Frame rate *should* be the same
	- Unable to produce reliable results with 60 fps source and 30p output

## Computing PSNR While Encoding

ffmpeg -i input.mp4 -c:v libx264 -tune psnr -b:v 3000K -report -psnr output.mp4

- -tune psnr since we're measuring PSNR we'll tune for PSNR
	- You'll see this error message if you don't tune

press [q] to stop, [f] tor neip [libx264 @ 000002b03653e040] --psnr used with psy on: results will be invalid! [libx264 @ 000002b03653e040] --tune psnr should be used if attempting to benchmark psnr!

 $\cdot$  -report – this produces a log file with the PSNR recorded; otherwise, you'll only be able to grab the score from the command window (see next slide)  $\cdot$  -psnr – tells FFmpeg to compute PSNR

- Output.mp4 output (compressed) file for post-encode computations
- Let's try

#### Results in Command Window

[libx264 @ 00000120e3930980] PSNR Mean Y:42.334 U:44.698 V:44.800 Avg:42.975 Global:42.680 kb/s:2487.53 [aac @ 00000120e1812ac0] Qavg: 172.987

- FFmpeg displays multiple outputs (Mean Y, Mean U, Mean V, Average, Global)
- Correct value is Mean Y (42.334)

## Results in Log File

[libx264 @ 0000022c884d0980] PSNR Mean Y:42.334 U:44.698 V:44.800 Avg:42.975 Global:42.680 kb/s:2487.53 [aac @ 0000022c87c22a80] Qavg: 172.987 10000404 LI LO L  $\mathbf{r}$  and  $\mathbf{r}$  and  $\mathbf{r}$  and  $\mathbf{r}$ 

- FFmpeg will create a report named ffmpeg date time.log
- Scroll down to the bottom to see the same outputs as the Command window
- Most use Mean Y (42.334)

## Scaling Low Resolution Files to Source Resolution

- Why?
	- Because most metrics only compare files of like resolution
- Exceptions?
	- Some metrics/tools will scale for you in the background (SSIMWAVE, VQMT version 11.1 +)
	- For most others (FFmpeg, VMAF Master) you must scale beforehand
- How
	- In FFmpeg
#### Scaling Low Resolution Files (scale)

ffmpeg -i input\_720p.MP4 **-pix\_fmt yuv420p -vsync 0 -s 1920x1080 -sws\_flags lanczos**  output\_720p\_2\_1080p.y4m

- $-pix$  fmt yuv420 works with all metrics tools. May need a higher quality format if HDR
- $\cdot$  -vsync  $0$  maintains audio sync
- $\cdot$  -s 1920x1080 set this to resolution of source video
- -sws flags lanczos this tells FFmpeg to use the Lanczos filter to scale. I use this because this is the filter NVIDIA uses in their graphics cards. Since we're trying to simulate graphics display quality it seemed to make sense. If you'd like to use a different filter (or leave it blank and use the default) that's fine, just be consistent.
- output  $720p$  2  $1080p$ .  $y4m Y4M$  files contain resolution, pixel format, and other metadata in the file header so you don't have to specify this in the command string or via the user interface. This makes Y4M easier to work with than YUV files in most instances. If you absolutely need a YUV file, change the file extension of the output file to output.yuv.
- Let's run it!

#### **Copy y4m file to both compute post folders**

## Compute PSNR After Encoding – Total Only

ffmpeg -i input.mp4 -i output\_720p\_2\_1080p.y4m -filter\_complex "psnr" -report -f null -

- Input.mp4 source
- output 720p 2 1080p.y4m encoded (copied from scale)
- -filter complex "psnr" calling this filter complex
- $\bullet$  -report to record scores in a log file; otherwise only appears in Command window
- $\cdot$  -f null – tells FFmpeg to output a null file (need –f null -)
- Let's try

#### **Compute post encode total folder**

#### Compute PSNR After Encoding – Report File

[Parsed\_psnr\_0 @ 000002070ccaee80] PSNR y:40.221995 u:44.008545 v:43.913345 average:41.150038 min:39.378826 max: 44.959762 [AVIOContext @ 000002070c1f4600] Statistics: 19990461 bytes read, 2 seeks [AVIOContext @ 000002070c2be580] Statistics: 373248782 bytes read, 0 seeks

- FFmpeg will create a report named ffmpeg date time.log
- Scroll down to the bottom to see the same outputs as the Command window
- Most use Mean Y (40.221)

## Scaling and Computing PSNR

ffmpeg  $-i$  input  $720p$ .mp4  $-i$  input.mp4 -filter complex [0v]scale=1920x1080:flags=lanczos[input\_720p];[input\_720p][1v]psnr -report -f null -

- [Ov]scale=1920x1080:flags=lanczos[input 720p]; -scale first video ([Ov]) to 1080p using lanczos method and label it input 720p
- [input 720p][1v]psnr forward it to PSNR using the label input 720p and compare it to the first video  $[1v]$

•  $-$ report  $-f$  null – as before

[Parsed\_psnr\_1 @ 000001b5a22c43c0] PSNR y:40.221995 u:44.008545 v:43.913345 average:41.150038 min:39.378826 max:44.959762

#### **Scale and compute folder**

#### Compute PSNR After Encoding – Frame Scores

ffmpeg -i output 720p 2 1080p.y4m -i input.mp4 -lavfi psnr=output 3MB psnr.log -report -f null

- output  $720p\,2\,1080p\cdot y4m$  encoded (note reverse order from previous. copied from scale folder)
- Input.mp4 source
- -lavfi psnr=output 3MB psnr.log calls Librafilter, computes psnr and inserts individual frame scores into this log file
	- Substitute desired name for name shown
	- Useful when you want to record individual frame scores
- $\cdot$  -report records overall scores; log file only records individual frame scores
- $-f$  null  $-$  -tells FFmpeg to output a null file (need  $-f$  null  $-$ )

• Let's try

[Parsed\_psnr\_0 @ 000002562f8161c0] PSNR y:40.221995 u:44.008545 v:43.913345 average:41.150038 min:39.378826 max: 44.959762

#### **Compute post encode frame scores folder**

#### Compute PSNR After Encoding – PSNR Log

 $n:1$  mse avg:1.47 mse y:1.59 mse u:1.38 mse v:1.07 psnr avg:46.47 psnr y:46.12 psnr u:46.73 psnr v:47.85 n:2 mse avg:2.36 mse y:2.88 mse u:1.50 mse v:1.12 psnr avg:44.41 psnr y:43.54 psnr u:46.38 psnr v:47.63 n:3 mse avg:2.30 mse y:2.80 mse u:1.49 mse v:1.11 psnr avg:44.52 psnr y:43.66 psnr u:46.40 psnr v:47.69 n:4 mse\_avg:2.77 mse\_y:3.28 mse\_u:2.01 mse\_v:1.50 psnr\_avg:43.70 psnr\_y:42.97 psnr\_u:45.10 psnr\_v:46.36 n:5 mse avg:2.27 mse y:2.63 mse u:1.78 mse v:1.33 psnr avg:44.57 psnr y:43.93 psnr u:45.63 psnr v:46.88 n:6 mse\_avg:2.59 mse\_y:3.11 mse\_u:1.78 mse\_v:1.34 psnr\_avg:44.00 psnr\_y:43.21 psnr\_u:45.62 psnr\_v:46.87 n:7 mse\_avg:2.98 mse\_y:3.50 mse\_u:2.21 mse\_v:1.68 psnr\_avg:43.38 psnr\_y:42.69 psnr\_u:44.68 psnr\_v:45.87 n:8 mse avg:2.85 mse y:3.43 mse u:1.96 mse v:1.46 psnr avg:43.57 psnr y:42.78 psnr u:45.21 psnr v:46.50 n:9 mse\_avg:2.50 mse\_y:2.91 mse\_u:1.93 mse\_v:1.43 psnr\_avg:44.15 psnr\_y:43.50 psnr\_u:45.27 psnr\_v:46.57 n:10 mse\_avg:3.25 mse\_y:3.83 mse\_u:2.38 mse\_v:1.79 psnr\_avg:43.02 psnr\_y:42.30 psnr\_u:44.37 psnr\_v:45.60 n:11 mse avg:2.79 mse y:3.30 mse u:2.02 mse v:1.49 psnr avg:43.68 psnr y:42.94 psnr u:45.08 psnr v:46.41 n:12 mse avg:2.99 mse y:3.55 mse u:2.12 mse v:1.60 psnr avg:43.38 psnr y:42.63 psnr u:44.87 psnr v:46.09

• PSNR log contains individual frame scores

• Can input into Excel/Sheets for additional presentation or analysis

## **Consistency**

- May be slight differentials between scores computed *while* encoding and *post* encoding
- Use same technique for all
	- If can't can't compute all during encode, compute post encode

#### **Questions**

• Should be: 2:50

## Computing SSIM with FFmpeg (only if on Time)

- Setup part of standard FFmpeg installation
- File requirements
	- While encoding not available
	- Post-encode average score
	- Post-encode average score/per-frame score

## File Requirements

- Post-encode
	- Resolution *must* be the same (scale before computing)

[Parsed\_ssim\_0 @ 000002799c28e140] Width and height of input videos must be same.<br>[Parsed\_ssim\_0 @ 000002799c28e140] Failed to configure input pad on Parsed\_ssim\_0 ailed to inject frame into filter network: Invalid argument rror while processing the decoded data for stream #1:0 Conversion failed!

- Frame rate *should* be the same
	- Unable to produce reliable results with 30 fps source

## Compute SSIM After Encoding – Total Only

ffmpeg -i input.mp4 -i output.mp4 -filter\_complex "ssim" -report -f null -

- Input.mp4 source
- output.mp4 encoded
- $\cdot$  -filter complex "ssim" calling this filter complex
- $\bullet$  -report to record scores; otherwise only appears in Command window
- $\cdot$  -f null - tells FFmpeg to output a null file (need –f null -)

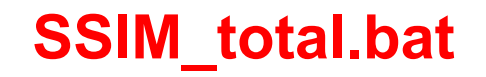

## Results in Command Window

Parsed ssim 0 @ 000001fed2daf0c0] SSIM Y:0.988512 (19.397577) U:0.987286 (18.957099) V:0.988176 (19.272 231) All:0.988252 (19.300226)

- FFmpeg displays multiple outputs (Y, U, V, All)
- Correct value is Y (0.98512)
- Second number (19.397577) is SSIM expressed in decibel form which is very seldom used. Here's the formula
	- $\cdot$  -10  $\star$  log10 (1 SSIM)

## Compute SSIM After Encoding – Report File

[Parsed\_ssim\_0 @ 0000026f3c3e5f40] SSIM Y:0.988512 (19.397577) U:0.987286 (18.957099) V:0.988176 (19.272231) All:0.988252 (19.300226)

- FFmpeg will create a report named ffmpeg date time.log
- Scroll down to the bottom to see the same outputs as the Command window
- Most use Y (0.988512)

## Scaling and Computing SSIM

ffmpeg  $-i$  output  $720p$ .mp4  $-i$  input.mp4 -filter complex [0v]scale=1920x1080:flags=lanczos[output\_720p];[output \_720p][1v]ssim -report -f  $null -$ 

- [Ov]scale=1920x1080:flags=lanczos[input 720p]; -scale first video ([Ov]) to 1080p using lanczos method and label it input 720p
- [input 720p][1v]psnr forward it to SSIM using the label input 720p and compare it to the first video  $[1v]$
- $-$ report  $-f$  null as before

#### Compute SSIM After Encoding – Frame Scores

ffmpeg -y -i output.mp4 -i input.mp4 -lavfi ssim=output\_3M\_ssim.log -report -f null –

- input  $1080p$ .mp4 encoded (note reverse order from previous)
- input.mp4 source
- -lavfi ssim=output 3MB ssim.log calls Librafilter, computes ssim and inserts individual frame scores into this log file
	- Substitute desired name for name shown
- $\cdot$  -report records overall scores; log file only records individual frame scores
- $\cdot$  -f null - tells FFmpeg to output a null file (need  $-f$  null -)

#### **SSIM\_Framescores.bat**

## Compute SSIM After Encoding – SSIM Log

- PSNR log contains individual frame scores
- Can input into Excel/Sheets for additional presentation or analysis

n:1 Y:0.990566 U:0.984536 V:0.987105 All:0.988984 (19.579897) n:2 Y:0.987101 U:0.984367 V:0.987164 All:0.986656 (18.747085) n:3 Y:0.987141 U:0.984260 V:0.987267 All:0.986682 (18.755629) n:4 Y:0.985032 U:0.979600 V:0.983576 All:0.983884 (17.927485) n:5 Y:0.986321 U:0.980962 V:0.984508 All:0.985126 (18.275710) n:6 Y:0.986133 U:0.981714 V:0.985221 All:0.985245 (18.310517) n:7 Y:0.984059 U:0.978888 V:0.982913 All:0.983006 (17.697059) n:8 Y:0.984730 U:0.980108 V:0.984006 All:0.983839 (17.915359) n:9 Y:0.985227 U:0.979457 V:0.983561 All:0.983987 (17.955363) n:10 Y:0.983239 U:0.977456 V:0.981956 All:0.982062 (17.462140) n:11 Y:0.985058 U:0.979351 V:0.983547 All:0.983855 (17.919654) n:12 Y:0.984303 U:0.978975 V:0.982958 All:0.983191 (17.744554) n:13 Y:0.983268 U:0.974561 V:0.979834 All:0.981245 (17.268756) n:14 Y:0.982493 U:0.977151 V:0.982185 All:0.981551 (17.340312) n:15 Y:0.980892 U:0.974971 V:0.980710 All:0.979875 (16.962647) n:16 Y:0.978173 U:0.973634 V:0.979811 All:0.977689 (16.514850) n:17 Y:0.976506 U:0.971259 V:0.978223 All:0.975918 (16.182998) n:18 Y:0.975514 U:0.972531 V:0.979536 All:0.975687 (16.141651) n:19 Y:0.975066 U:0.970462 V:0.977965 All:0.974782 (15.982892)

#### Compute SSIM After Encoding – Report File

[Parsed\_ssim\_0 @ 000001318da7ef00] SSIM Y:0.988512 (19.397577) U:0.987286 (18.957099) V:0.988176 (19.272231) All:0.988252 (19.300226)

• Same as before

## Values for Y

- •Which is right?
	- Average score 0.988512
	- Average and per-frame 0.988512
	- MSU VQMT 0.9893891811
- Close enough that it probably doesn't matter
	- Use the same tool/technique to compute for comparison purposes

#### **Questions**

• Should be: 2:50

#### Computing VMAF with FFmpeg – Completely New Section

- Download code here <http://learnffmpeg.s3.amazonaws.com/ffmpeg-vmaf-static-bin.zip>
	- This 32-bit version was compiled on November 8, 2019 by Abi Bhat
		- Unzip and run; must use FFmpeg.exe and point to models in this folder
		- **Get all this plus batch and test files if you download zip file**
	- Here are instructions for compiling your own version
		- <http://learnffmpeg.s3.amazonaws.com/VMAFintegrationintoFFMPEGframework-081119.pdf>
- File requirements
- While encoding not available
- Post-encode average score/per-frame score

### File Requirements

- Compute during encoding Not available
- Post-encode
	- Resolution *must* be the same (scale before computing)

Parsed\_ssim\_0 @ 000002799c28e140] Width and height of input videos must be same.<br>Parsed\_ssim\_0 @ 000002799c28e140] Failed to configure input pad on Parsed\_ssim\_0 reinitializing filters to inject frame into filter network: Invalid argument<br>while processing the decoded data for stream #1:0 Conversion failed!

- Frame rate *should* be the same
	- Unable to produce reliable results with 30 fps source

## Scaling and Computing VMAF

• Couldn't make this work

#### Compute VMAF After Encoding

ffmpeg.exe -i output.mp4 -i input.mp4 -lavfi libvmaf="model path=vmaf v0.6.1.pkl:log path=VMAF.txt" -report -f null -

- output.mp4 encoded (note reverse order from previous)
- input.mp4 source
- -lavfi calls Librafilter
- model path=vmaf v0.6.1.pkl default (4K is vmaf 4k v0.6.1.pkl)
- log path=VMAF.txt log format is XML by default, report is VMAF.txt
- $\cdot$  -report records overall scores; log file only records individual frame scores
- $-f$  null  $-$  -tells FFmpeg to output a null file (need  $-f$  null  $-$ )

#### Other Options

- model path Set the model path which is to be used for SVM. Default value: "vmaf\_v0.6.1.pkl"
- log path Set the file path to be used to store logs.
- log fmt Set the format of the log file (xml or json).
- phone model Invokes the phone model
- psnr Enables computing psnr along with vmaf.
- ssim Enables computing ssim along with vmaf.
- ms\_ssim -Enables computing ms\_ssim along with vmaf.
- Pool Set the pool method (mean, min or harmonic mean) to be used for computing vmaf.
- n\_threads Set number of threads to be used when computing vmaf.
- n\_subsample -Set interval for frame subsampling used when computing vmaf.
- enable conf interval Enables confidence interval.

#### Compute VMAF After Encoding – All Metrics

ffmpeg.exe -i output.mp4 -i input.mp4 -lavfi libvmaf="model path=vmaf v0.6.1.pkl:phone model=1:lo ssim=1:log path=allmetrics.txt" -report -f null -

- output.mp4 encoded file
- input.mp4 source
- -lavfi calls Librafilter
- model path=vmaf v0.6.1.pkl default  $(4K$  is vmaf\_4k\_v0.6.1.pkl)
- psnr=1:ssim=1:ms ssim=1 compute psnr, ssim, and ms\_ssim
- Phone model=1 Use the phone model (must be default model)
- log fmt=xml:log path=VMAF.txt log format is XML, report name is VMAF.txt
- $\cdot$  -report records overall scores; log file only records individual frame scores
- $\cdot$  -f null - tells FFmpeg to output a null file (need -f null -)

# Log File

```
metrics.txt - Notepad
                                                                                              \Box\timesFile Edit Format View Help
\kappa?xml version="1.0"?>
<VMAF version="1.3.15">
        <params model="" scaledWidth="1920" scaledHeight="1080" subsample="1"
num bootstrap models="0" bootstrap model list str="" />
        <fyi numOfFrames="120" aggregateVMAF="100" aggregatePSNR="46.2622"
aggregateSSIM="0.998274" aggregateMS SSIM="0.997082" execFps="3.78692" timeTaken="31.6881" />
        <frames><frame frameNum="0" adm2="0.998586" motion2="0" ms ssim="0.99935" psnr="51.1215"
ssim="0.999781" vif scale0="0.939412" vif scale1="0.997837" vif scale2="0.999006"
vif scale3="0.999431" vmaf="100" />
                <frame frameNum="1" adm2="0.992763" motion2="2.02159" ms ssim="0.997828"
psnr="46.2652" ssim="0.998969" vif_scale0="0.855508" vif_scale1="0.985681" vif_scale2="0.993186"
vif_scale3="0.996201" vmaf="100" />
```
- VMAF phone model score
- PSNR, SSIM, MS SSIM scores
- About 4 fps on HP Zbook notebook; total time 31.7 seconds
- VMAF only about 12.5 seconds

## Compute VMAF After Encoding – VMAF Log

- VMAF log contains individual frame scores
- Can input into Excel/Sheets for additional presentation or analysis

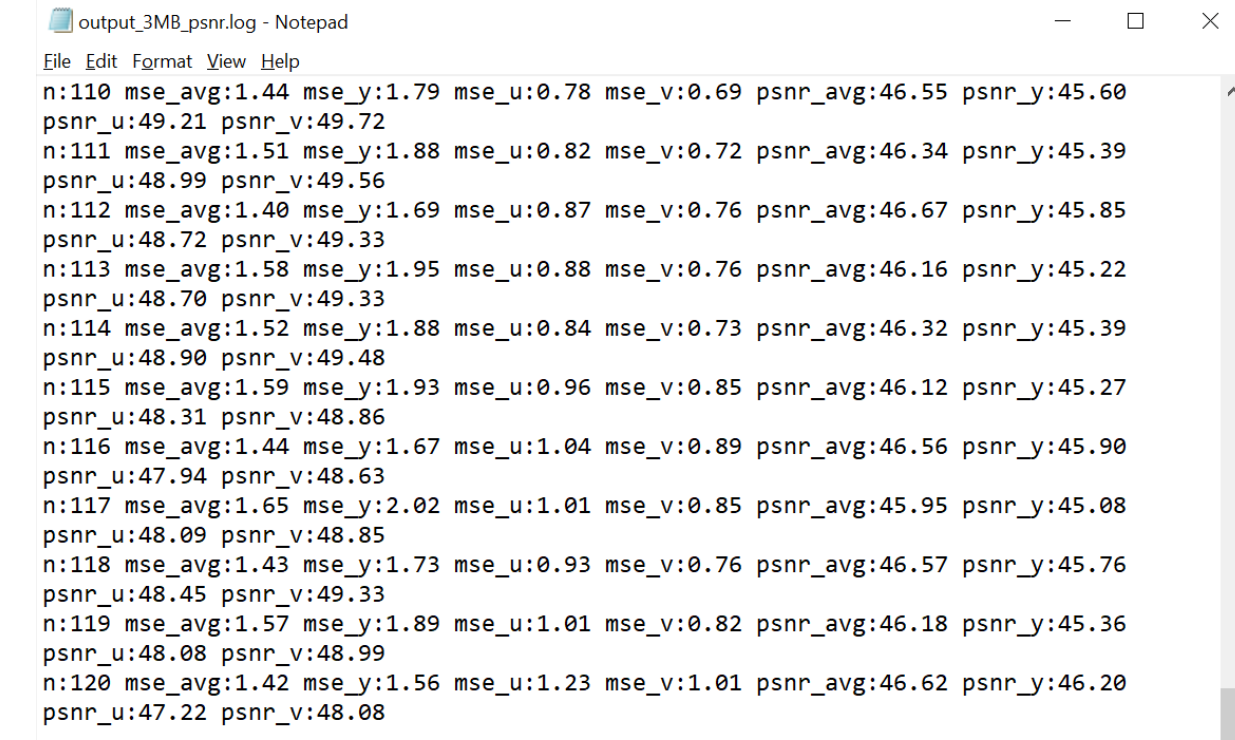

#### **Questions**

• Should be: 3:00 - Break

#### VMAF Master

- About
- Installation
- Operation
- Command syntax
- Running the test

#### About

#### • VMAF Master

- Create by Netflix
- On Github [\(https://github.com/Netflix/vmaf\)](https://github.com/Netflix/vmaf)
	- Linux only
	- Needs to be compiled
- Download Windows version at ([http://bit.ly/vmafmas\)](http://bit.ly/vmafmas)
	- Not the latest version of code
	- Should suffice for most uses
	- Otherwise will have to compile your own

## Windows Installation

- Download Windows version at ([http://bit.ly/vmafmas\)](http://bit.ly/vmafmas)
	- Unzip
	- Copy into c:\vmaf-master folder
		- If not c:\ adjust command lines as needed

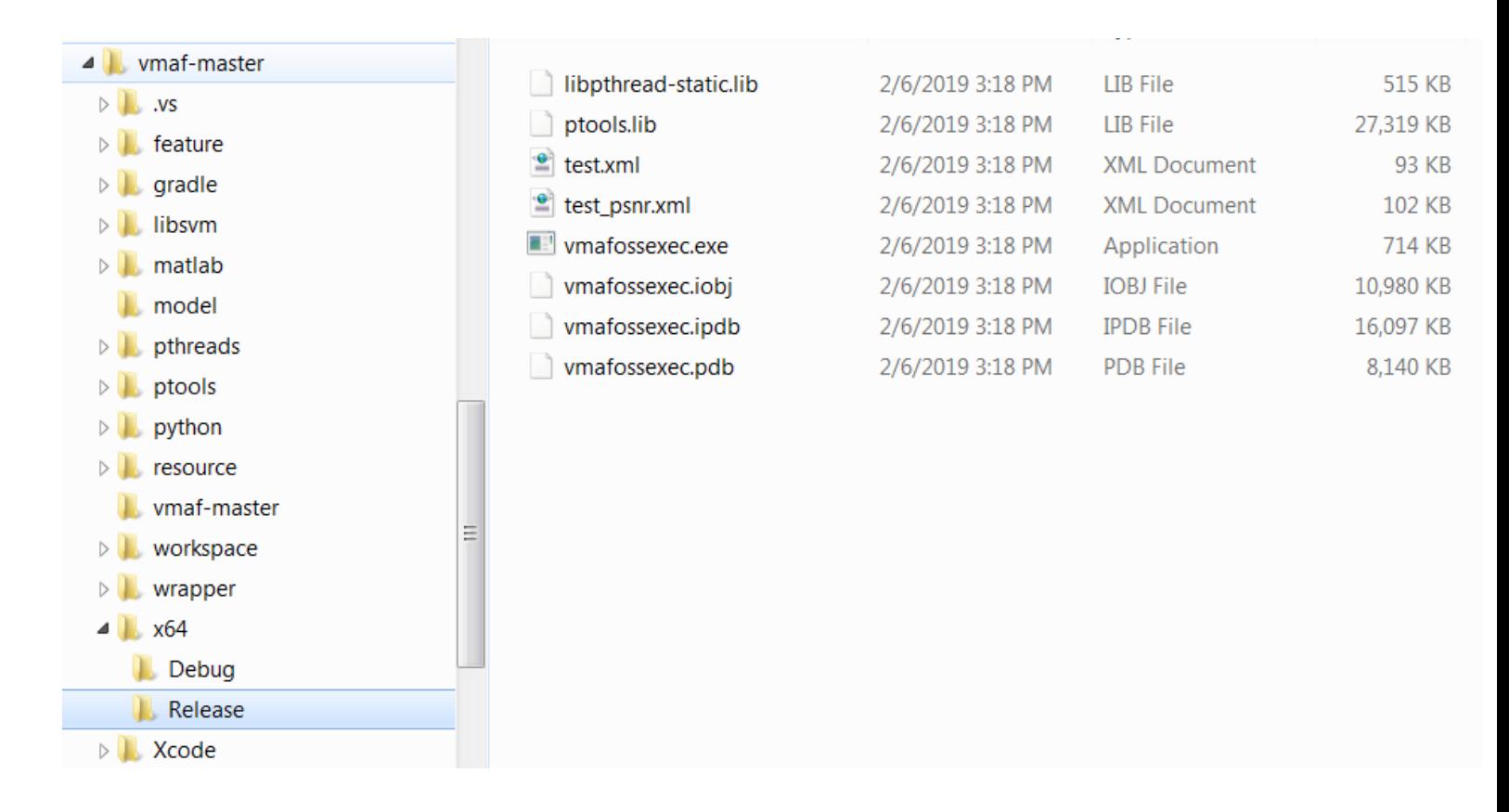

#### **Operation**

• Need to pre-convert source and distressed (encoded) files to YUV

## Command Syntax (page 1)

Usage: vmafossexec.exe fmt width height ref path dis path model path [--log log path] [--log-fmt log fmt] [--disable-clip] [--disable-avx] [--psnr] [--ssim] [--ms-ssim] [--phone-model]

- fmt this identifies the input format of the two video files; must be yuv420p, yuv422p, yuv444p, yuv420p10le, yuv422p10le, yuv444p10le
- width height you got these
- ref path path to the reference file and reference file
- dis path path to the "distorted" or compressed video file and file name.
- model\_path path to the model and model. This must be either the default model (vmaf v0.6.1.pkl) or the 4K model (vmaf\_4k\_v0.6.1.pkl).
	- You add the phone model via the --phone-model switch shown below. Technically, the phone model is a custom version of the default model, so choose the default model to use the phone model.

## Command Syntax (page 2)

Usage: vmafossexec.exe fmt width height ref path dis path model path [--log log\_path] [--log-fmt log\_fmt][--psnr] [--ssim] [--ms-ssim] [- phone-model]

--log log\_path - log file name and path. If no path specified, the log file is stored in the folder with the distorted file

--log-fmt - format for log file (must be either XML or JSON). If you don't specify, the program stores a CSV file in XML format

- --psnr run the PSNR metric
- --ssim run the SSIM metric
- --ms-ssim run the SSIM metric
- --phone-model run the phone model

## Command String

C:\vmaf-master\x64\Release\vmafossexec.exe yuv420p 1920 1080 input.yuv output.yuv C:\vmaf-master\model\vmaf\_v0.6.1.pkl --psnr - ssim --ms-ssim --log input\_1080p.csv

- Program
- Format
- Rez
- Source
- Distressed
- Model
- Metrics
- Log (no path so stored in same folder)
- No log format so stored in CSV format

## Complete Script

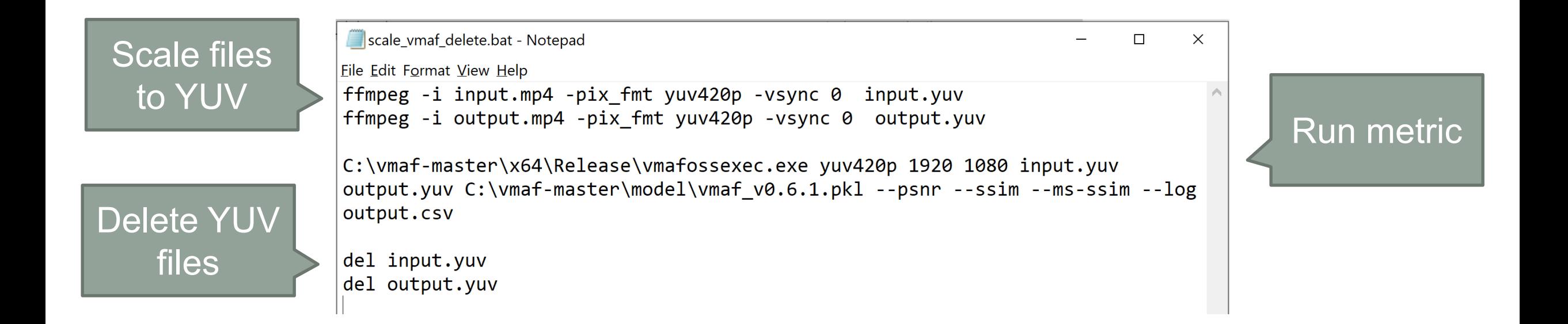
# Log File

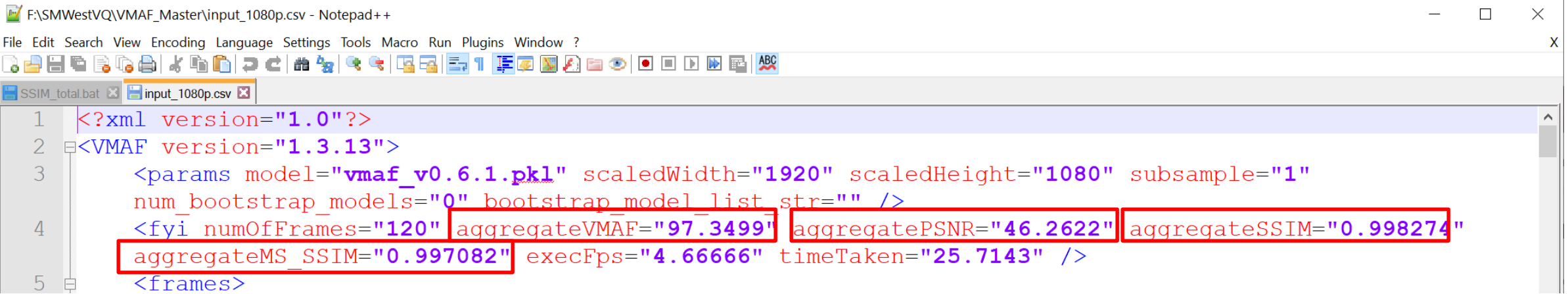

### **Questions**

• Should be: 3:25

# Moscow State University VQMT Tutorials

- Overview
- Loading files
- Choosing metrics
- Working in the Result Plot view
- Multiple instances
- Fixing out of sync videos
- Command line

# MSU VQMT Overview

- Where to buy
- Load files
- Choose metric
- Other settings
	- Mask
	- Output
	- Geometry transform
	- Visualization
	- Bad frames
	- Conversion matrix
	- Command line

### • Output

- Plot
	- Options
	- Operation
- Tabs
- CSV file
- JSON

# Loading Files into VQMT

- Compatible files
- Incompatible files
	- Convert to Y4M
- Low resolution compatible test files
	- Scaling options
	- Recommendations
- YUV files

# Choosing and Configuring Metrics

- VMAF
	- 4K
	- Phone model
	- Both
- PSNR
- SSIM

## Strategies for Running Simultaneous Computes

- Add new files and recompute
- Open multiple instances

### Scale Videos

VQMT -orig GTAV\_30\_even.Y4M -in GTAV\_V2\_Norm\_1200.h264 -metr psnr YYUV -csv **-resize lanczos to orig**

-resize ffmpeg lanczos to orig - resize using lanczos to size of original, prefer ffmpeg algorithm

```
-resize intel lanczos to orig - resize
using lanczos to size of original, prefer intel 
algorithm
```

```
-resize lanczos to orig - equivalent to first
one
```
### Out of Sync Videos

VQMT -orig GTAV\_30\_even.Y4M **4-** -in GTAV\_V2\_Norm\_1200.h264 **2-** -metr psnr YYUV -csv resize lanczos to orig

### **Questions**

• Should be: 3:35

# SSIMPLUS VOD Monitor Inspector Tool

- Demos:
	- Templates
	- Test
	- Results
	- Comparison

### **Questions**

• Should be: 3:45

# Using Metrics: It's Not Just a Number

- Comparing codecs/techniques (Rate Distortion Curves/BD-Rate Next)
	- Decisions like:
		- Comparing different encoders
		- Choosing the optimal preset
		- Choosing the optimal bitrate control technique
		- Choosing encoding settings
- Goal
	- To make the best possible decision, not to produce a "number"
	- Single score interesting, but can be misleading and incomplete
- My analysis technique leveraging toolset
	- Moscow State University Video Quality Measurement Tool (VQMT)

# Using Objective Benchmarks

- •Start with the Number
	- Checking the difference between CBR and Constrained VBR (both 1080p@2500)
		- 200% constrained VBR 79.28
		- 1-pass CBR 79.07
	- Both very good, 1-pass CBR cuts encoding time in half, let's use that!
	- OK, let's take a closer look

### Moscow State University Video Quality Measurement Tool

- \$995
- Free version  $-720p < 7$  no command line
- Covered in detail in future lessons
- My tool of choice for low volume comparisons and visual analysis
	- You'll see why in a moment

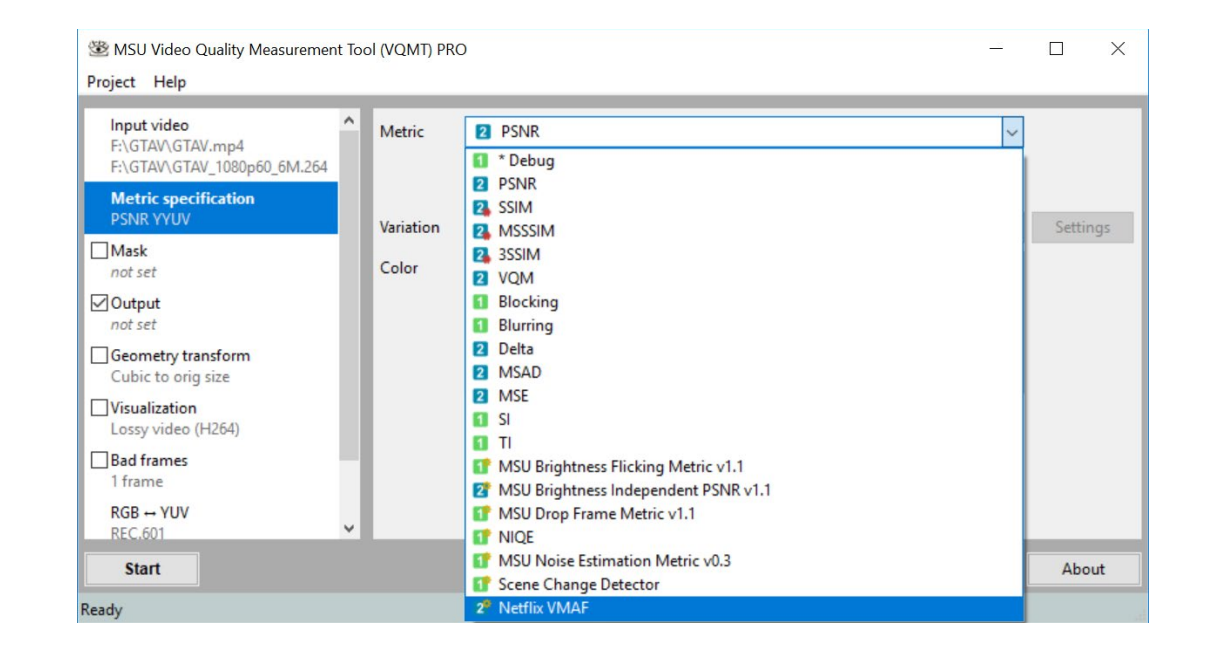

#### Then, Look at Results Plot

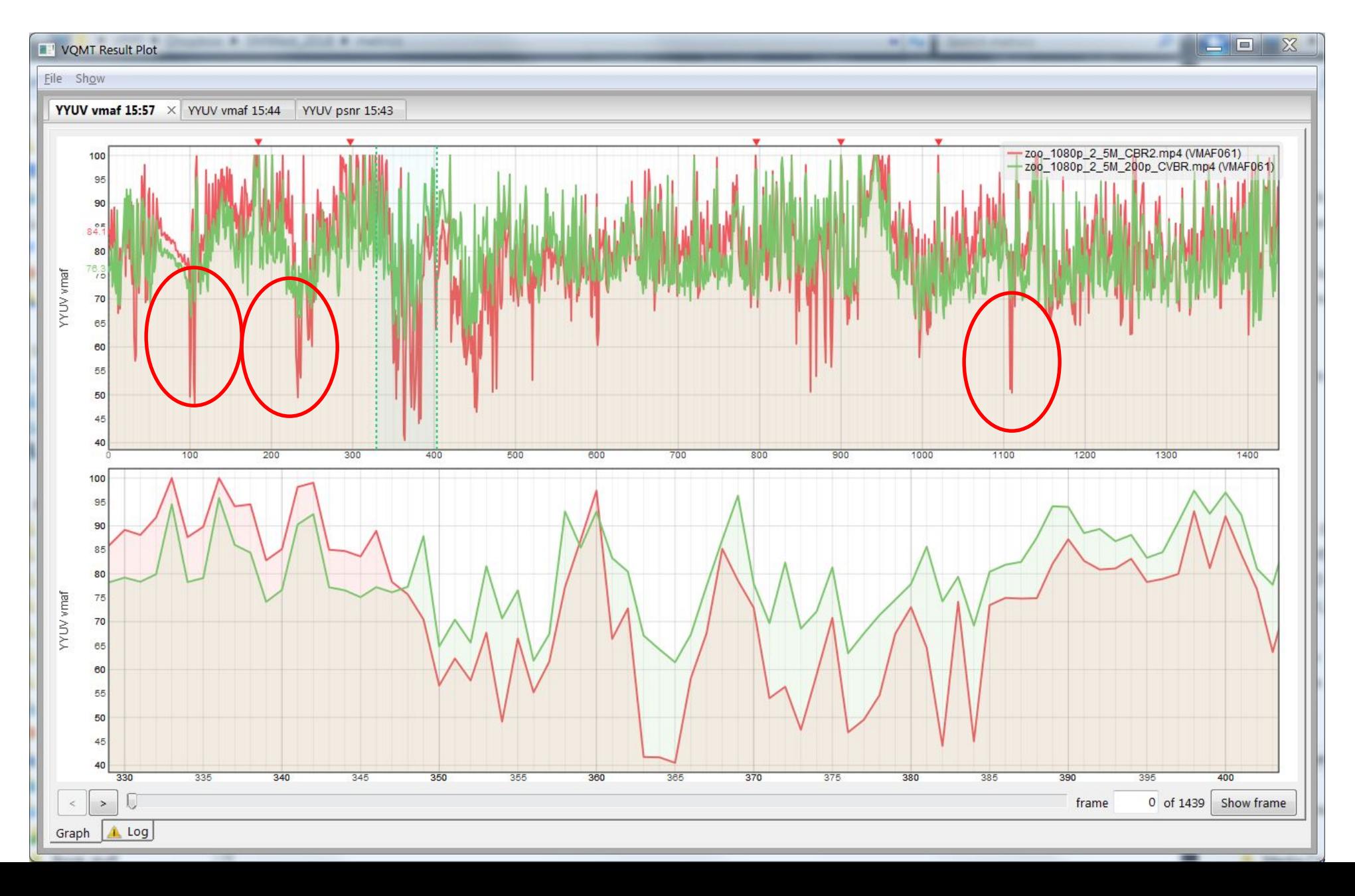

#### Let's Look at Frames - Original

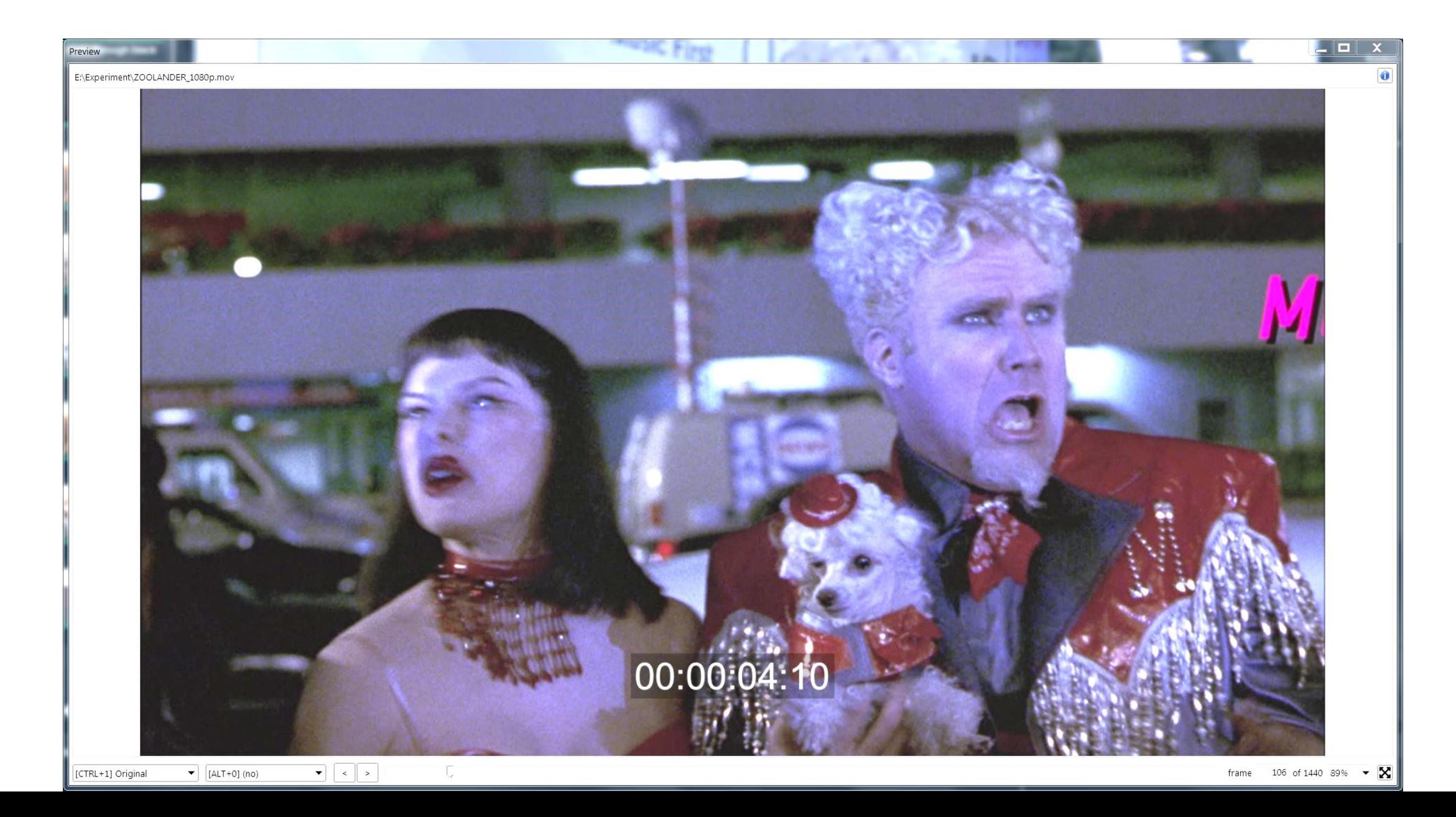

#### Let's Look at Frames – Constrained VBR

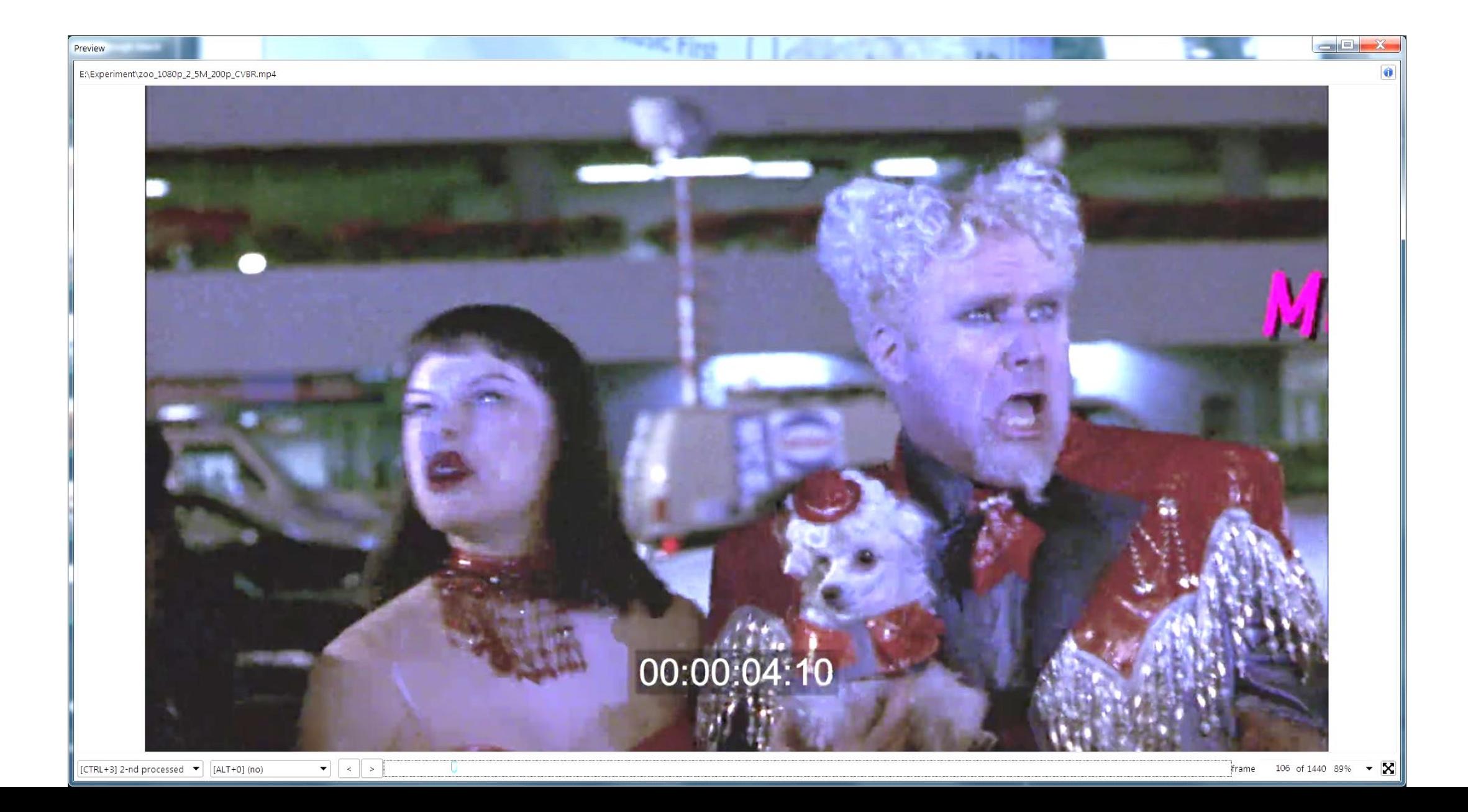

#### Let's Look at Frames - CBR

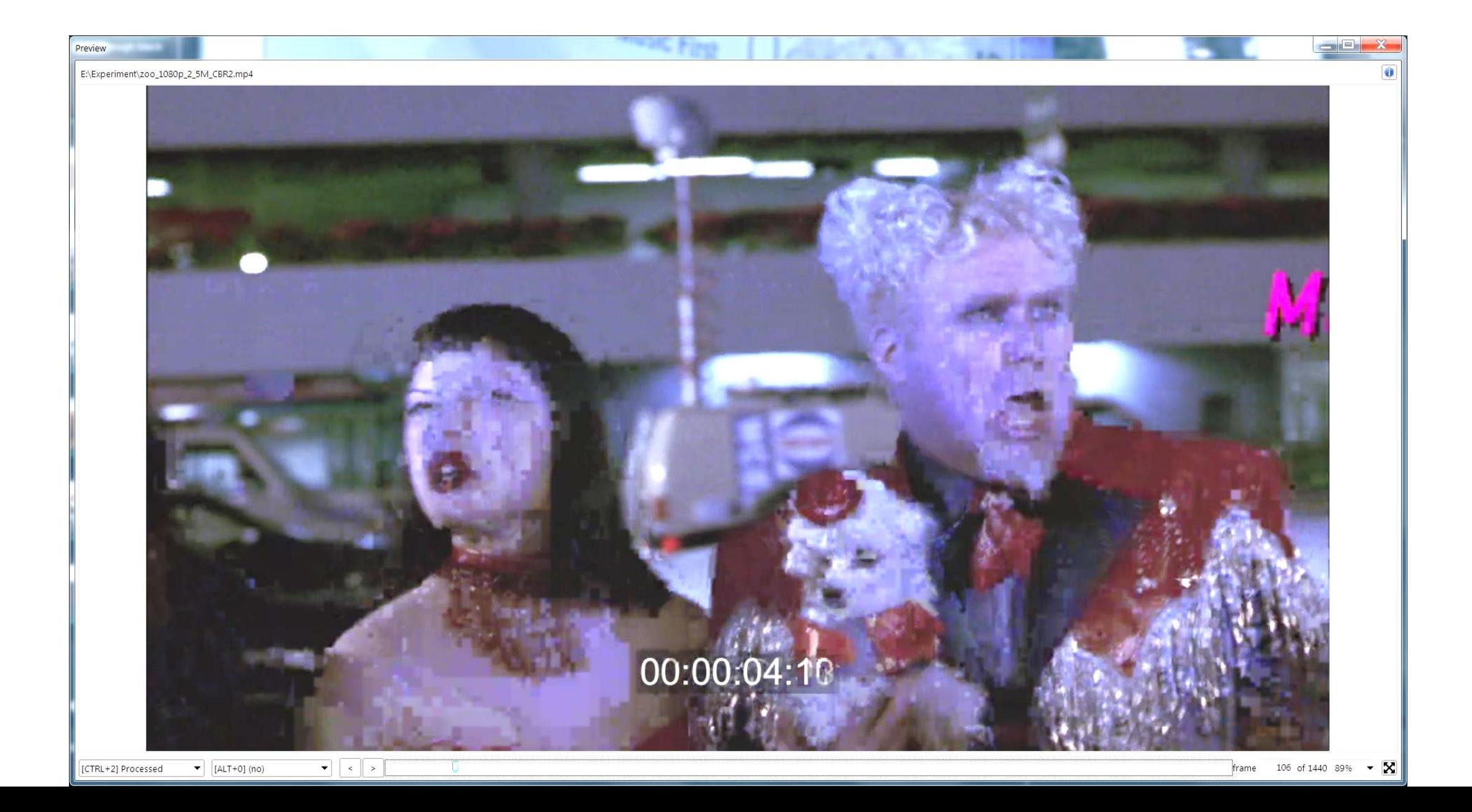

#### But Can You See the Problem In Real Time?

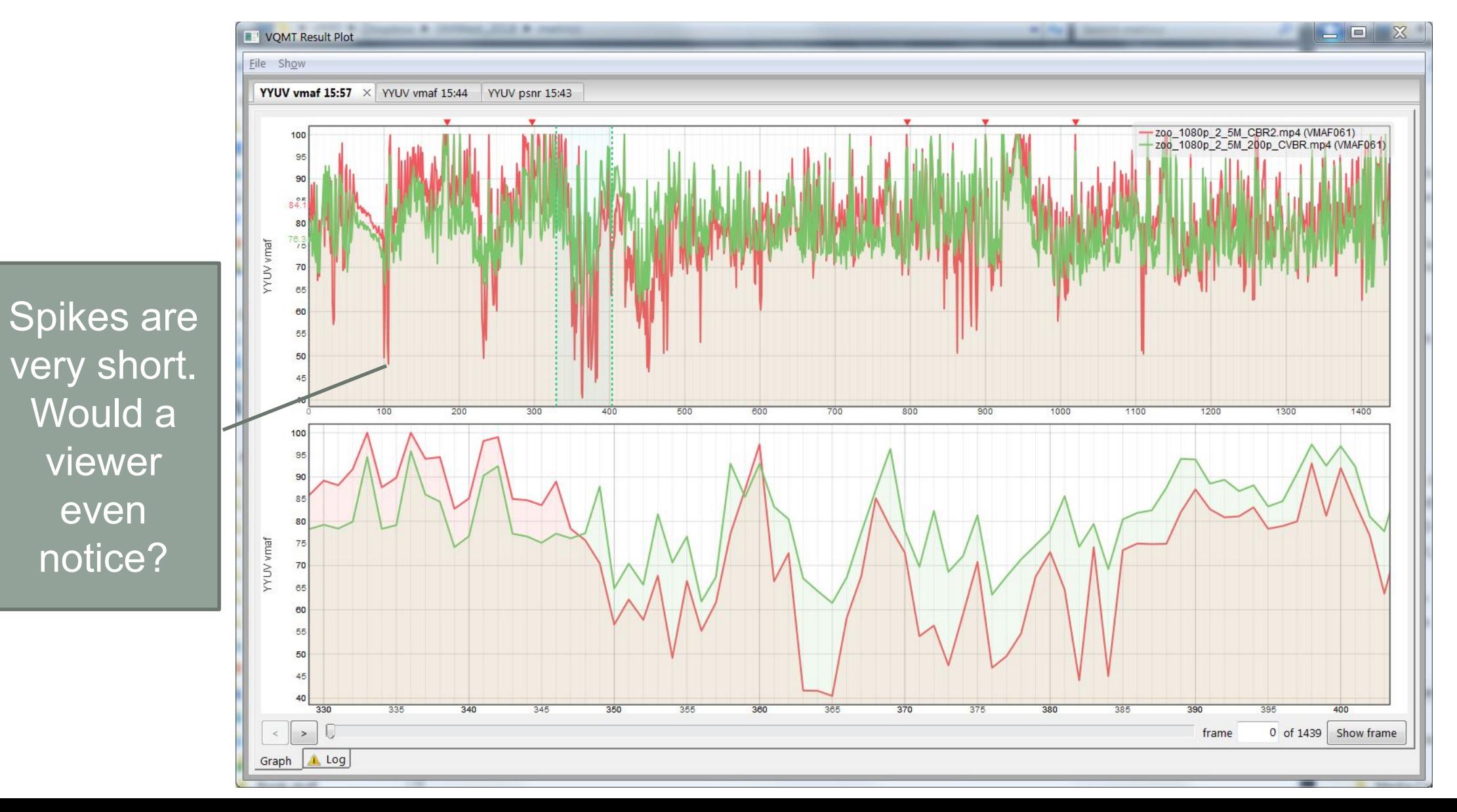

#### Load Files into Video Editor

- Load videos to play in and out of timeline
- Verify that problem areas are visible in real time

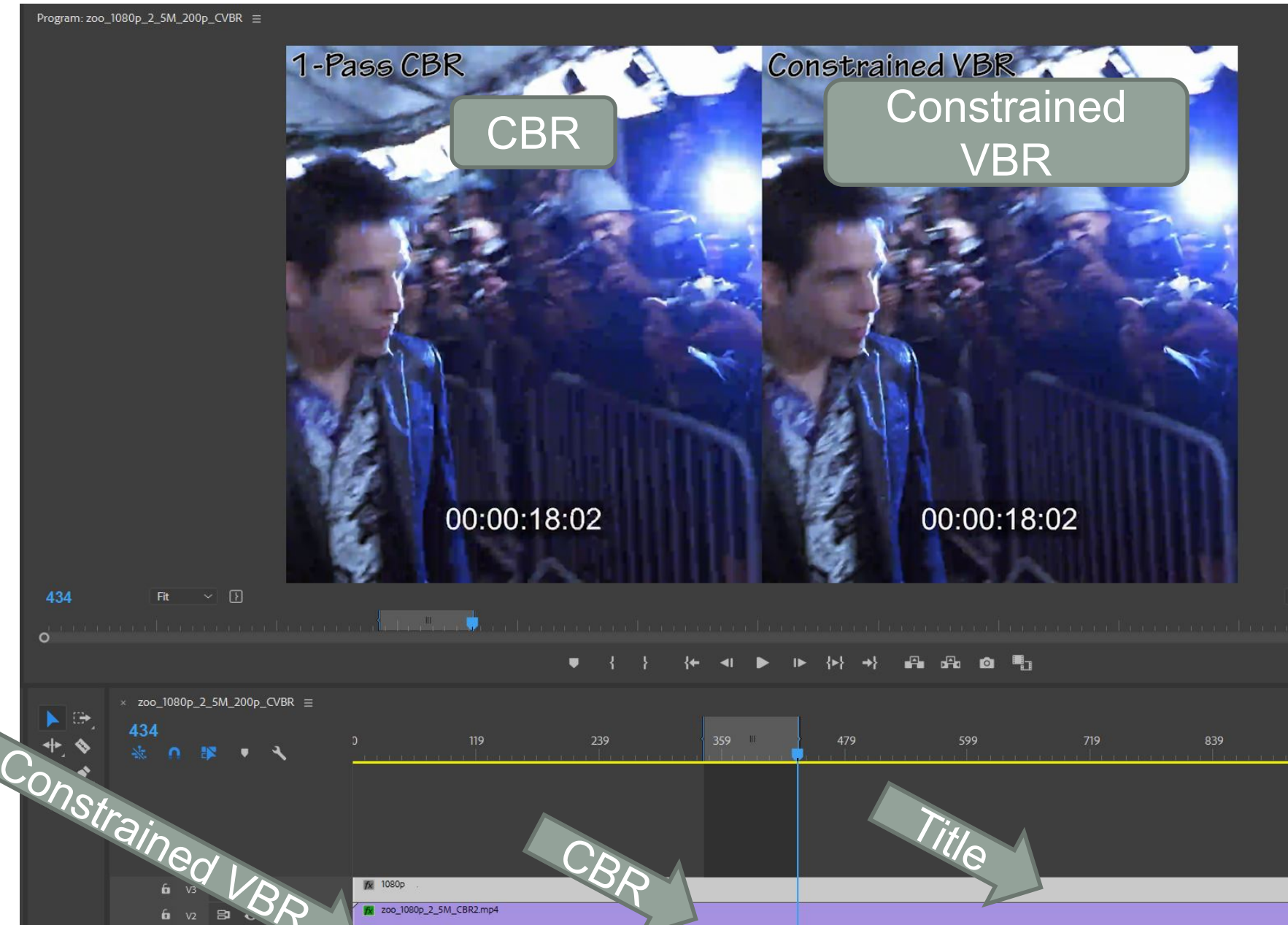

4. 200 1080n 2 5M 200n CVBR n

Full

# My Workflow for Encoding Decisions

- Run tests
- Review plot
- View bad frames
- Play video to make final determination
- In essence, use metric to identify regions to examine further
	- Never make comparison on the basis of numbers only
	- Always look at frames *and* live video

### **Questions**

• Should be: 3:55

### Lesson: Rate Distortion Curves and BD-Rate Functions

- More formal, numbers-only analysis, typically deployed for codec comparisons
- Step 1: Produce "rate-distortion curve"
	- Four encodes with different technologies (VMAF)
		- On right HEVC transcoders for live broadcasts
	- Rate-distortion curve how each technology "distorts" at the various data rates

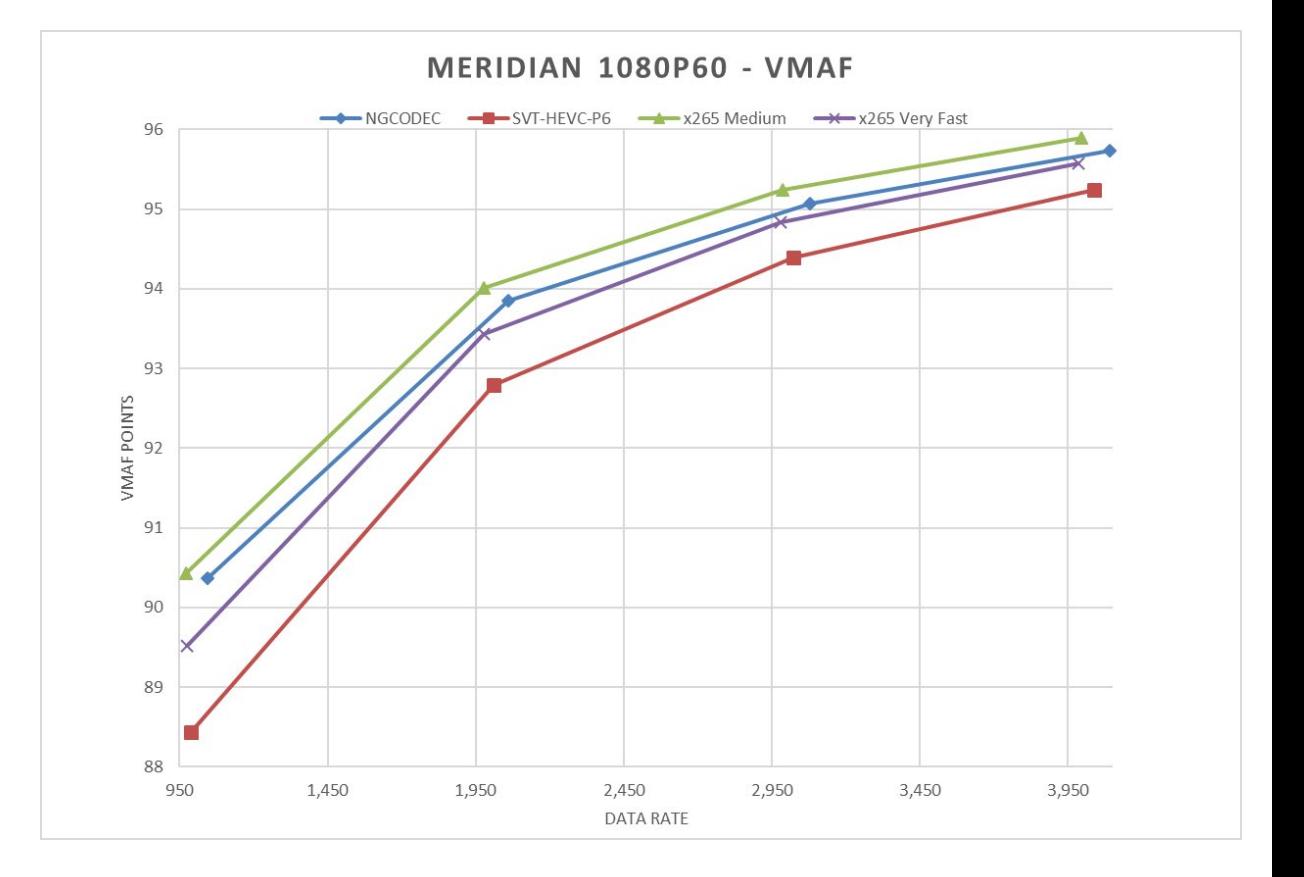

# Then Compute Bjontegaard Functions

- Quantifies differences between two curves
	- BD-Rate data rate saving for the **same quality**
	- BD-PSRN quality disparity for same **bitrate** 
		- Can use with any metric

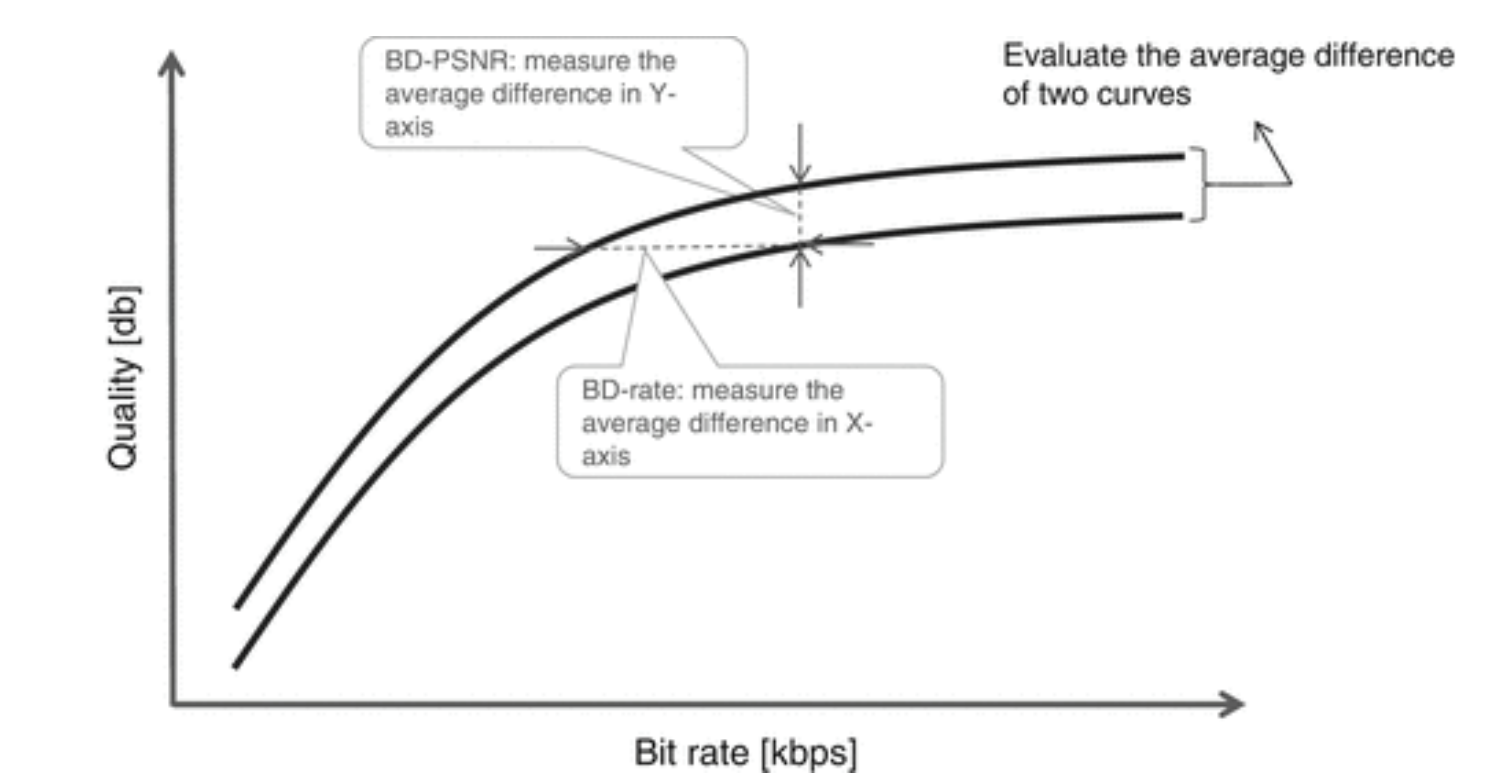

<http://bit.ly/BDRPSNR>

## Facebook AV1 comparisons

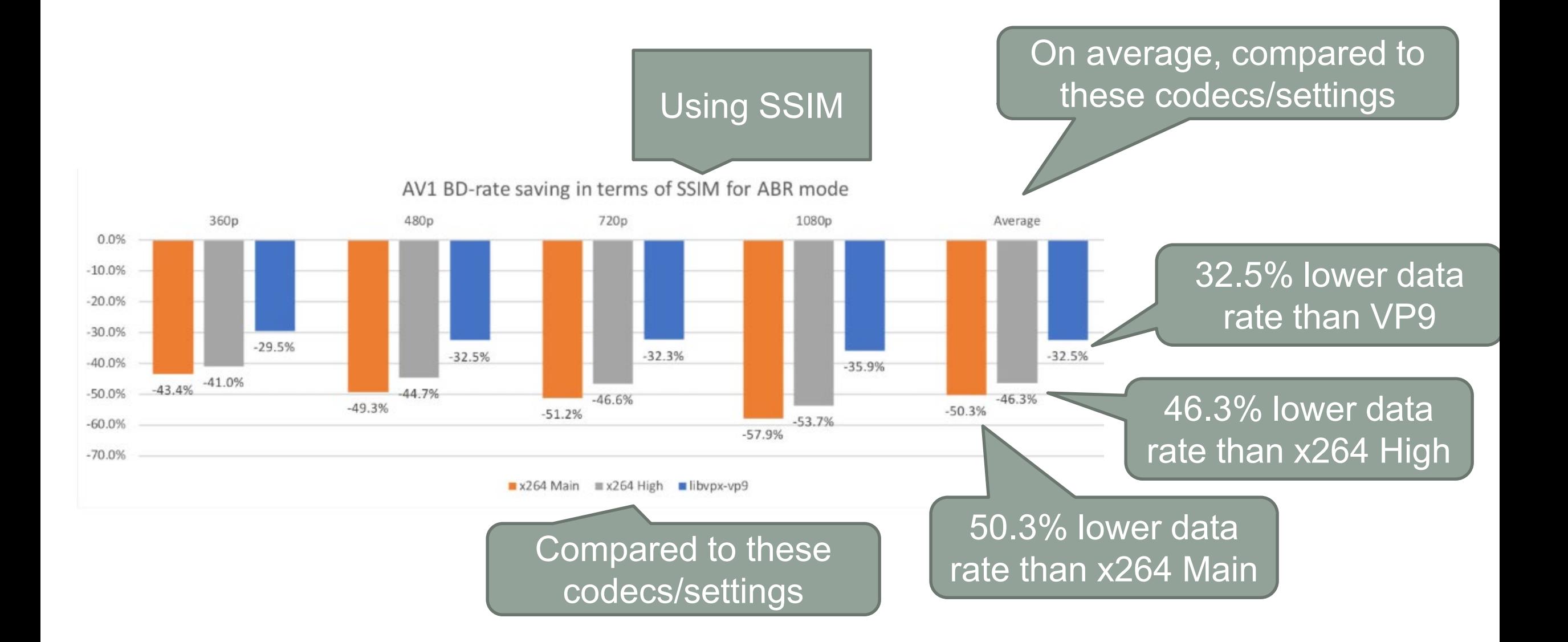

## Encoding for Rate Distortion/BD-Rate Analysis

- Need at least four files
- Encoding in realistic quality ranges

# Encoding for Rate Distortion/BD-Rate

- For most relevant results, choose data rates that produce typical quality levels
	- No one cares about this range (95 – 97 VMAF)
	- May be relevant but too small (91 – 94 VMAF)
	- Missing 85-90 which may be relevant
	- Perhaps encode at 1.5, 2, 2.5 and 3 mbps?

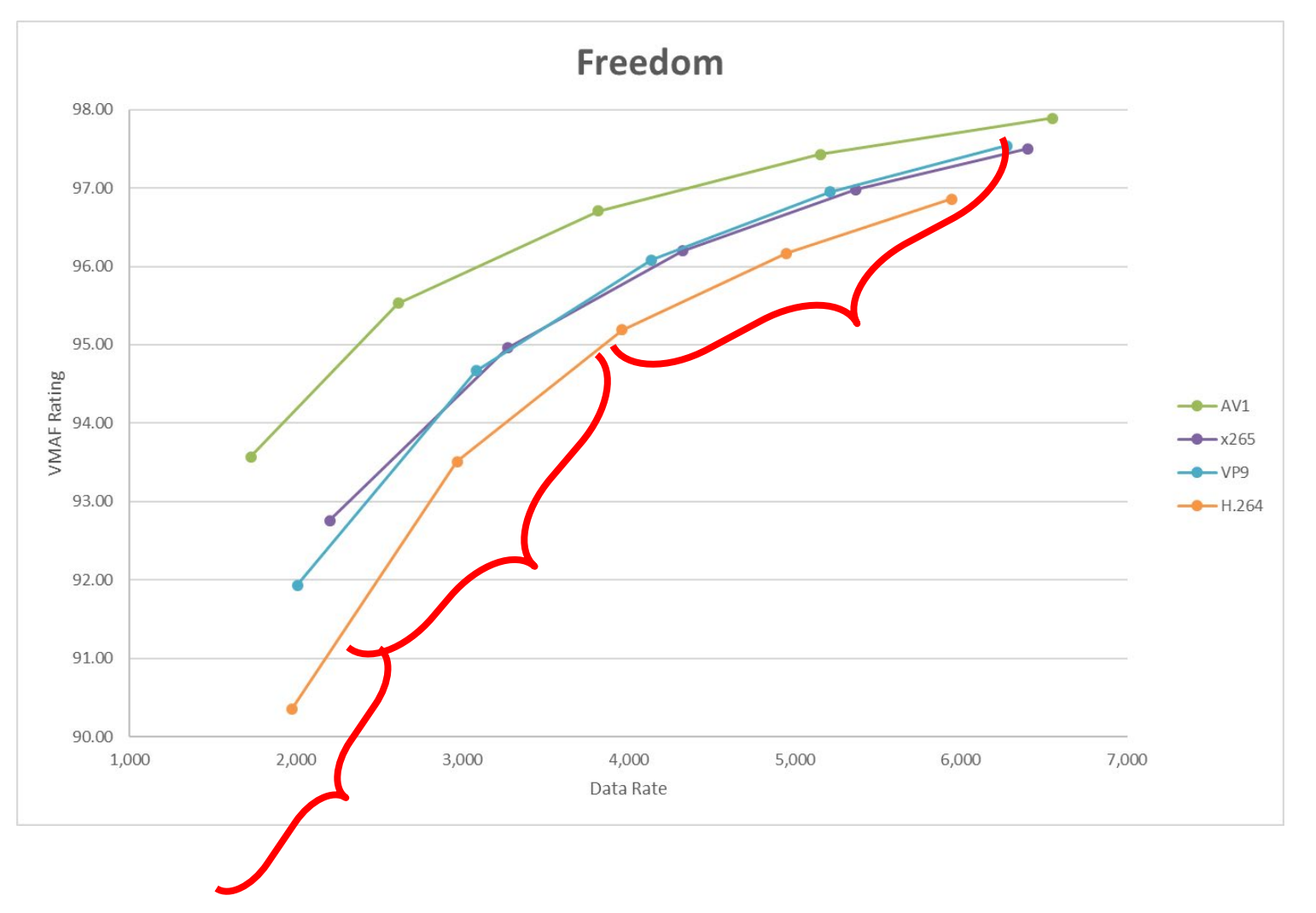

# Visualization – Rate Distortion Curves

- Overview
	- XLSM file in folder so can reuse
	- Can do in Sheets but Excel clearer and simpler
- Format data
- Create chart
	- Must be scatter with straight lines and markers
- Insert data
- Customize graph area
- Rinse and repeat

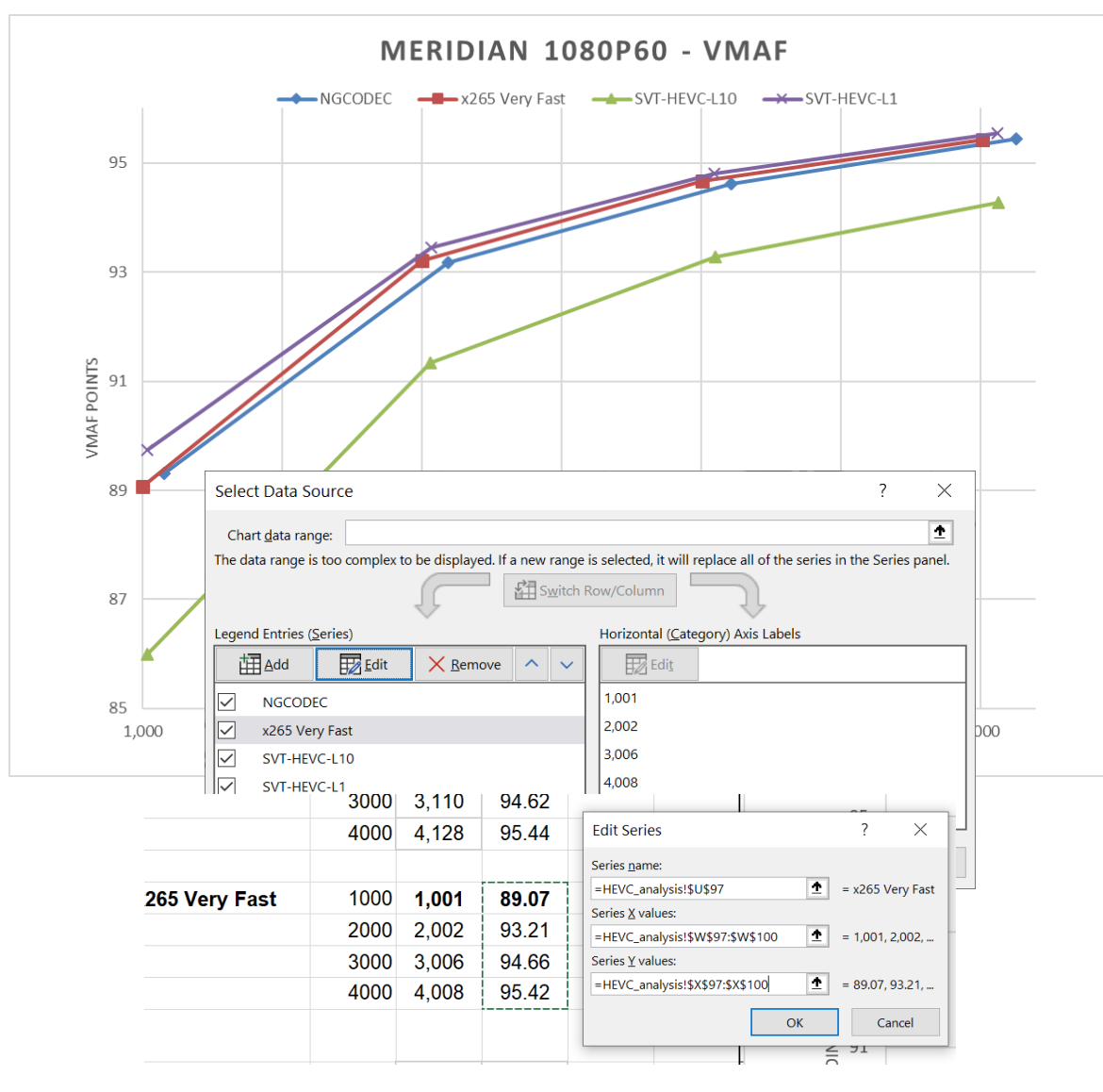

## BD-Rate Functions

- For more information
	- bit.ly/BD\_functions
- Review what BD-rate functions are
- Using macro from Tim Bruylants, ETRO, Vrije Universiteit Brussel
- Excel spreadsheet with macro is available for download in the lesson folder

### Review

- BD-Rate Average data rate saving for same quality
	- Cited much more often
- BD-PSNR- Average quality differential at same data rate

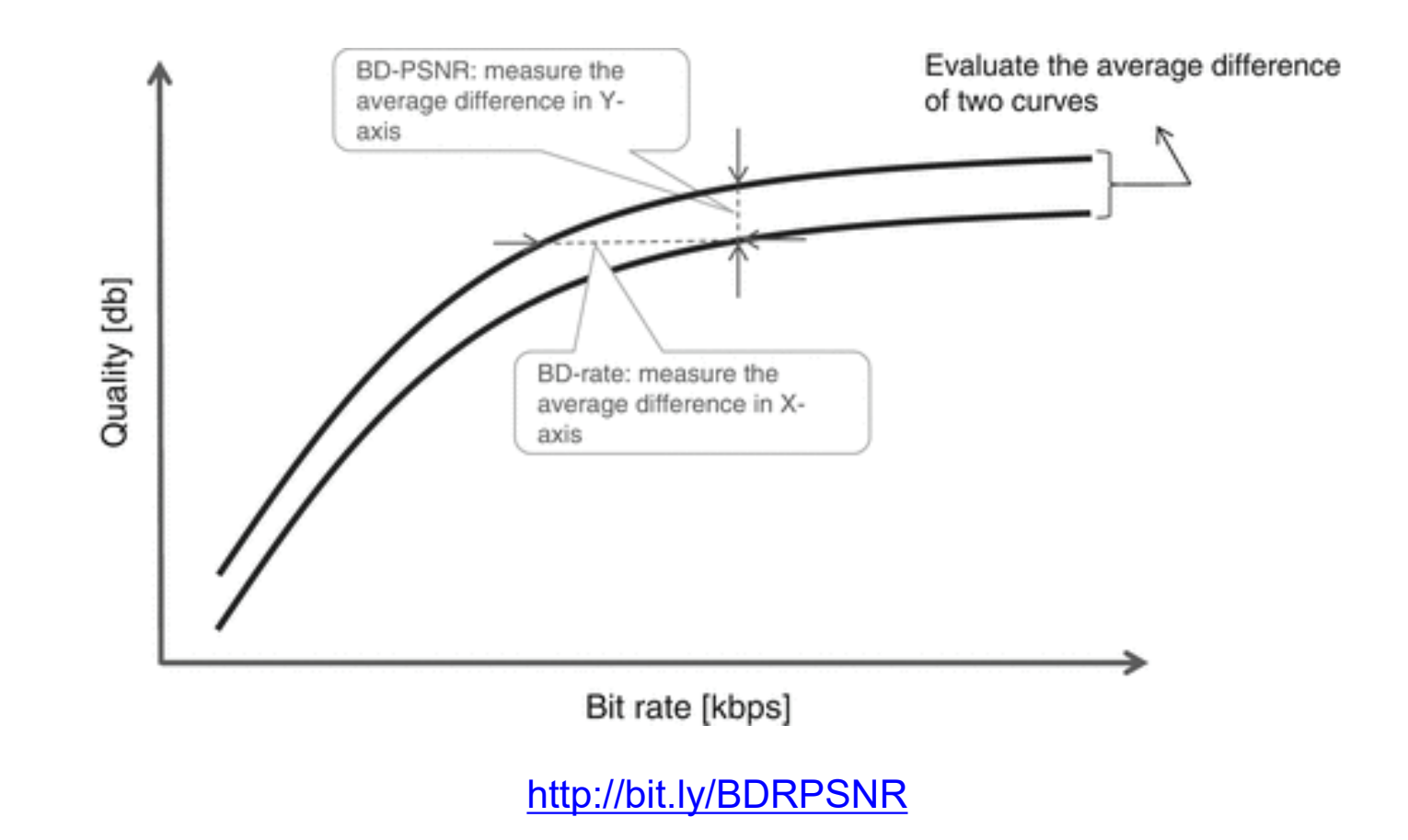

# Macro 1 – BD-RATE

- Always referential and have to pick the reference
	- Here, SVT is reference
	- Result On average, NGCodec can produce same quality as SVT at data rate reduction of 4.21%

#### • BDBR macro

- Blue bitrate of reference file (SVT)
- Red metric score of reference file (SVT)
- Purple bitrate of target file (NGCodec)
- Green metric score of target file (NGCodec)

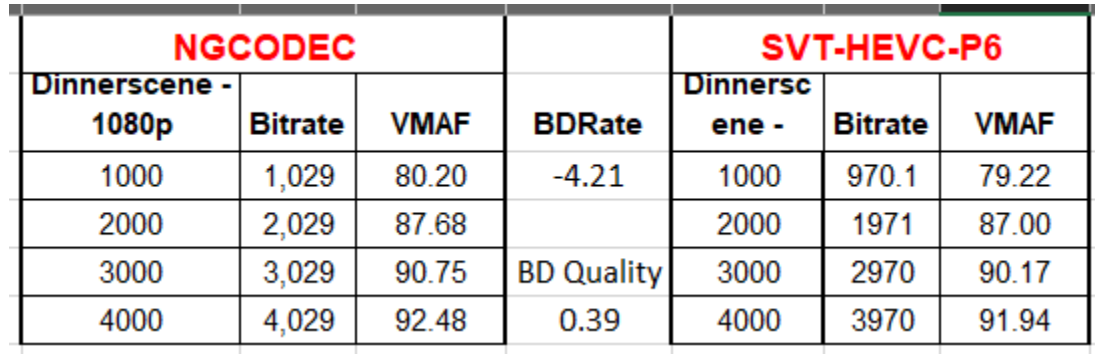

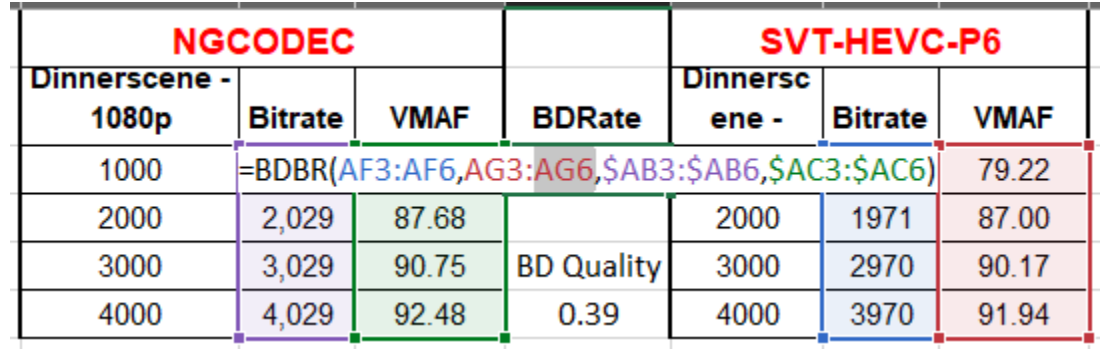

### Round Robin Presentation

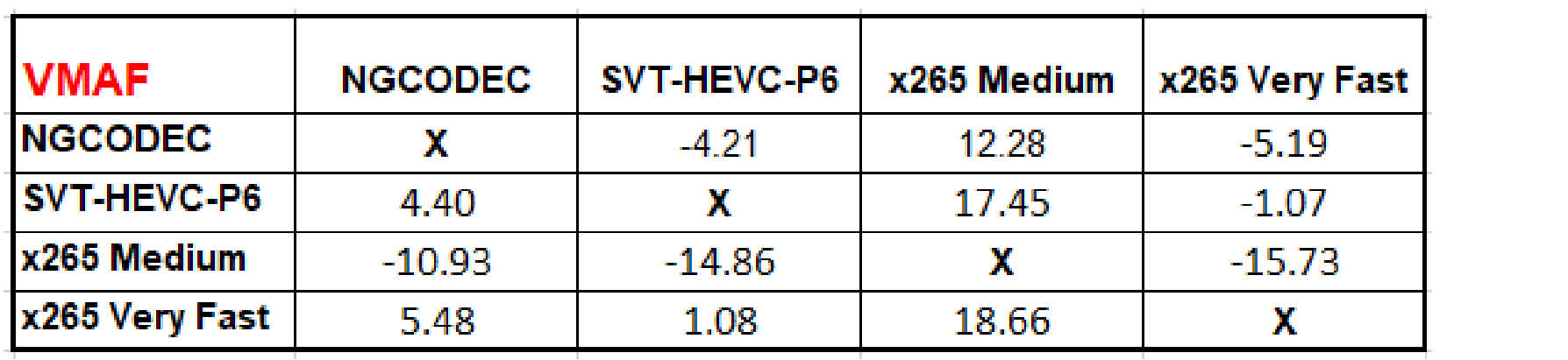

# Macro 2 – BD-PSNR (BD-Quality)

- Always referential and have to pick the reference
	- Here, SVT is reference
	- Result at all data rates, NGCodec's quality averages .39 VMAF points better than SVT

#### • BDSNR macro

- Blue bitrate of reference
- Red metric score of reference
- Purple bitrate of comparison
- Green metric score of comparison

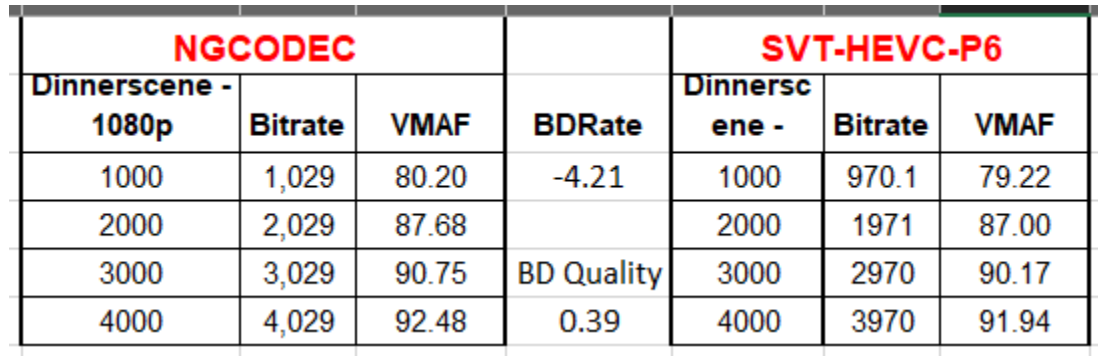

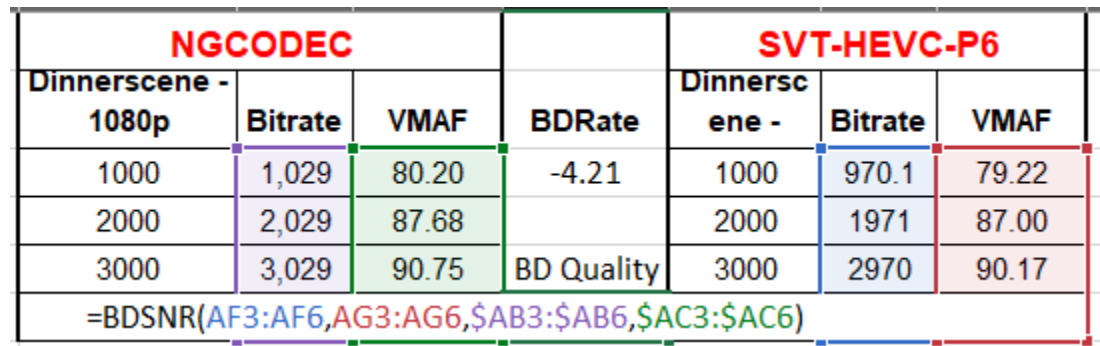

## **Questions**

• Should be: 4:10
# What about VR?

- The problem
- Solutions
- The workaround

### The Problem

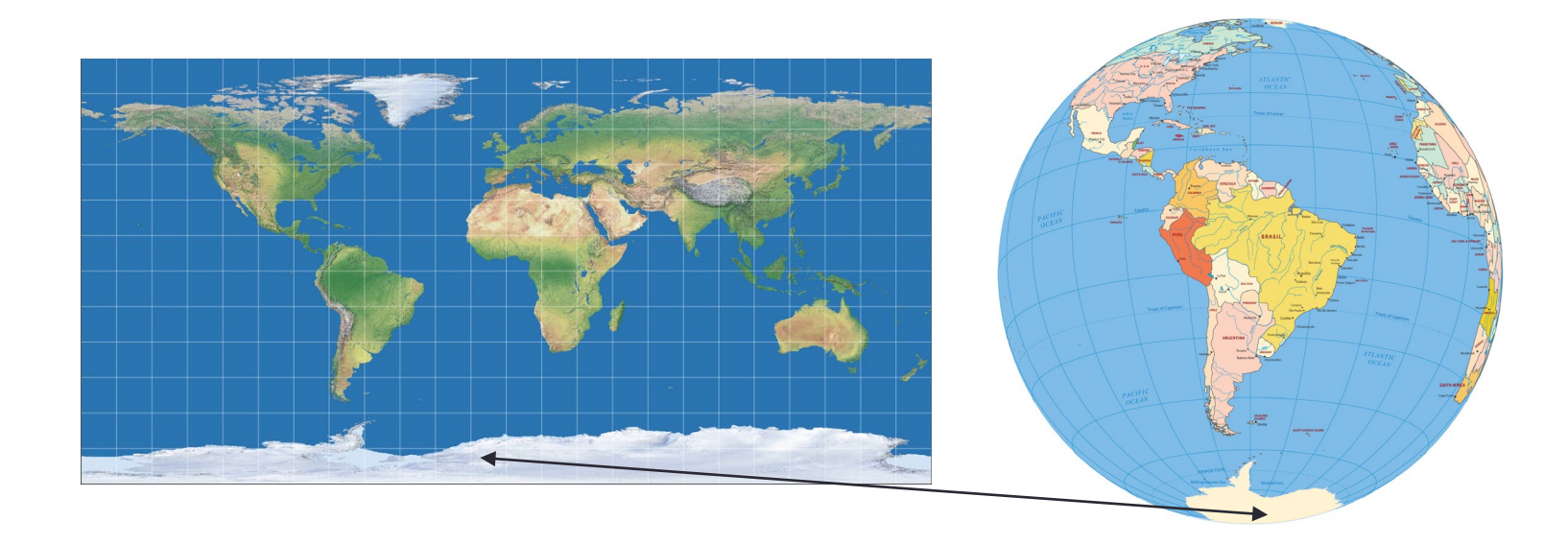

- Multiple VR storage formats
	- Equirectangular above is most common
		- Heavily distorted at poles
	- All represent 360 image in flat world
- VR is 360
	- Relatively similar in the middle
	- Heavily distorted at poles

### **Issues**

### • General

- Where is viewer looking?
	- Is this relevant?
	- Can we weight by presumed focus of attention?
	- Should we?

### • General

- Do flat metrics work?
	- If so, which?
- What VR metrics are available?
	- Do they work?

### Tools and Metrics

- There are multiple VR metrics
	- They are not generally accessible
	- None in MSU, SQM, or Hybrik

### Reviews are Mixed

- On the Performance of Objective Metrics for Omnidirectional Visual Content (http://bit.ly/vrqm 1), "Objective metrics specifically designed for 360-degree content *do not outperform conventional methods* designed for 2D images."
- An evaluation of quality metrics for 360 videos (http://bit.ly/vrqm 2), "Most objective quality measures are well correlated with subjective quality. Among the evaluated quality measures*, [traditional flat] PSNR is the most appropriate for 360 video communications."*
- Weighted-to-Spherically-Uniform Quality Evaluation for Omnidirectional Video (http://bit.ly/vrqm 3), "Our method makes the quality evaluation results *more accurate and reliable since* it avoids error propagation caused by the conversion from resampling representation space to observation space."

### Benchmarking Virtual Reality Video Quality Assessement (http://bit.ly/vrqm\_4)

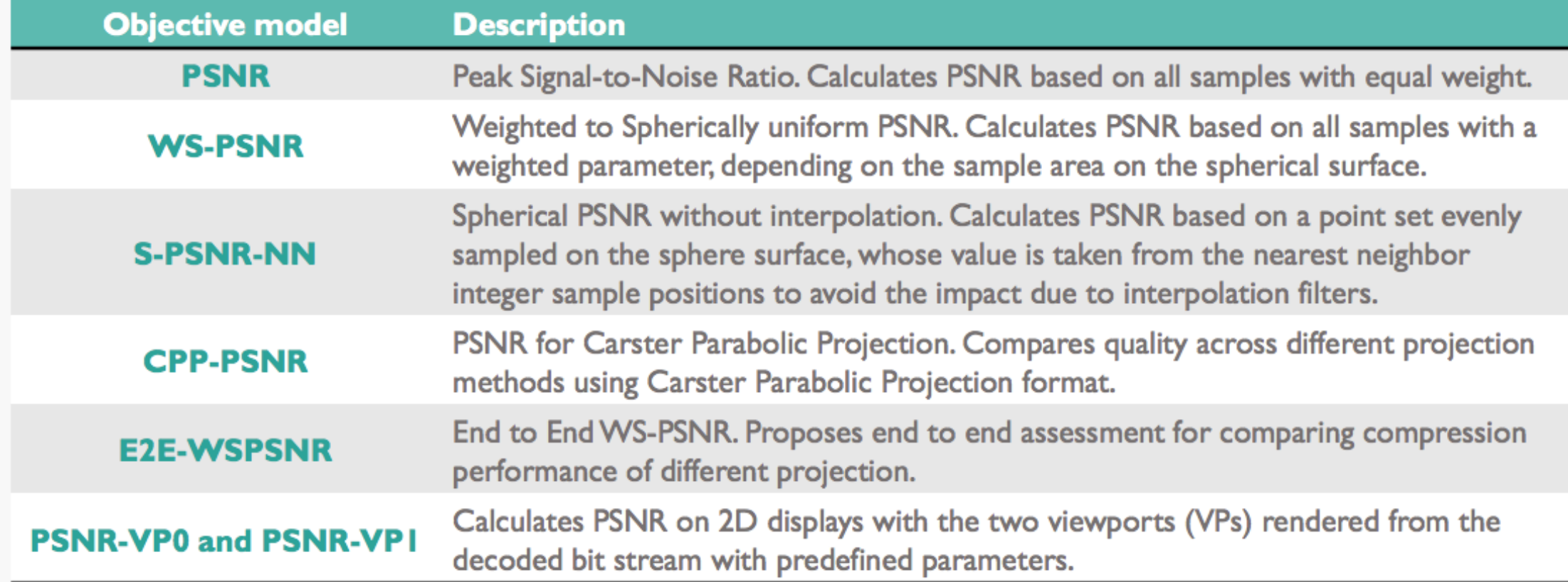

### • Evaluated these metrics

Benchmarking Virtual Reality Video Quality Assessement (http://bit.ly/vrqm\_4)

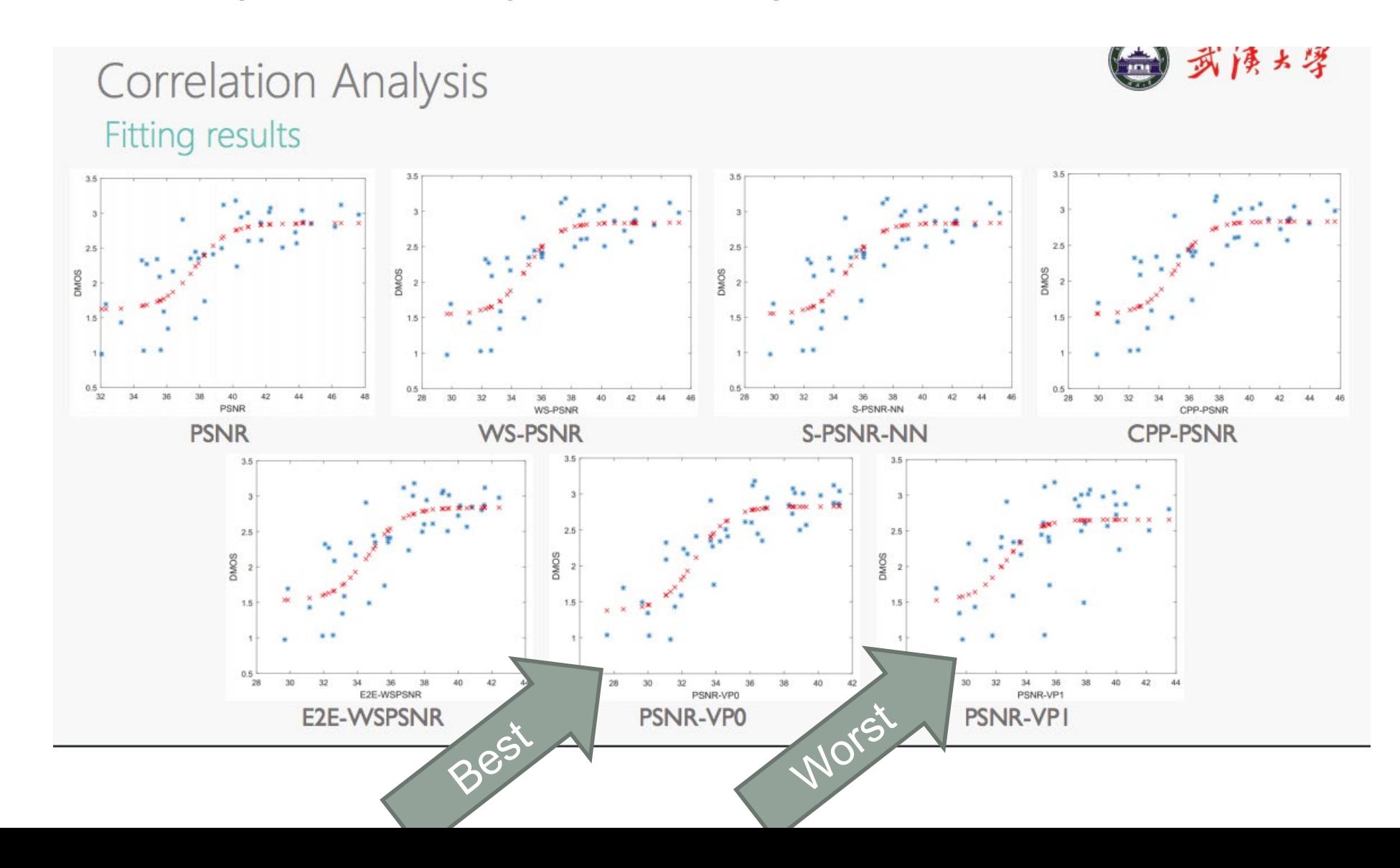

### Benchmarking Virtual Reality Video Quality Assessement (http://bit.ly/vrqm\_4)

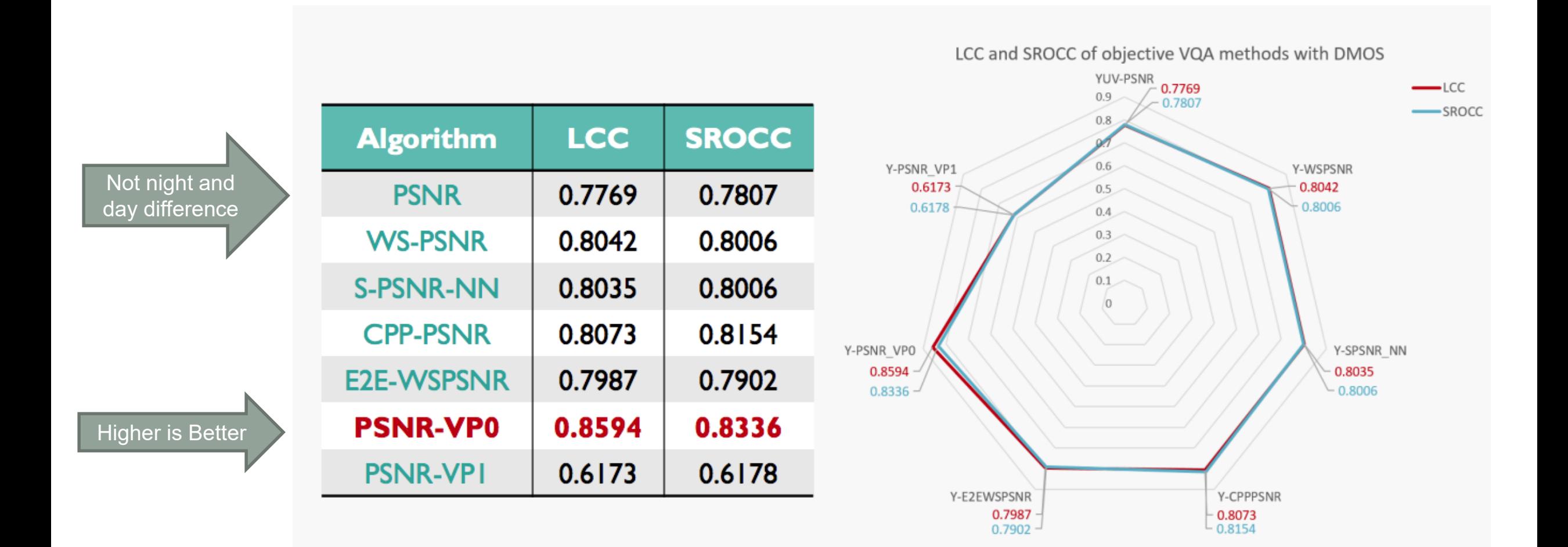

## What I've Done

### • All work performed for Pixvana; *data courtesy Pixvana*

• Compared Samsung WS-PSNR with PSNR and VMAF

### • Focus

- Utility for choosing appropriate data rate for switching resolutions in ABR ladder
	- Less convenient than PSNR/VMAF
	- Is it worth the effort

### • Compared Samsung WS-PSNR with PSNR and VMAF

### • https://github.com/Samsung/360tools

#### **Supported formats**

- Equirectangular projection (ERP)
- Icosahedral projection (ISP)
- Octahedron projection (OHP)
- Cubemap projection (CMP)
- Truncated Square Pyramid projection (TSP)
- Segmented Sphere Projection (SSP)
- Reshaped Icosahedral projection (RISP)
- Reshaped Octahedron projection (ROHP)
- Reshaped Cubemap projection (RCMP)

#### **Supported quality metrics**

- PSNR conventional Peak Signal to Noise Ratio quality metrics
- S-PSNR spherical PSNR (requires sphere\_655362.txt file with point coordinates)
- WS-PSNR weighted Spherical PSNR (for equirectangular projection only)
- CPP-PSNR equal area common projection PSNR

# Building Encoding Ladder

### • Netflix-like method

- Top rate determined by budget or minimum quality
- Lower data rates distributed by formula (so rungs between 1.5/2x apart)
- Use quality metric to choose resolution at each rate
- Did WS-PSNR provide substantially different result than PSNR

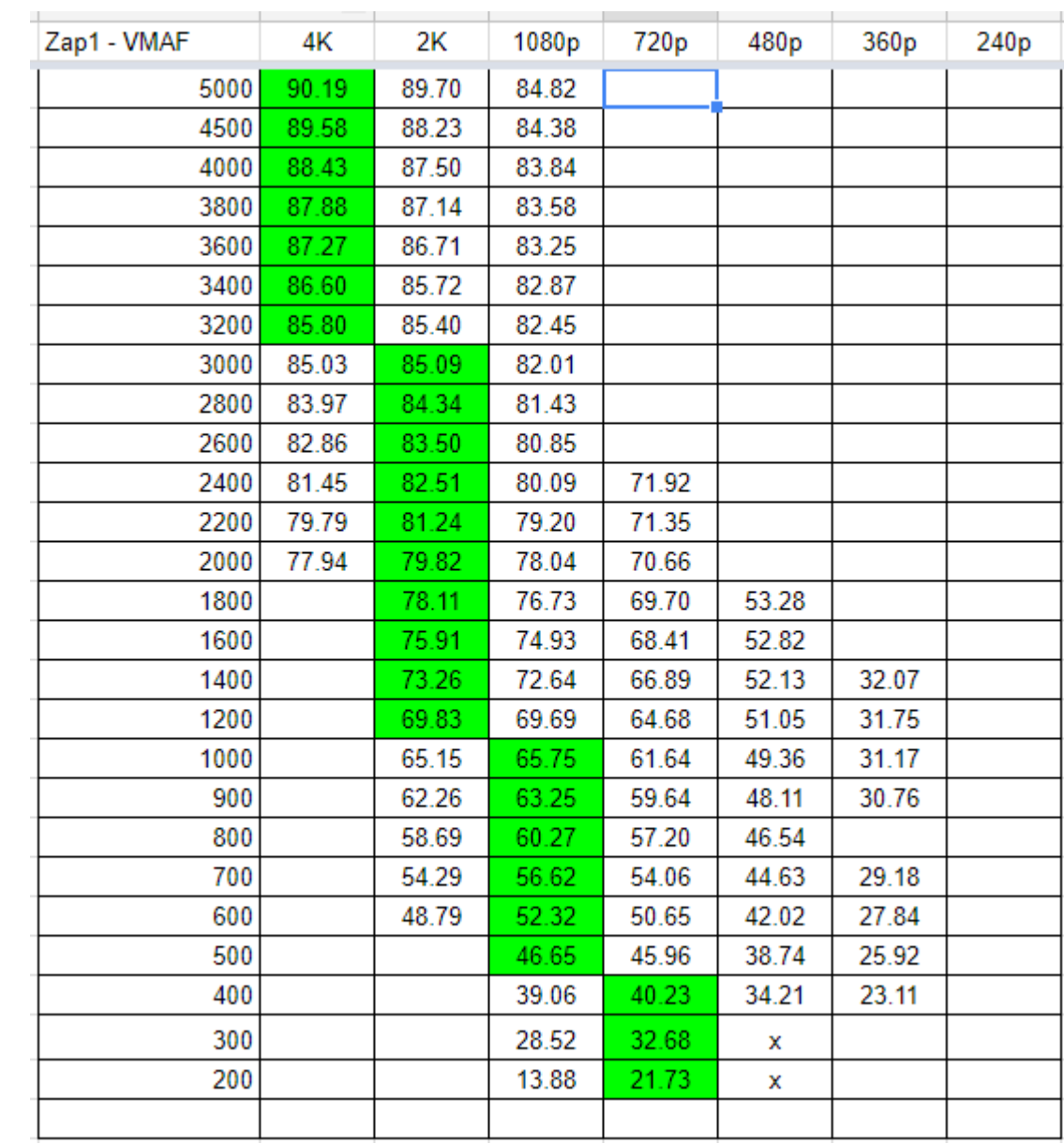

# Building Encoding Ladder

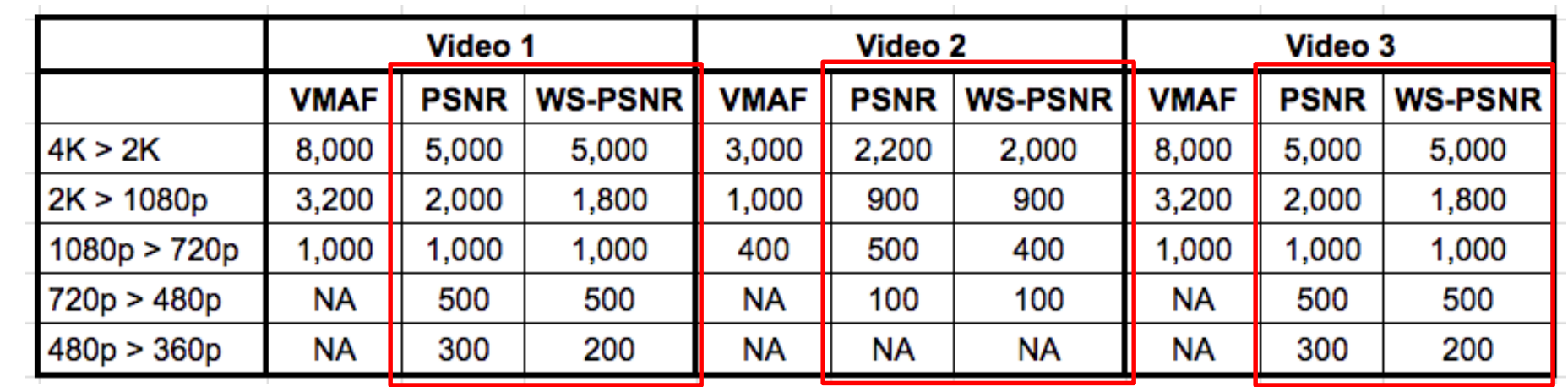

- Not really
- Three different files
	- Switch points very different between VMAF and PSNR/WS-PSNR
- On these three files, however, PSNR/WS-PSNR deliver about the same result
- Conclusion: PSNR/VMAF both more accessible, faster, so WS-PSNR adds no value in this application

# Voronoi-Based Testing

- Researchers from Trinity College in Dublin Ireland
- Divide video into patches using the spherical Voronoi diagram of M evenly distributed points on the sphere
- Encoded six ODV (omni-directional video) test files encoded at various resolutions and data rates (each 10 seconds long)
- Measured subjective ratings
- Measured objective with multiple techniques both 2D and ODV
- Measured correlation

2019 Eleventh International Conference on Quality of Multimedia Experience (QoMEX)

### Voronoi-based Objective Quality Metrics for **Omnidirectional Video**

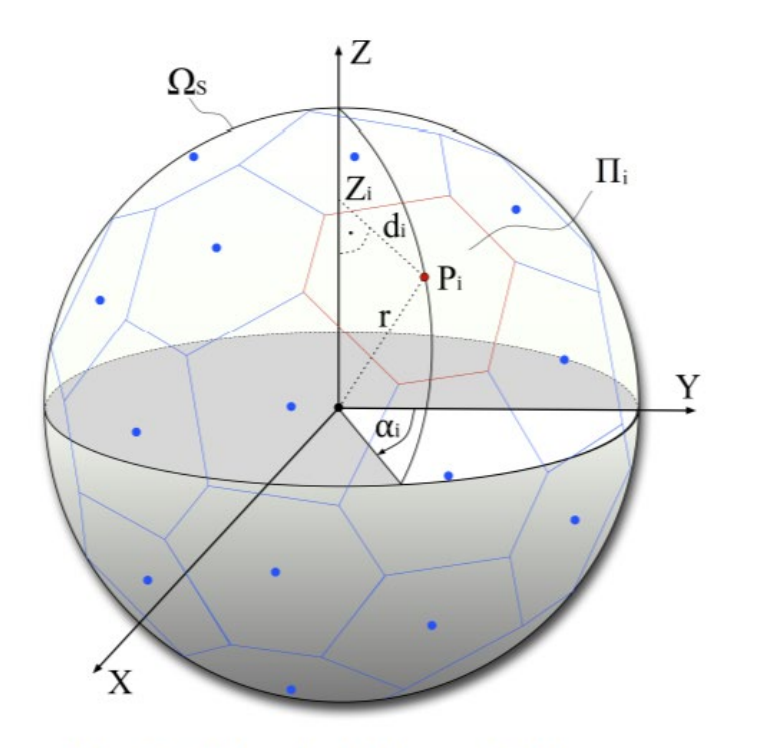

Fig. 1: Spherical Voronoi diagram.

# Equirectangular vs. Cubemap Image Formats

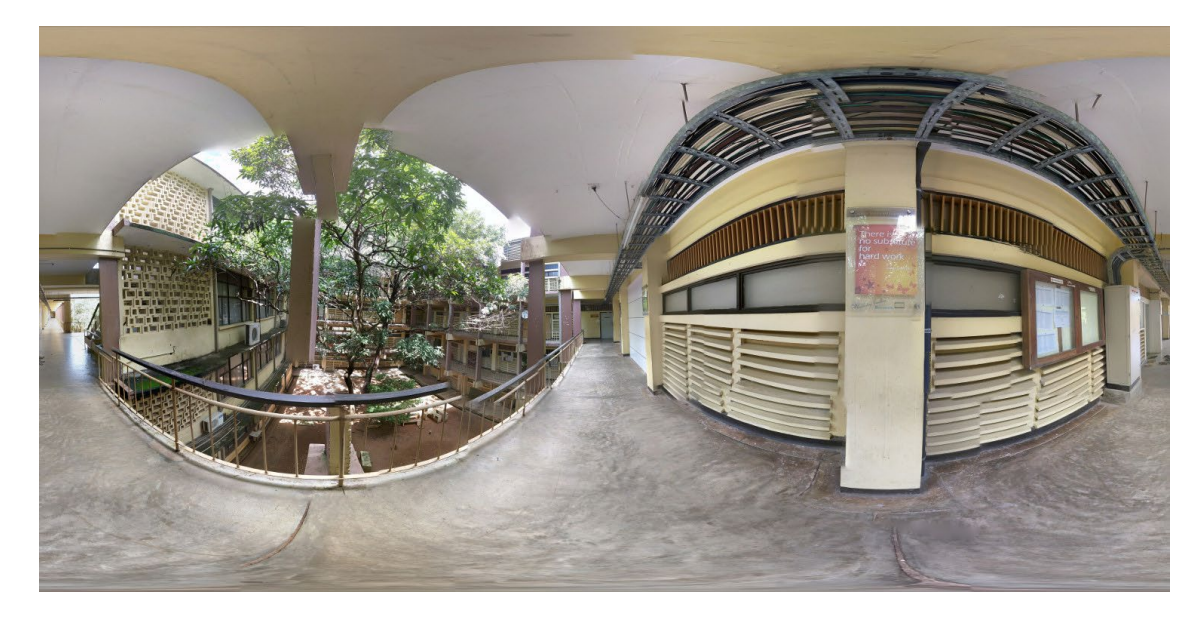

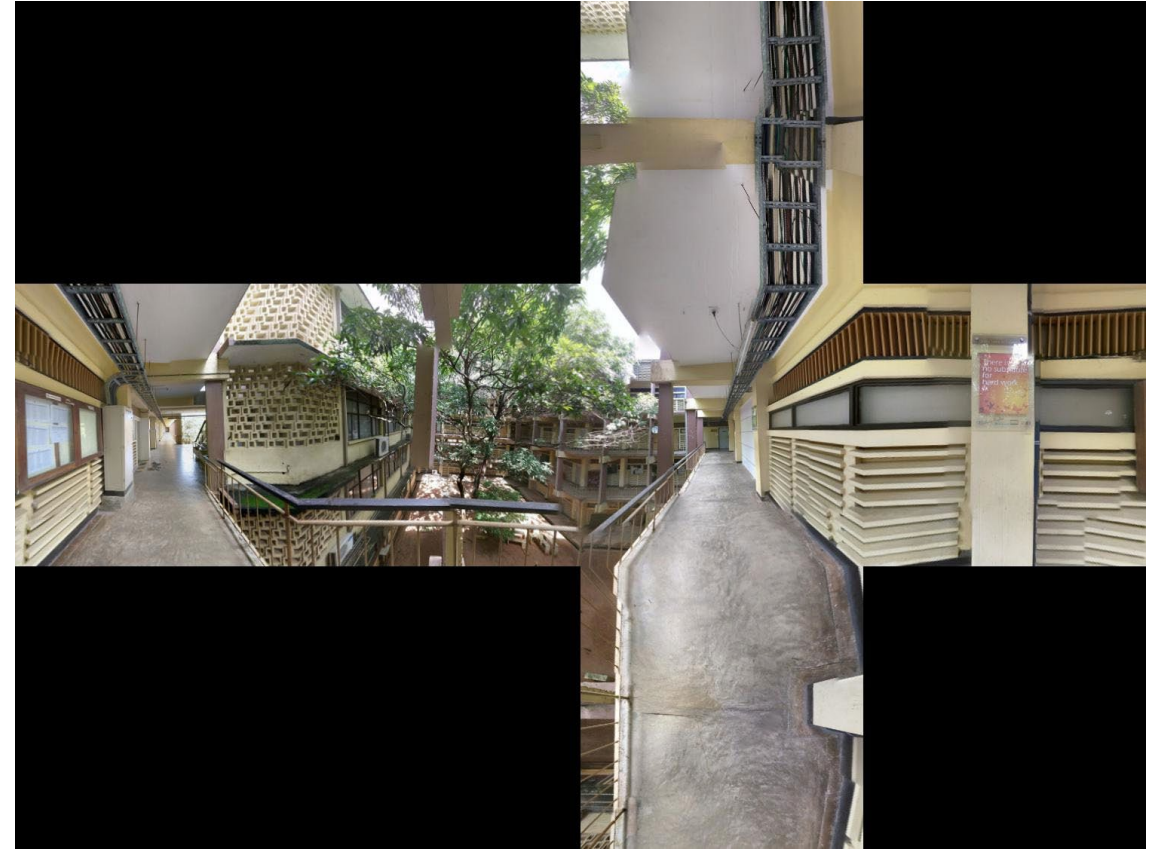

- How camera stores image
- Projected to 360-degree display from both sources
- Equirectangular is more popular and had more support
- Cubemap has less distortion

## **Correlations**

### ERP – equirectangular CMP – cube mapped (more accurate)

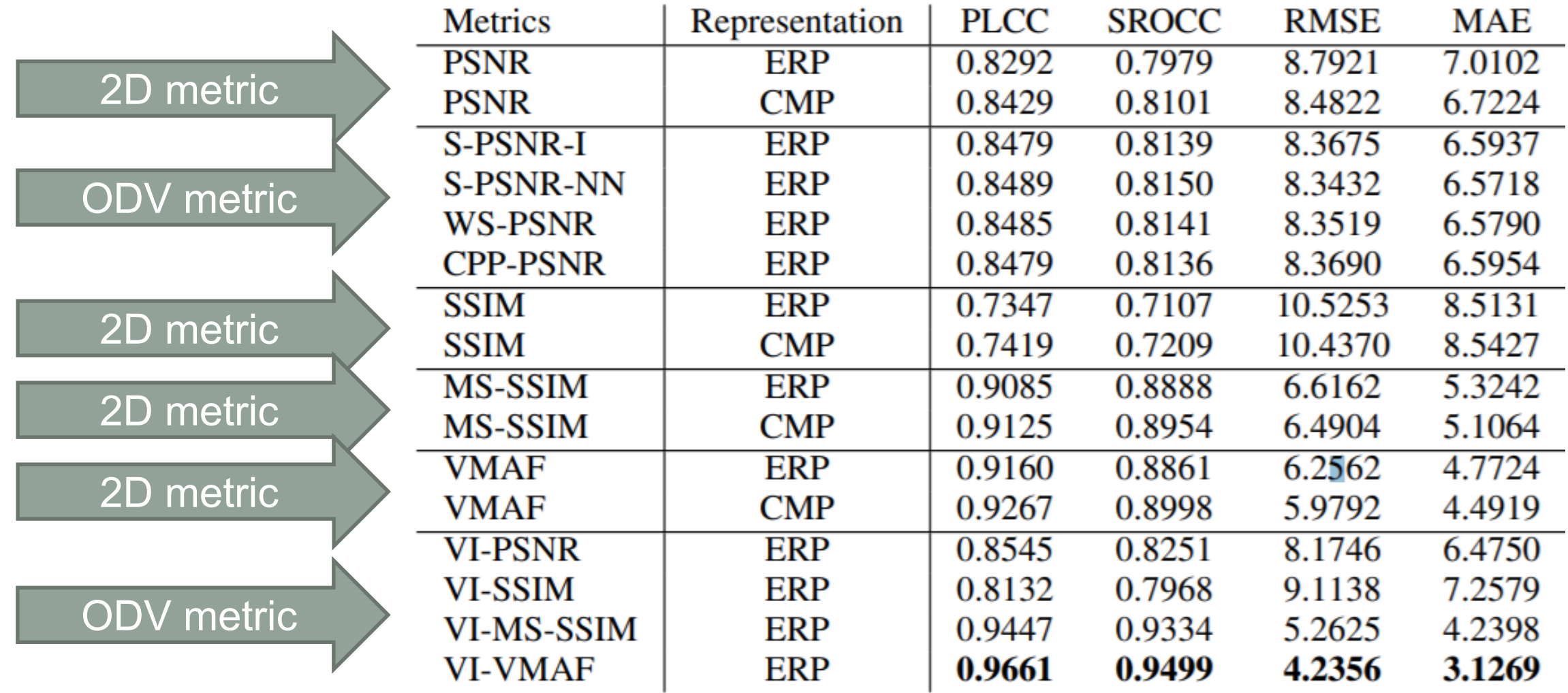

### Correlation with Subjective

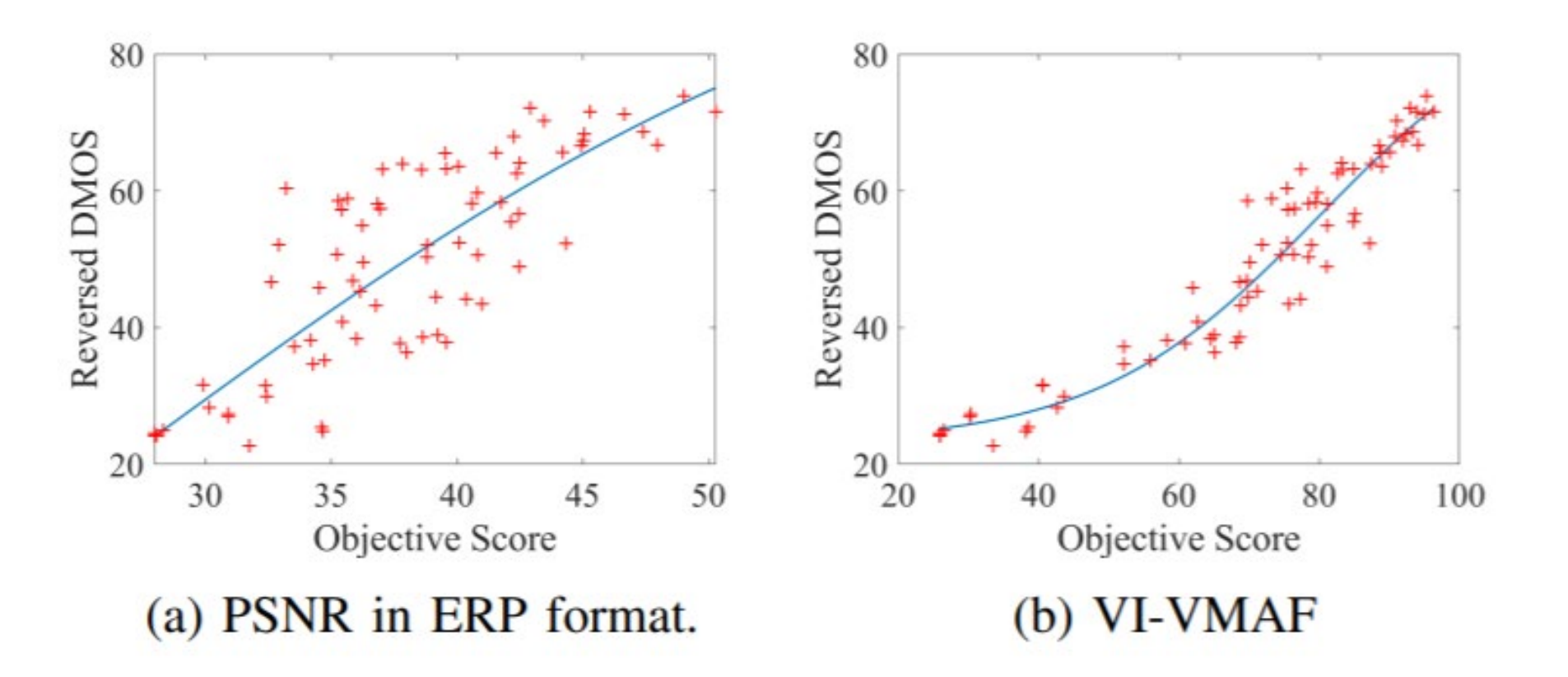

Among all the metrics considered in this paper, the one with the best performance is VI-VMAF.

# Reality Check

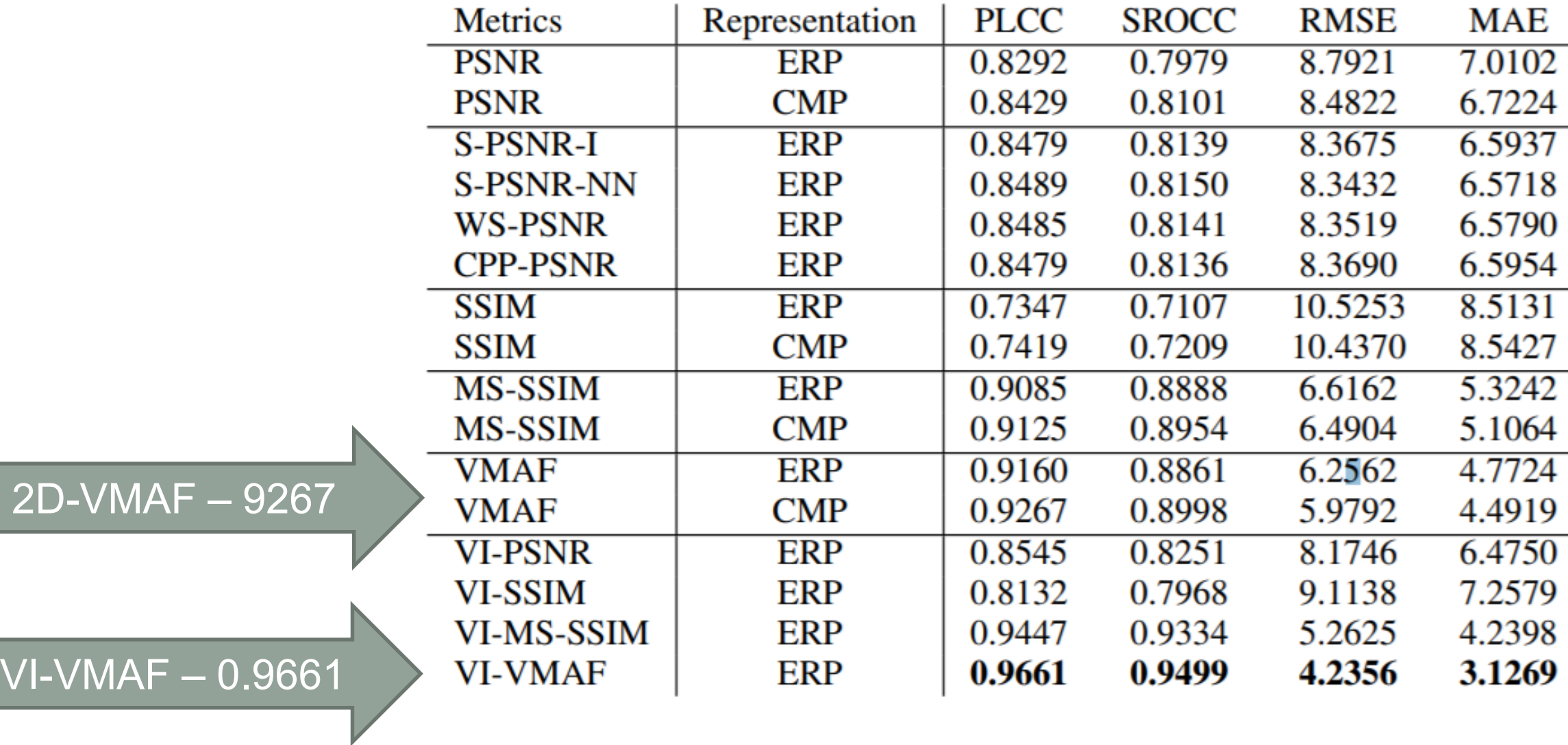

# Available on Github

- Metric source code
- Python script for running the metric

### ® Voronoi-based VMAF for Omnidirectional Video

#### **Requirements**

Current implementation is based python version 2.

First, you need to install the following dependencies:

- pip install wget
- · pip install imageio
- pip install python-csv

Second, you need to add all the distorted and reference mp4 files into the videos folder.

#### **Test**

• python 360vmaf.py --w 3840 --h 2160 --f 100 --r sounders2

--w: resolution width of the videos --h: resolution height of the videos --f: number of frames --r: reference (original) .mp4 video name

Results will be located in the project folder with distorted video name and in .csv format

https://github.com/V-Sense/VI\_VMAF\_4\_360

# What about VR? VR Videos at CRF 23

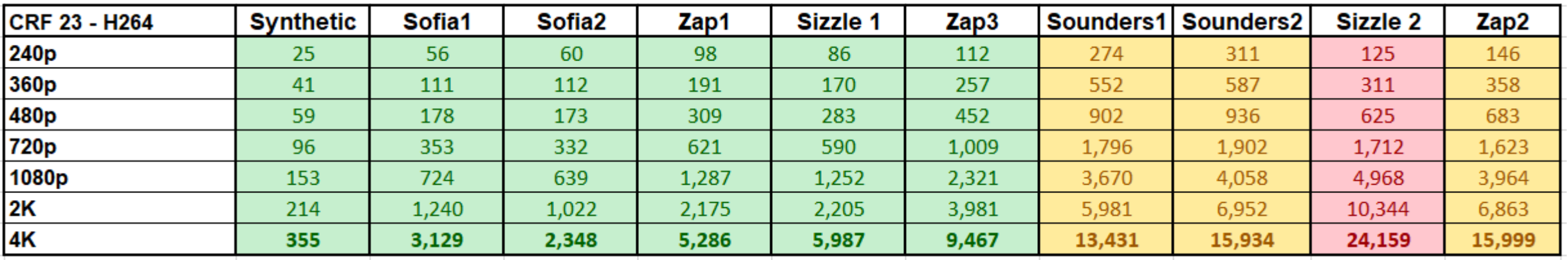

- Equirectangular format
	- Ran CRF 23 across multiple resolutions
	- Videos ranged from very simple animations to highly detailed videos
- 4K data rates ranged from 1.15 to 24.1 Mbps
- Per-title absolutely essential to VR

# CRF 23 Compared to YouTube

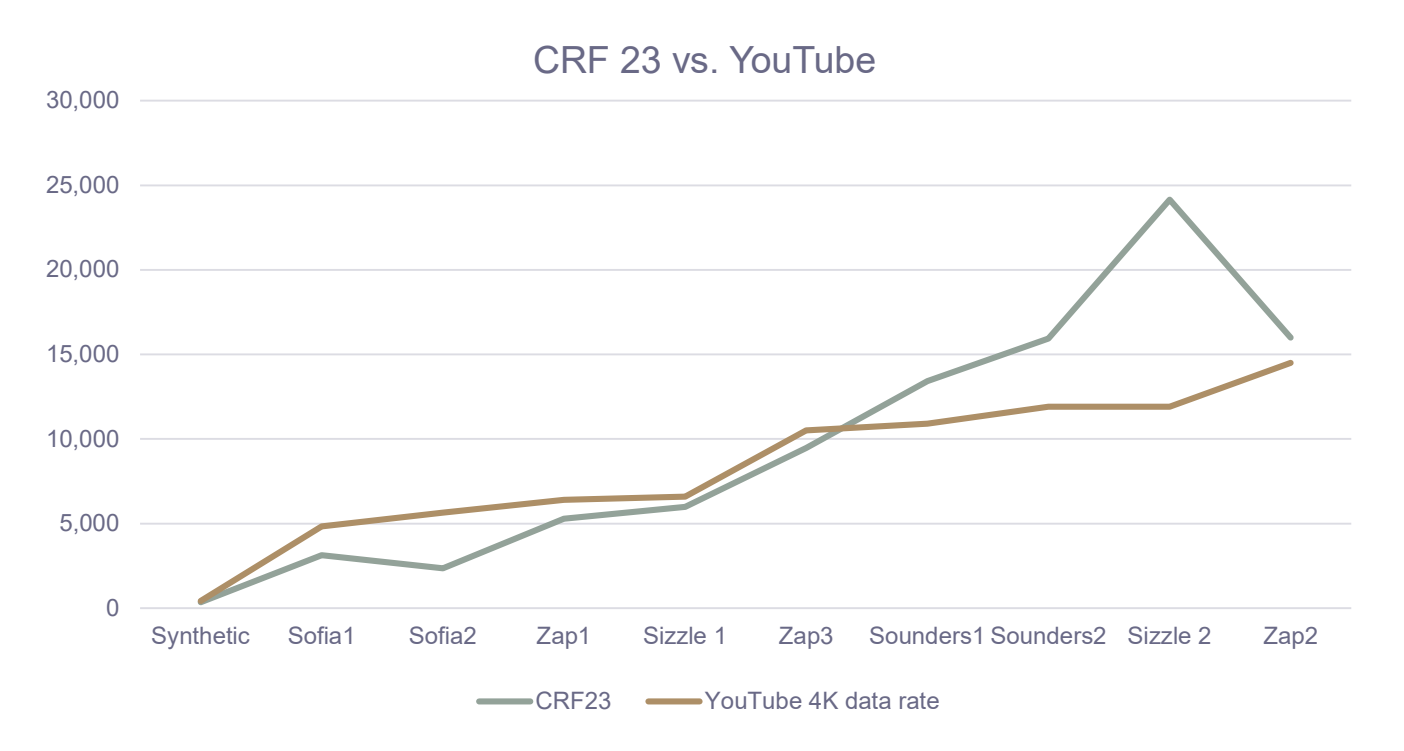

- Similar pattern
- One very major diversion
- CRF 23 averaged about 1.25 Mbps higher
- Remove outlier and delta averaged 25 kbps

### Pixvana Verification of VMAF/PSNR

- Create 5 versions of each full rez VR file to be viewed in order
- Center file is CRF 23 value
- Other files vary in intervals of 3 VMAF points
	- File  $1 87$  VMAF
	- File 2 90 VMAF
	- File  $3 93$  VMAF
	- $\cdot$  File 4 96 VMAF
	- File 5 99 VMAF
- Tests ~ 20 viewers
	- Choose lowest quality file that's commercial grade (floor)
	- Choose file at which you see no meaningful improvement (ceiling)

## Finding Lowest Acceptable 1080p Quality

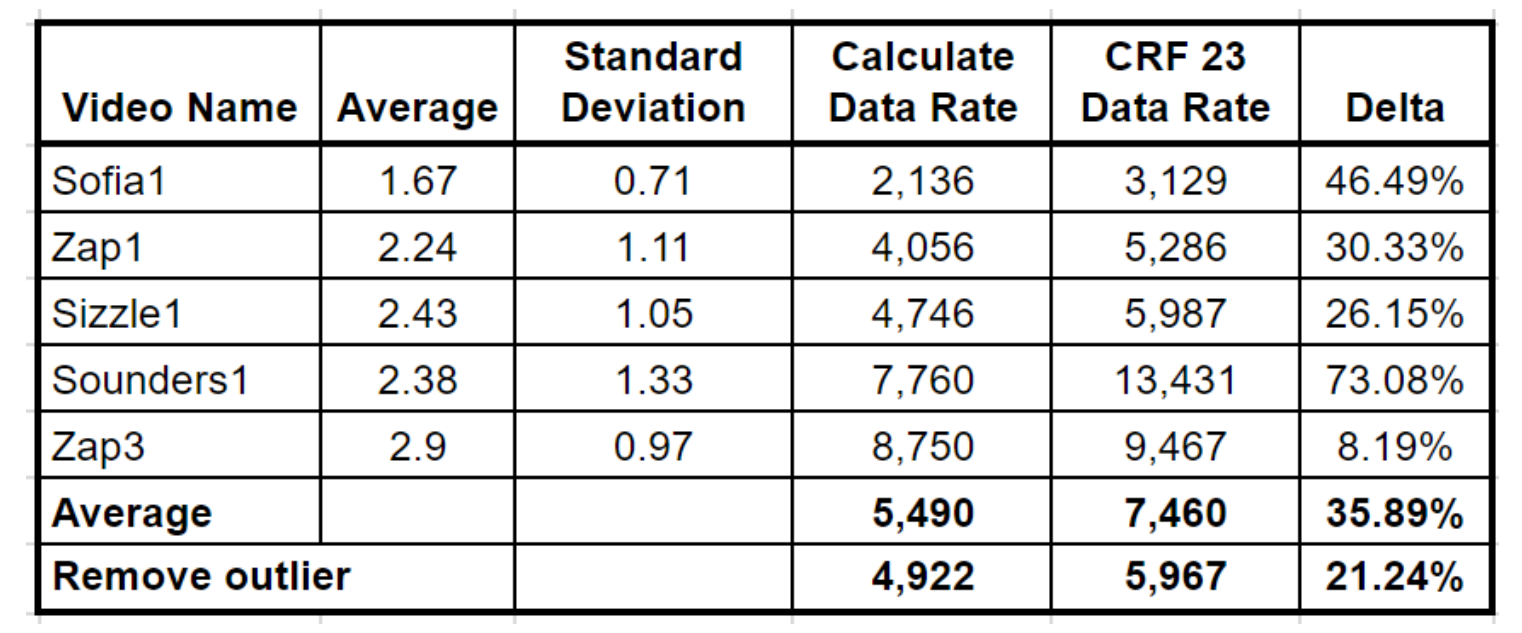

- CRF 23 averaged 35.89% higher than floor selected by viewers
	- One major outlier
- Was always high, not low
	- Might produce too high a data rate, but in 100% of cases, exceeded floor, so always produced "acceptable" quality

# Which Metric? VMAF or PSNR

- VMAF ranged from 90 95.5; PSNR from 37.8 - 48.3
- VMAF has much less dispersion and lower standard deviation
- *Much lower* standard deviation as percentage of average
- VMAF more accurate than PSNR
- Rule of thumb:
	- CRF 23 s/deliver 93 VMAF or higher
	- If 93 VMAF (again) should be acceptable quality
	- Same for 43.5 PSNR, but less accurate tool

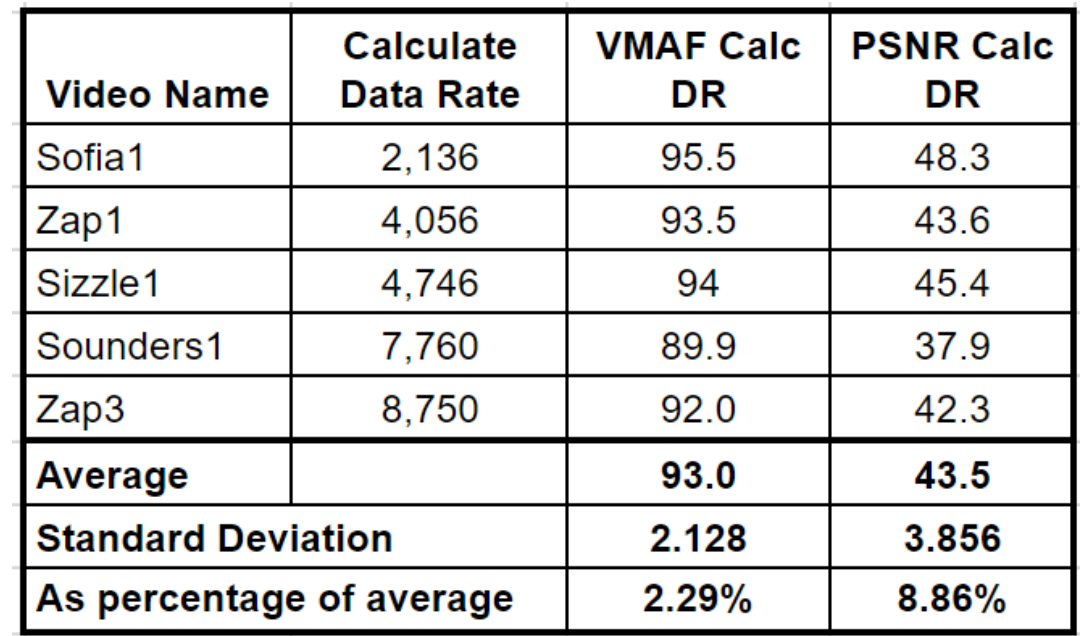

### Once You Have Highest it Becomes Math Exercise

- Step 1: Choose highest
- Step 2: Choose lowest
- Step 4: fill in the blanks (between 150/200% apart)

200 kbps

500 kbps

1000 kbps

1600 kbps

2100 kbps

3100 kbps

4600 kbps

# Then Question is:

- Netflix approach
	- Compute VMAF scores at multiple resolutions at each data rate
	- Choose best quality at each resolution
	- VMAF proven for 2D by Netflix, what about 3D?

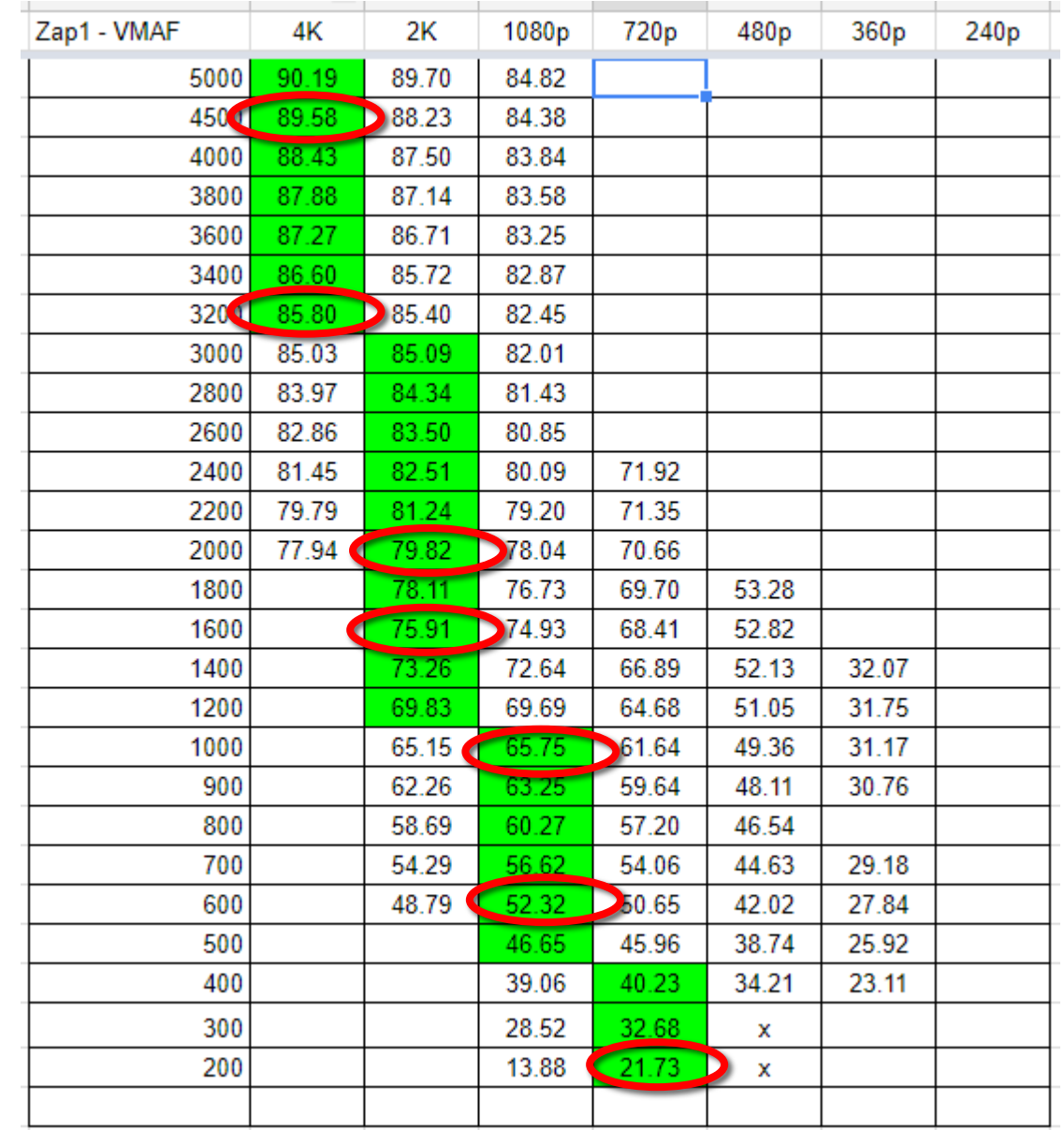

# What about VR

- Ran tests on three files testing top 3 switch points
	- Test different resolutions at that switch point
- Three comparisons
	- Pick best quality or even
	- Round 1 low res file should win (VMAF 3 higher)
	- Round 2 should be even (at switch point)
	- Round 3 high res file should win (VMAF 3 higher)

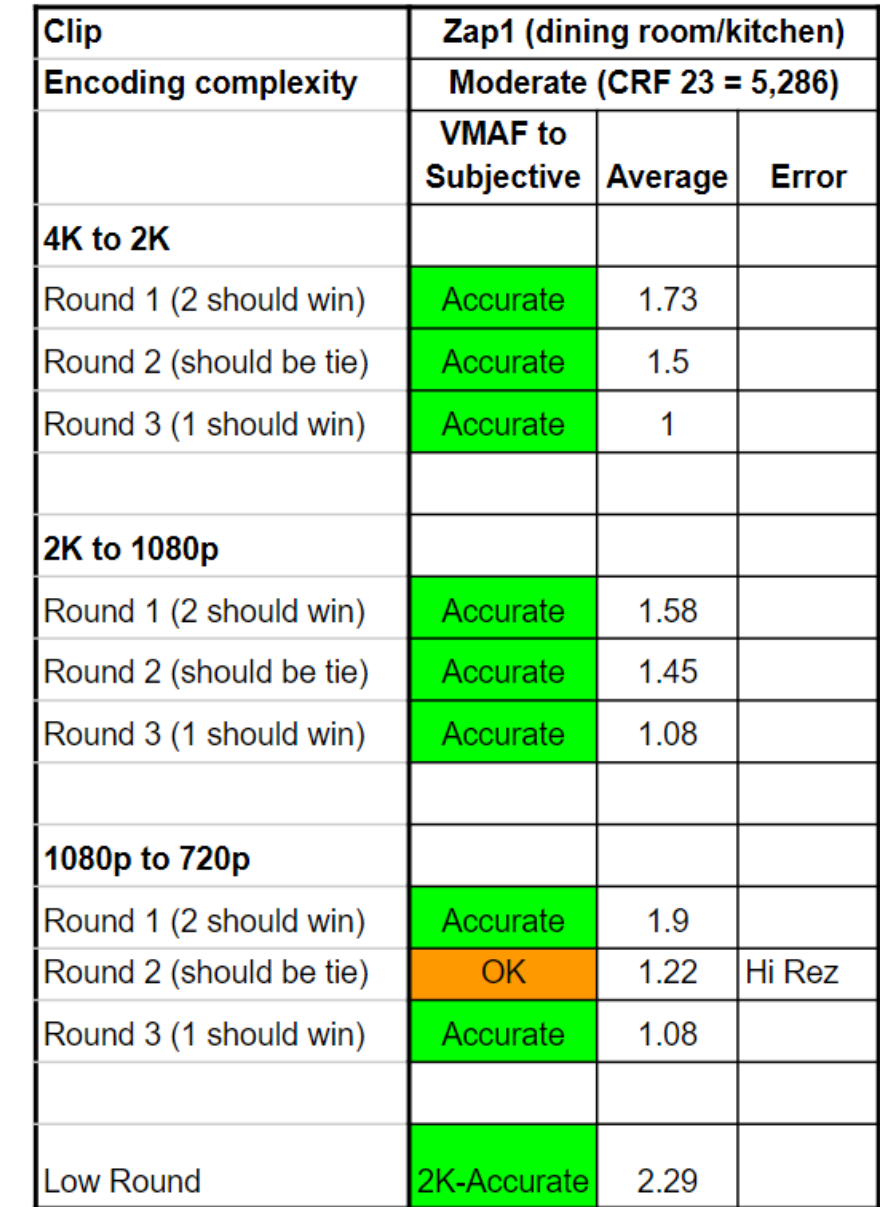

### **Overall**

- In 2 of 3 trials, worked beautifully (correct 14 out of 15 trials)
- In third trial, incorrect 5 of nine
- But! Highest resolution file always won
	- More testing may be performed, but
	- If close to switch point, go with higher resolution

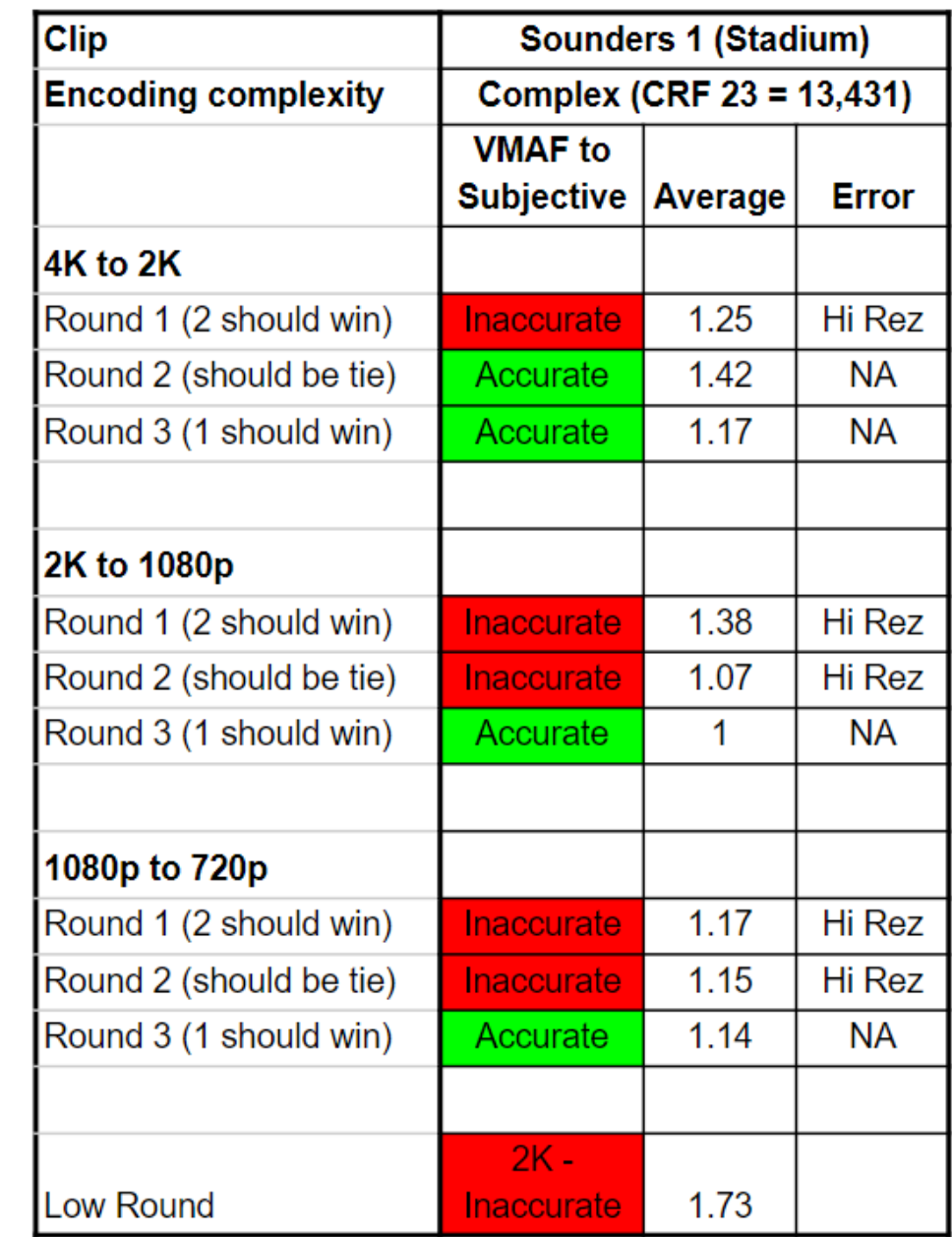

## Evolve This Into an Encoding Strategy

- Create different ladders based upon complexity
- Allocate videos based upon CRF 23 score
- Create different ladders for different codecs (H.264/HEVC)

### H264 Ladders (SWAG)

### **Under 5 Mbps 5 – 10 Mbps**

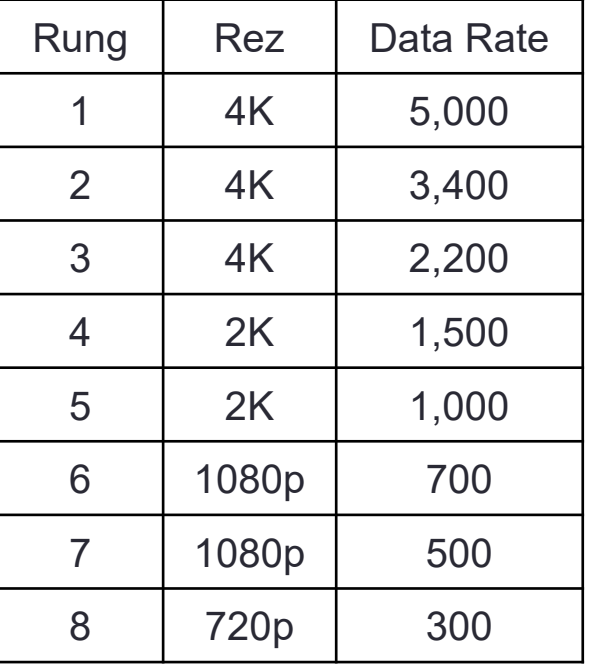

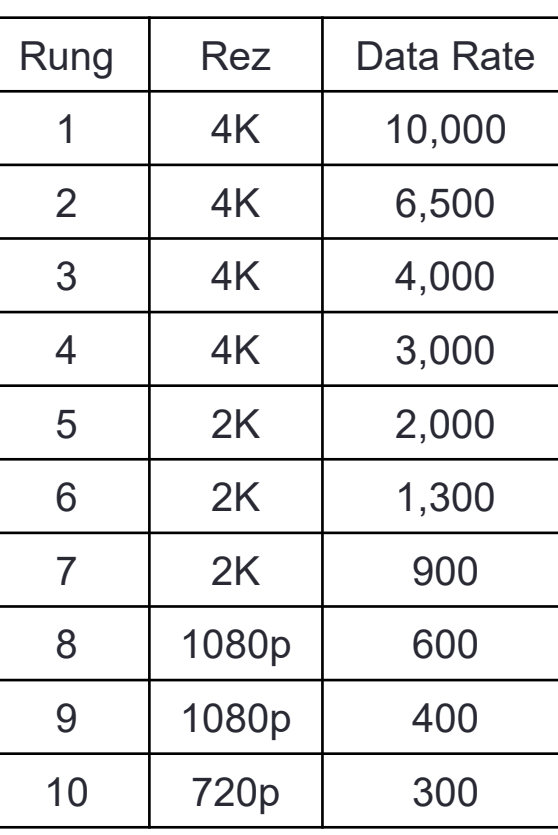

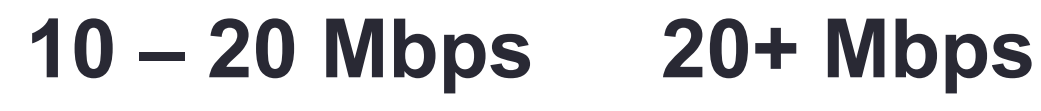

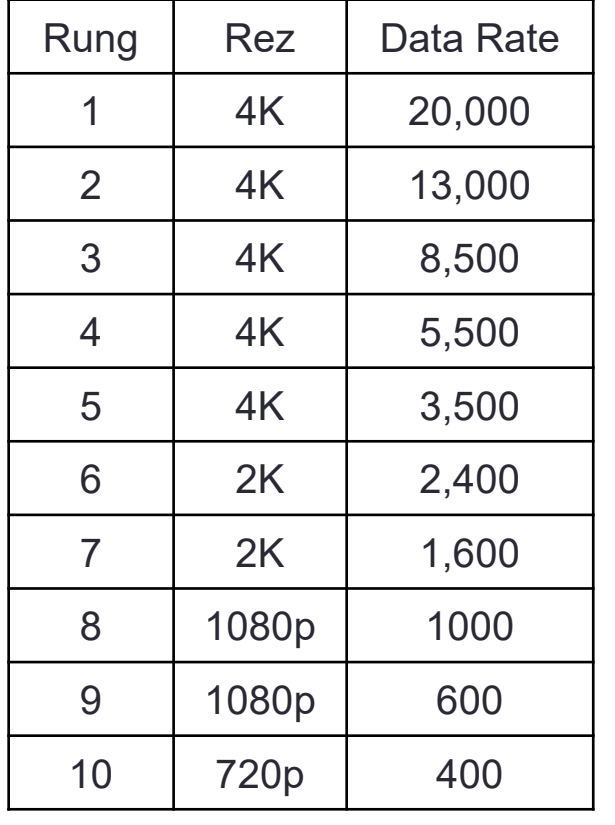

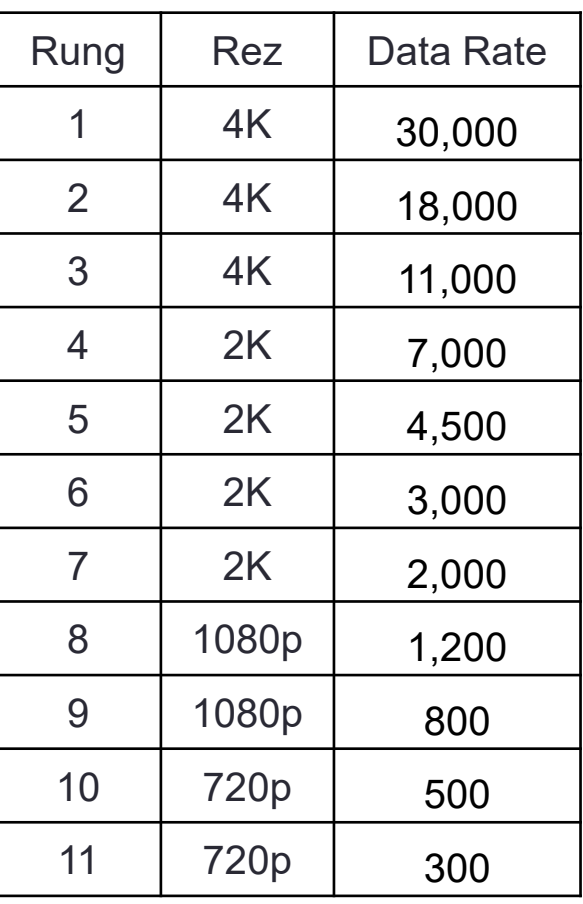

# HEVC Ladders (SWAG)

### **Under 5 Mbps 5 – 10 Mbps**

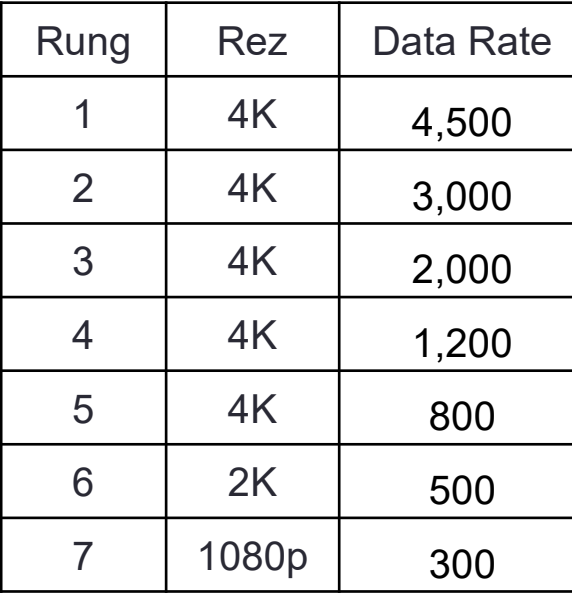

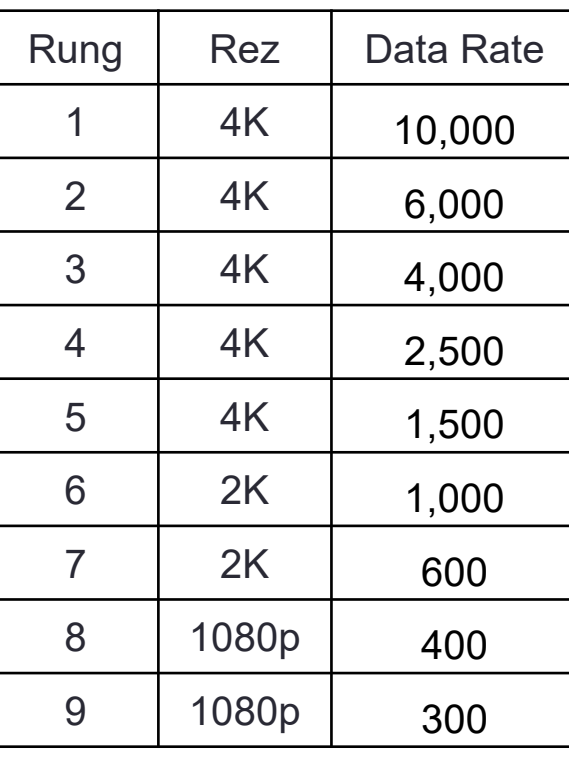

#### **10 – 20 Mbps 20+ Mbps**

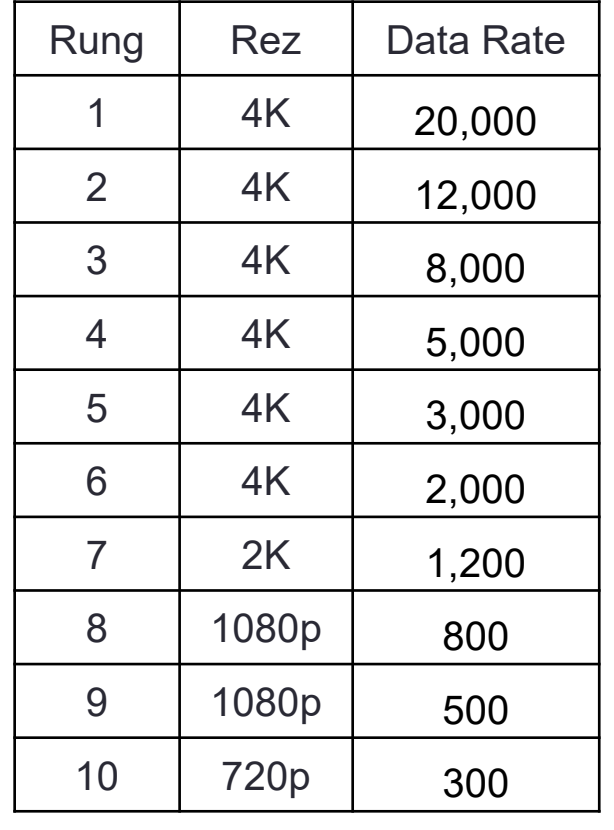

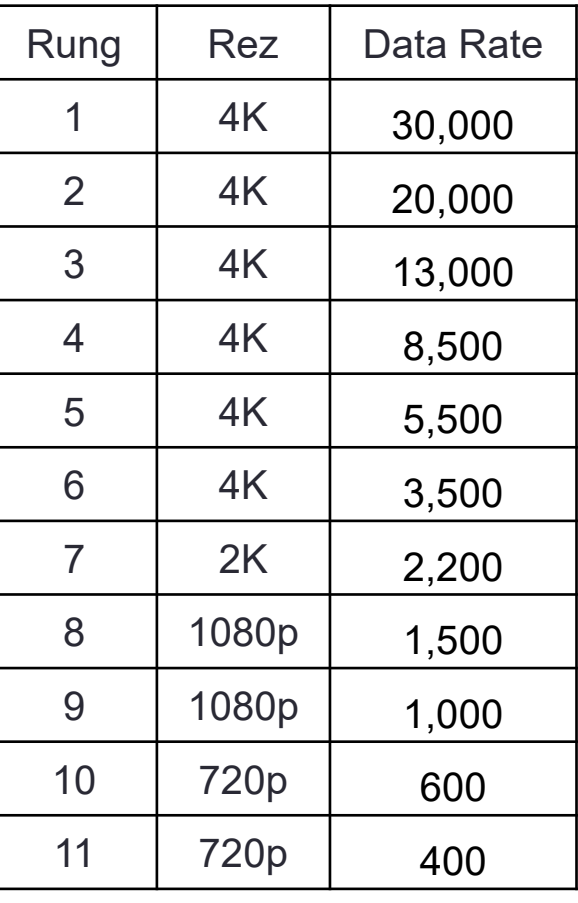

### VR – Preliminary Observations

- Different storage formats (equirectangular vs. cubemap vs. diamond plane) will impact quality at a given data rate more than any encoding parameter or technique
	- Equirectangular appears to lag behind cube mapping (as an example)
- Though VMAF/CRF seem reasonably well proven for equirectangular, haven't confirmed similar effectiveness for other storage formats

### **Questions**

• Should be: 4:30

# Choosing the Optimal Encoding Time/Quality Tradeoff

- All encoders/codecs have configuration option that trades off time vs. quality
	- This technique lets you choose the best option
- Here looking at x264 presets. What are presets?
	- Simple way to adjust multiple parameters to trade off encoding speed vs. quality
	- Used by virtually all x264 encoders
	- Medium is generally the default preset

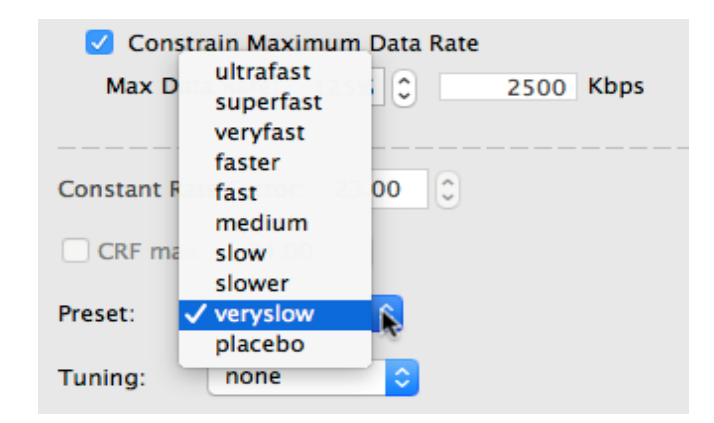

### When to Use This Technique

- When evaluating new encoders
- When choosing/evaluating encoding settings
- When comparing codecs

### Test Procedure

- Choose test files
	- 1 movie (Tears of Steel)
	- 2 animations (Sintel, BBB)
	- Two general purpose (concert, advertisement)
	- One talking head
	- Screencam
	- Tutorial (PPT/Video)
- 2. Encode to all presets targeting around 96 VMAF max
	- All files encoded to different **bitrates**
- 3. Measure encoding time
- 4. Measure Average VMAF
- 5. Measure Low-Frame VMAF

# Average VMAF

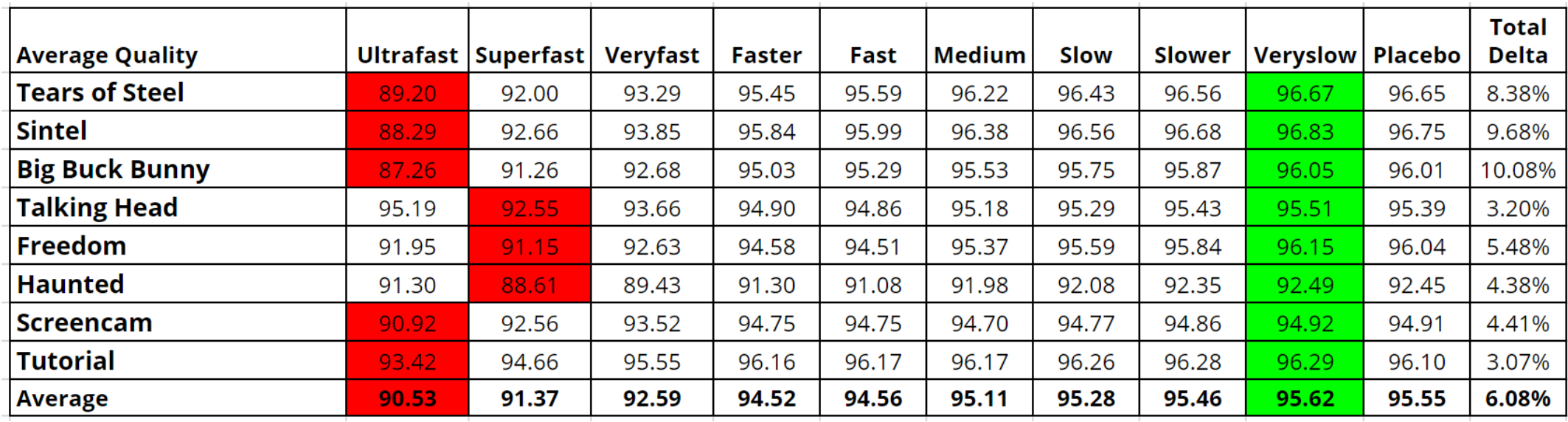

- Red is lowest quality
- Green highest quality
- Note top values average 95.62 (not Placebo)
- Very slow averages best quality
	- But only 8% spread between best and worst

### Low-Frame VMAF

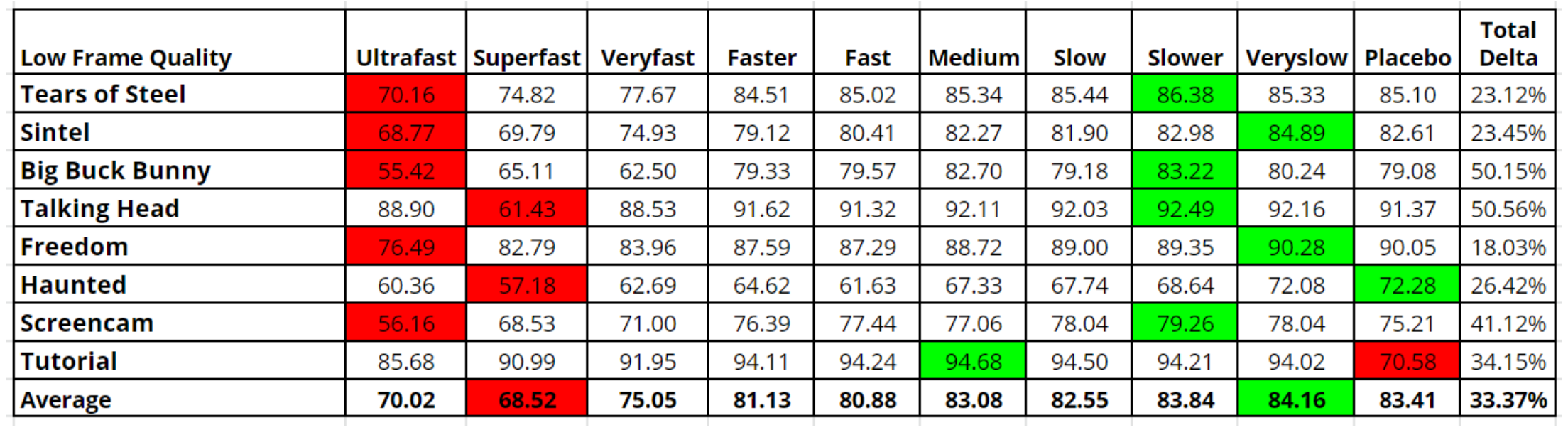

- Red is lowest quality
- Green highest quality
- Note top values average 84.16 (not Placebo)
- Very slow averages best quality
	- 33% spread between best and worst
#### Average Quality, Low-Frame Quality and Encoding Time Per x264 Presets

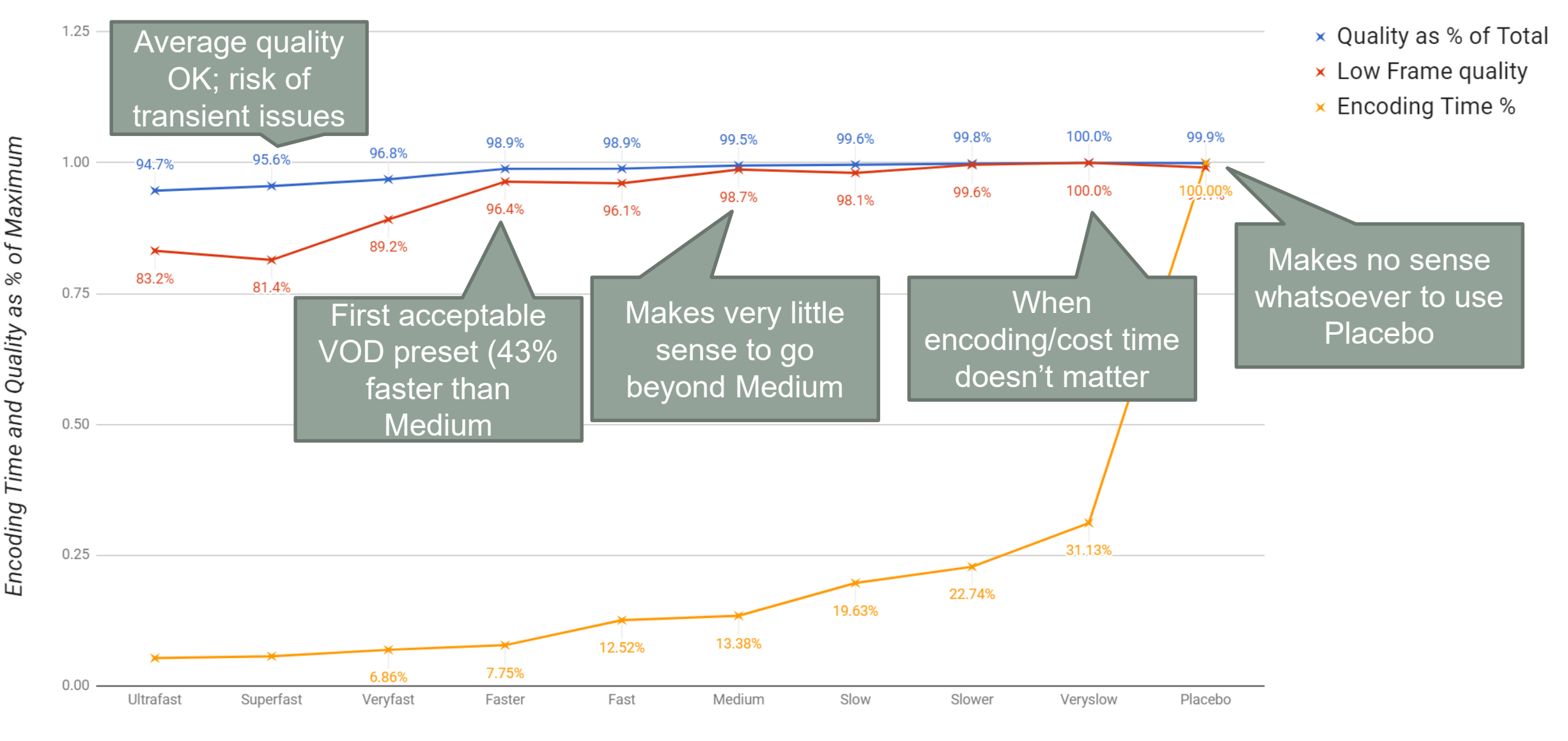

x264 Preset

### Check Results Plot – Ultrafast (red) vs Medium

- Multiple areas of significant differentiation
- Never use ultrafast (even in live)

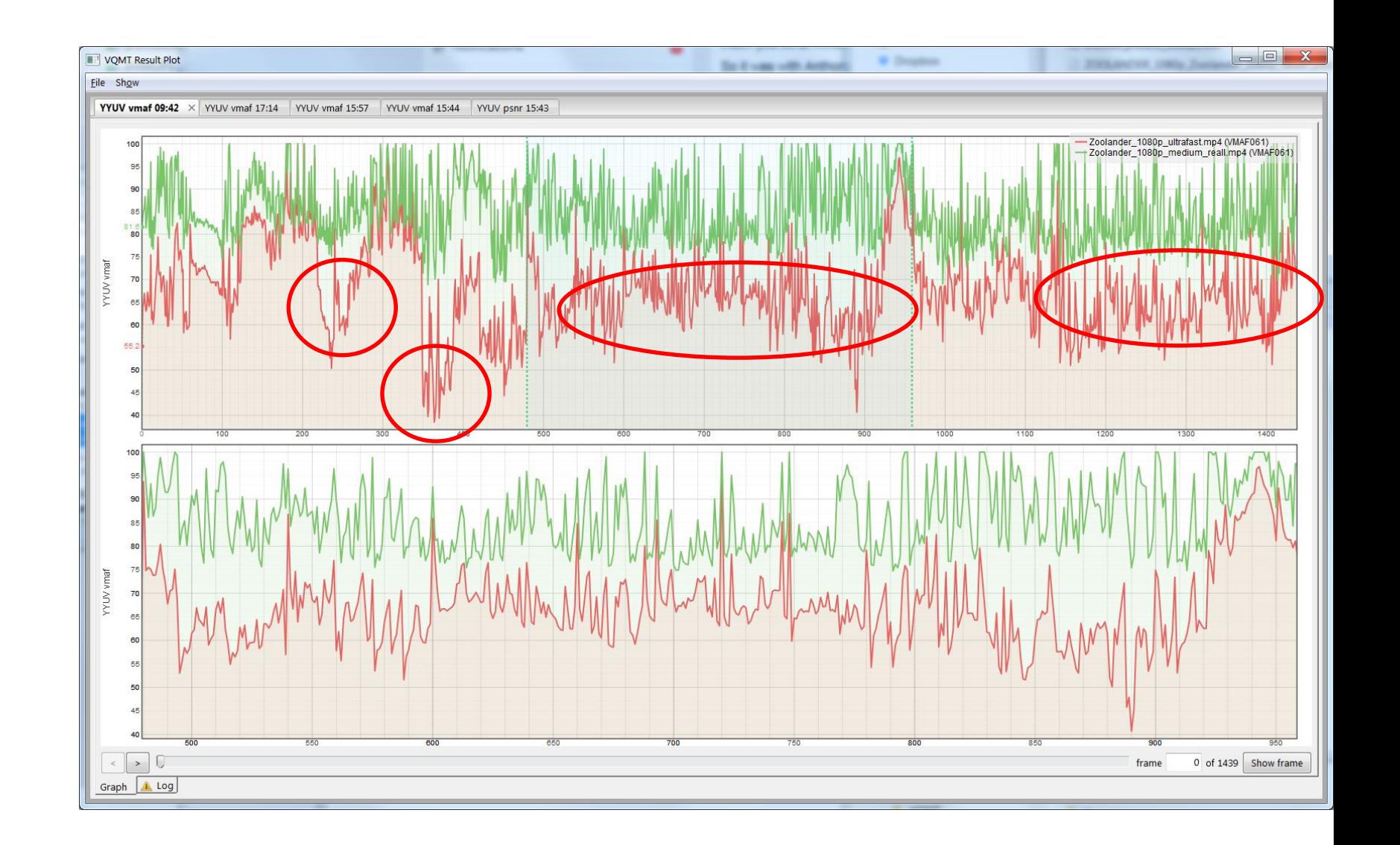

### Check Results Plot – Faster (red) vs Medium

- One problem area, but no major quality differences
- Fast should be acceptable starting point for VOD and live

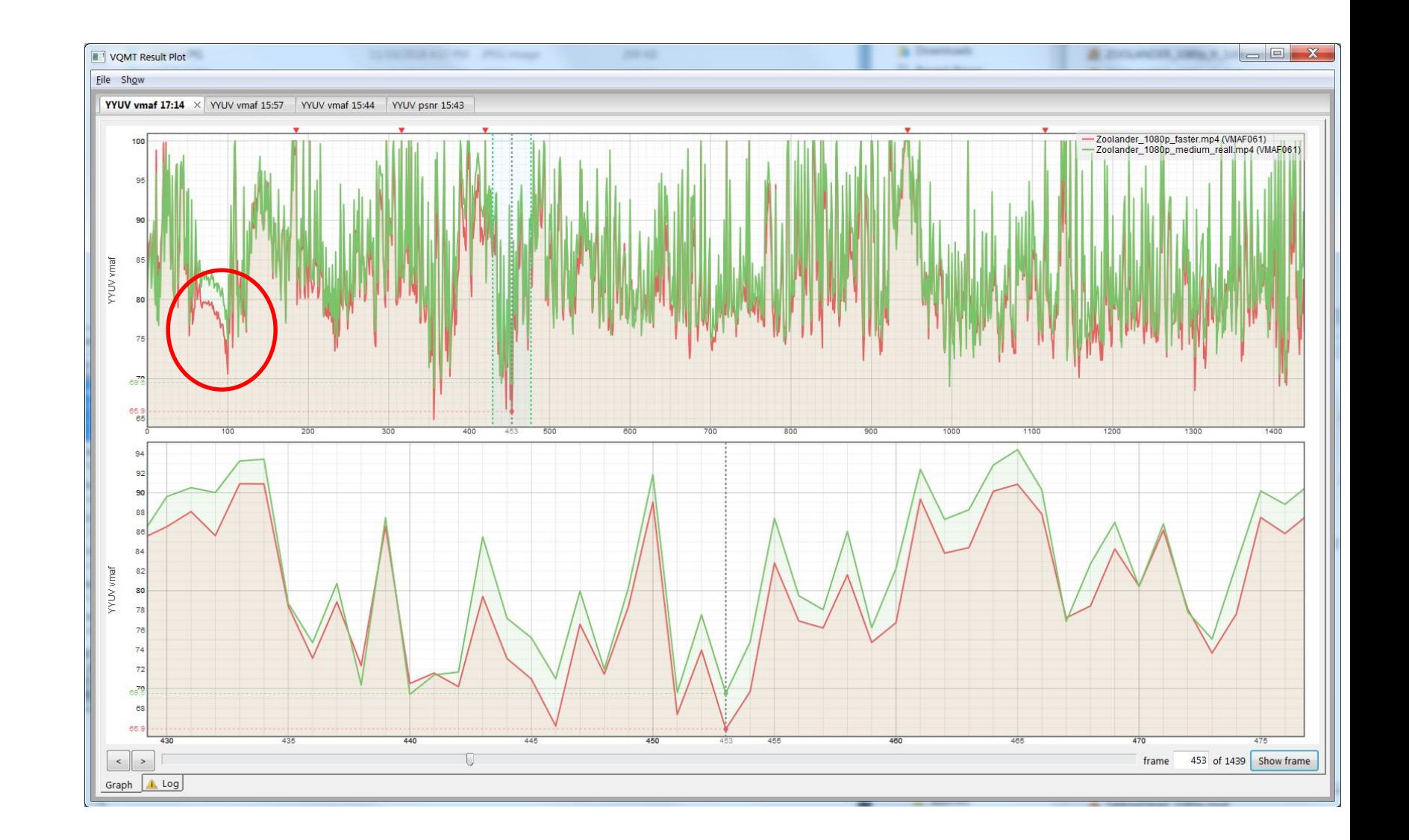

### **Conclusions**

- Faster is best preset for those seeking maximum throughput
- Makes very little sense to go beyond Medium when encoding cost/time is a concern
- Very slow delivers maximum average and low-frame quality; Placebo never seems to make sense

#### x265 - Quality and Encoding Time

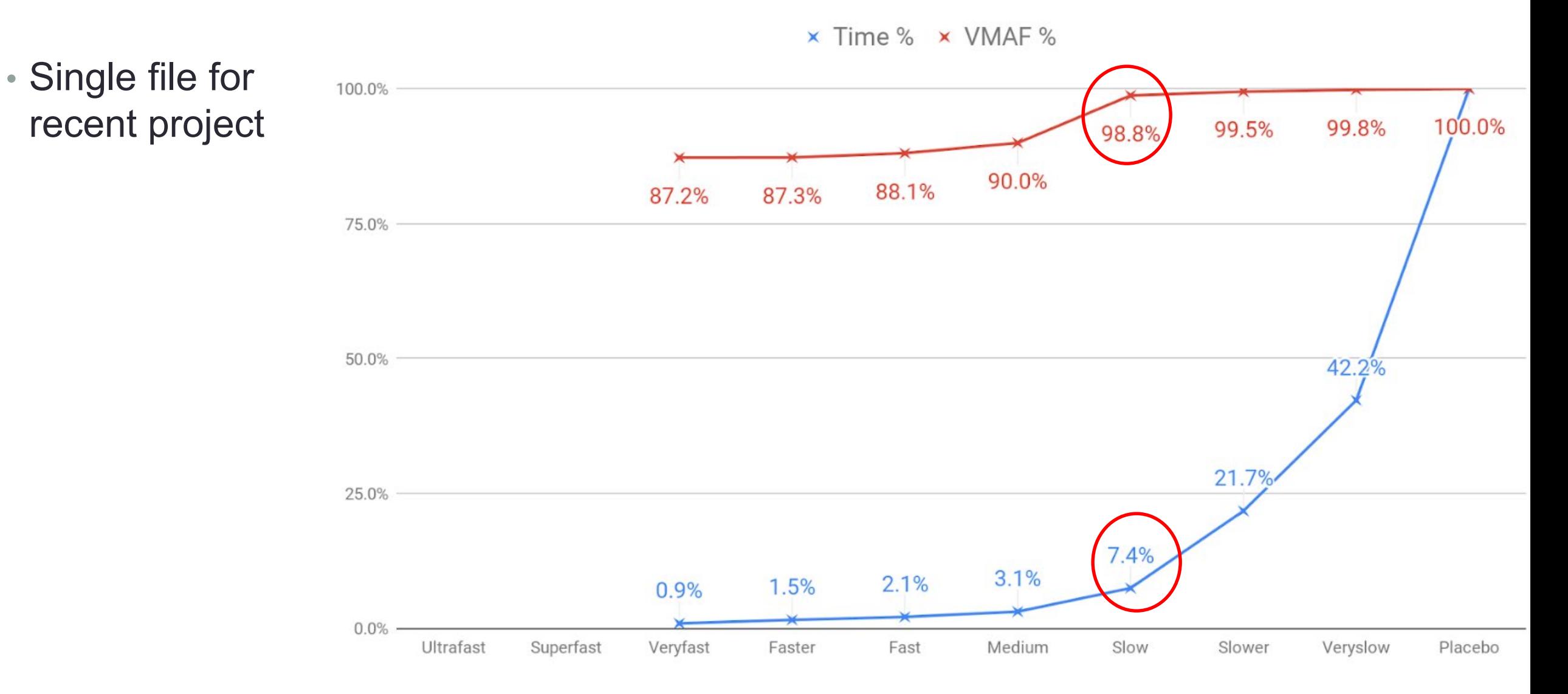

#### VP9 - Quality and Encoding Time

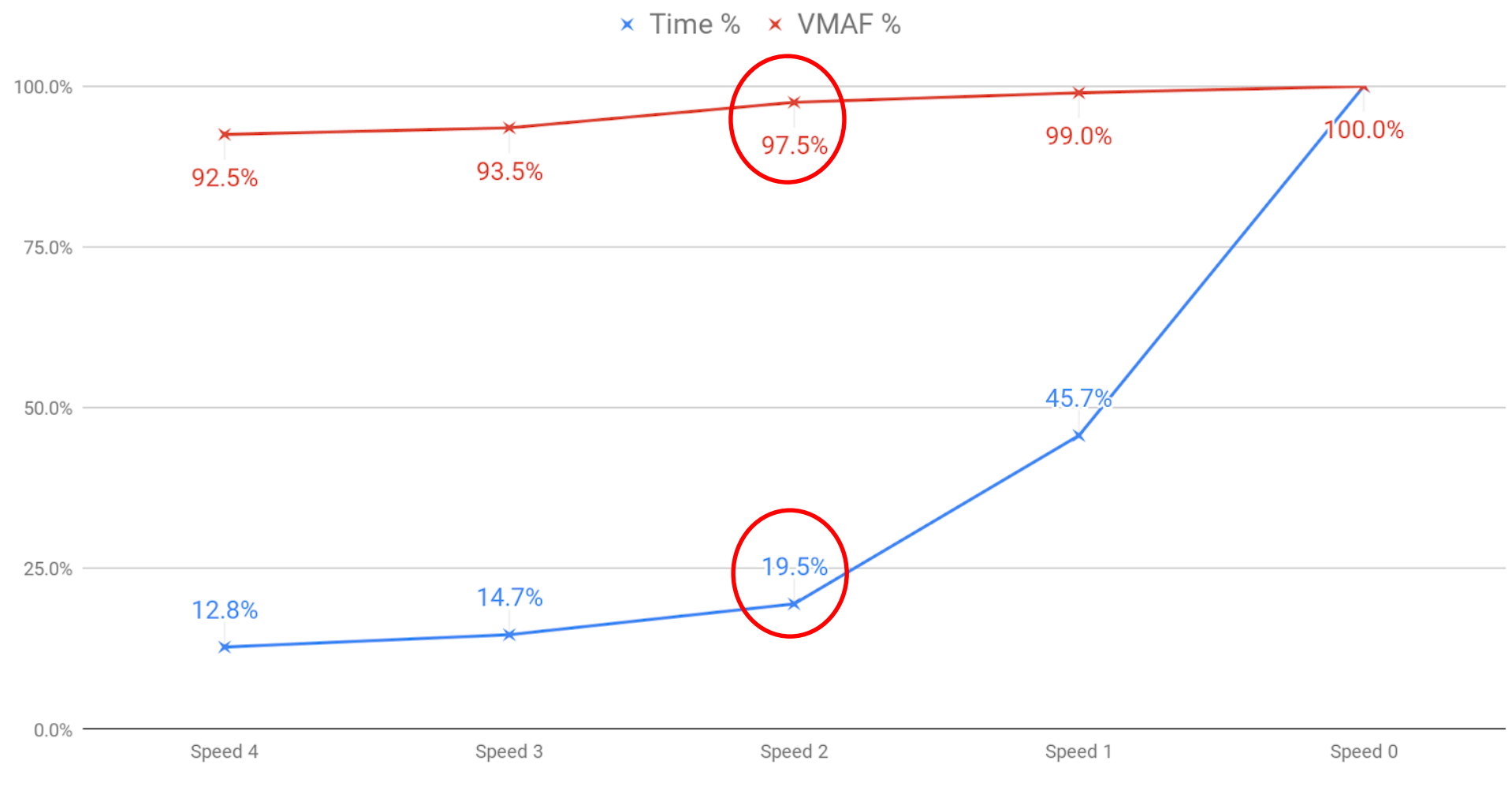

VP9

#### AV1 - Quality and Encoding Time

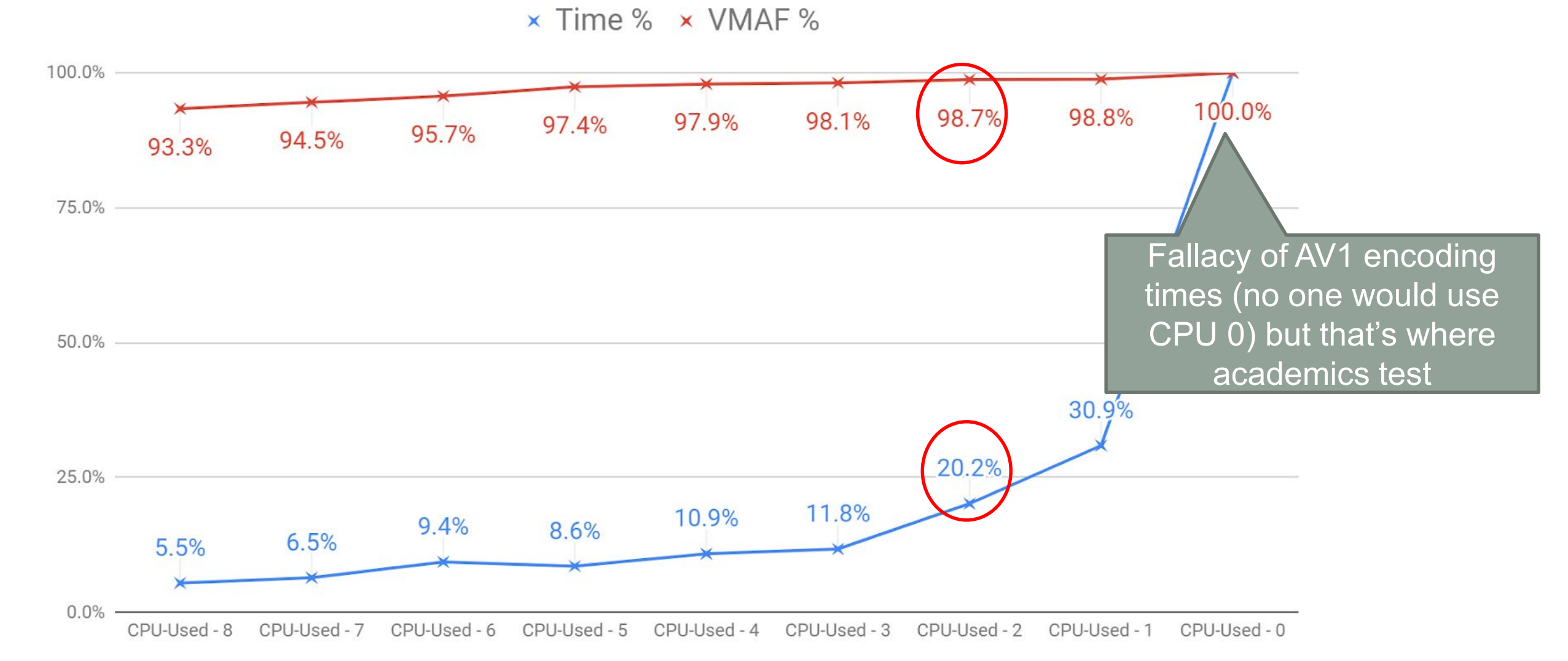

AV1

### Bottom Line

- •Whenever you use a new codec or encoder create a similar model around key quality/encoding time tradeoff
	- Use multiple files
	- Track lowest quality as well as average
	- Make sure transient quality issues (if any) will be noticeable to the viewer

### Implementing Per-Title Encoding

- What is it?
	- Identifying the optimal encoding ladder for a single-video file (or category of files)
- Procedure:
	- 1. Find appropriate maximum data rate
	- 2. Choose minimum data rate
	- 3. Fill in rungs between
	- 4. Find optimal resolution for each rung
- How this changes for advanced codecs
- How this changes for different types of content

### Finding the Maximum Rung

- Use constant rate factor (CRF) encoding to gauge complexity
- What is CRF
	- An encoding mode in x264, x265, VP9
	- Adjusts data rate to achieve target quality
	- Quality range is 1-51; lower levels are higher quality

FFmpeg –i input.mp4 -b:v 5000k output.mp4

FFmpeg –i input.mp4 -crf 23 output.mp4

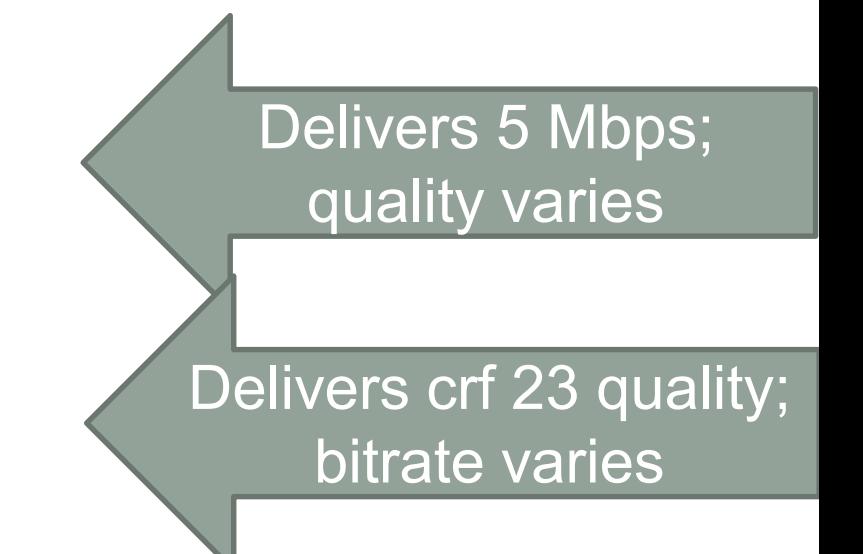

### Finding the Top Rung for 1080p Content

### • Compute data rate with CRF 23

- Encoded 8 files using CRF 23
- Data rates varied from 1,001 to 6,111 (over 600%)
- Measure VMAF rating
	- Values ranged from 92.74 to 96.88
	- Standard deviation was 1.39 (pretty small)
	- CRF 23 correlates well with VMAF 93
- Analysis
	- At 2.7 Mbps, a talking head video offers same quality as movie at 6.1 Mbps (even lower for synthetic videos)
	- Validating the benefits of per-title encoding

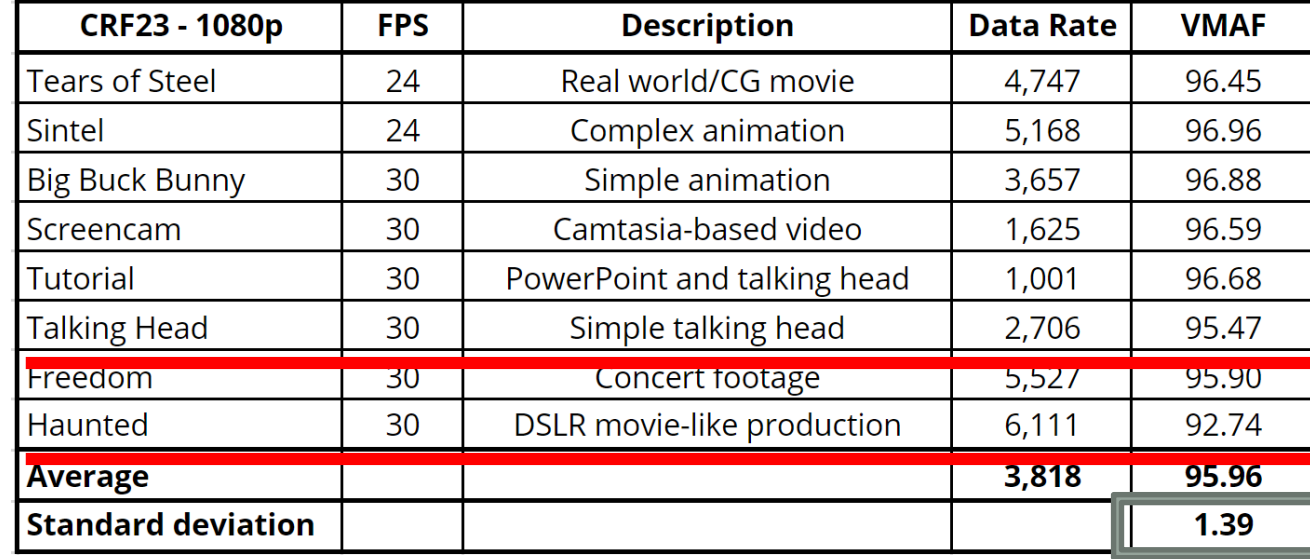

#### Encoding by the Numbers

#### • Conclusion:

- CRF 23 with x.264 typically delivers VMAF 93 or higher
- VMAF 93 is the "magic number," either no flaws or no irritating flaws

### Reality Check: YouTube Comparison

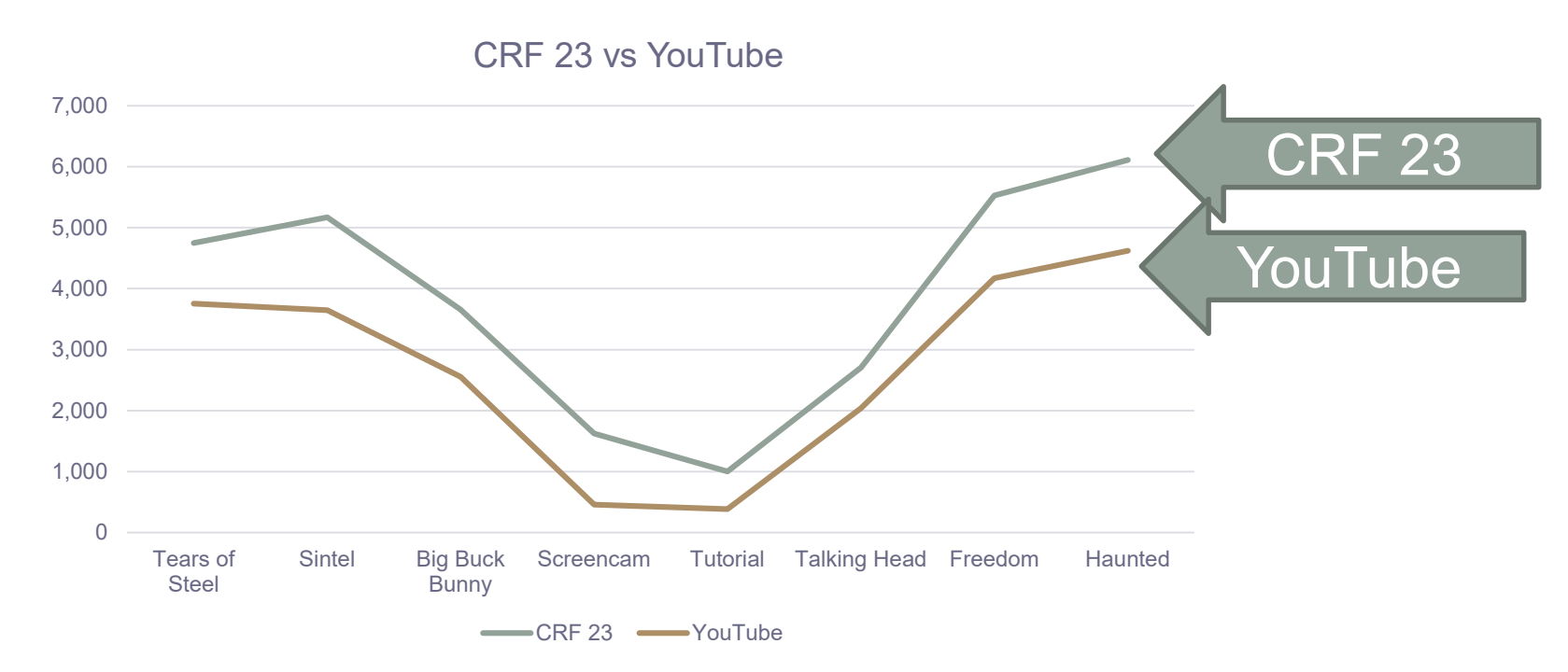

- Upload files to YouTube; measure data rate for H264-encoded files
	- Very popular files now encoded with VP9/AV1 these are minimum quality
- YouTube uses AI-based per-title optimization
- Pattern very similar
- YouTube averages 1 Mbps lower
- 3 VMAF points lower (1/2 JND)
- More validation that CRF 23 and VMAF 93 predict acceptable quality

### Choosing the Data Rate for Individual Rungs

- Step 1: Choose highest VMAF 93 96
- Step 2: Choose lowest slowest speed you want to serve
- Once you know the highest/lowest add rungs between 1.5 and 2x apart
	- You don't strand viewers at lower quality levels
	- Rungs aren't so close together that you switch needlessly
- Step 3: fill in the blanks (between 150/200% apart)

200 kbps 4600 kbps 3100 kbps 2100 kbps 1400 kbps 800 kbps 400 kbps 2x 2x 1.75x 1. 5x 1. 5x 1. 5x

### Encoding Ladder

- We know the data rates
- Next up; resolution

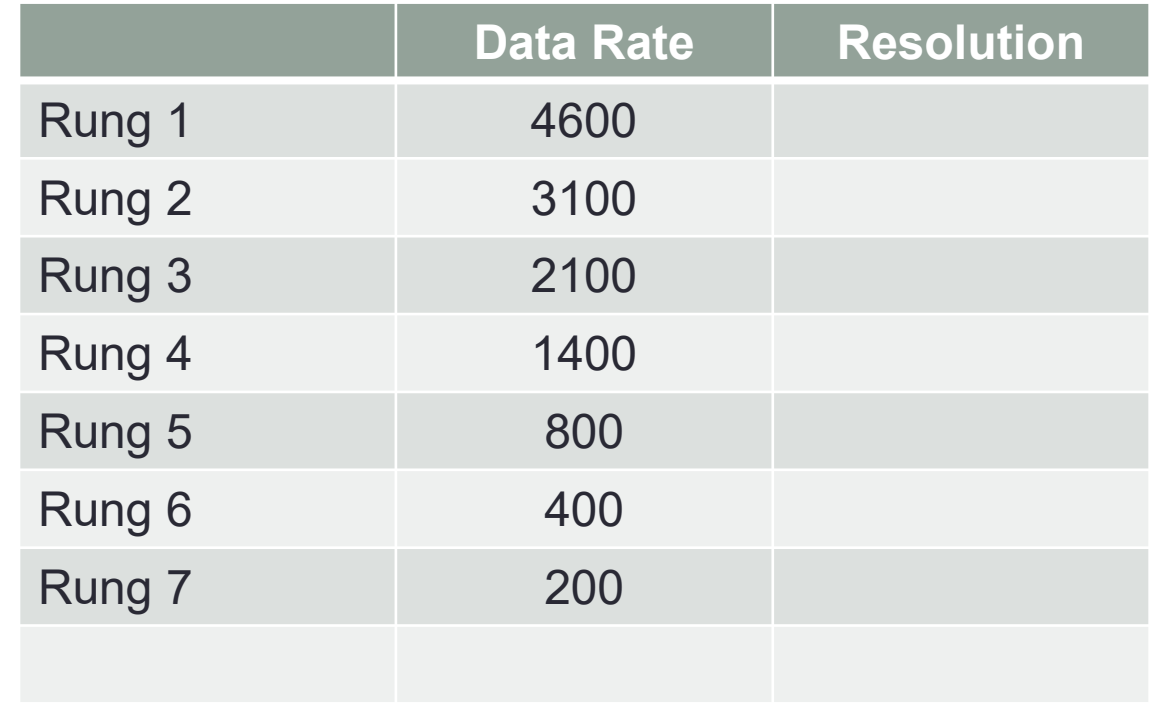

## What Resolution?

- Goal: Find best quality resolution at each data rate
- Derived from Netflix approach
	- Compute VMAF scores at multiple resolutions at each data rate
	- Choose the best quality resolution (green) at each data rate

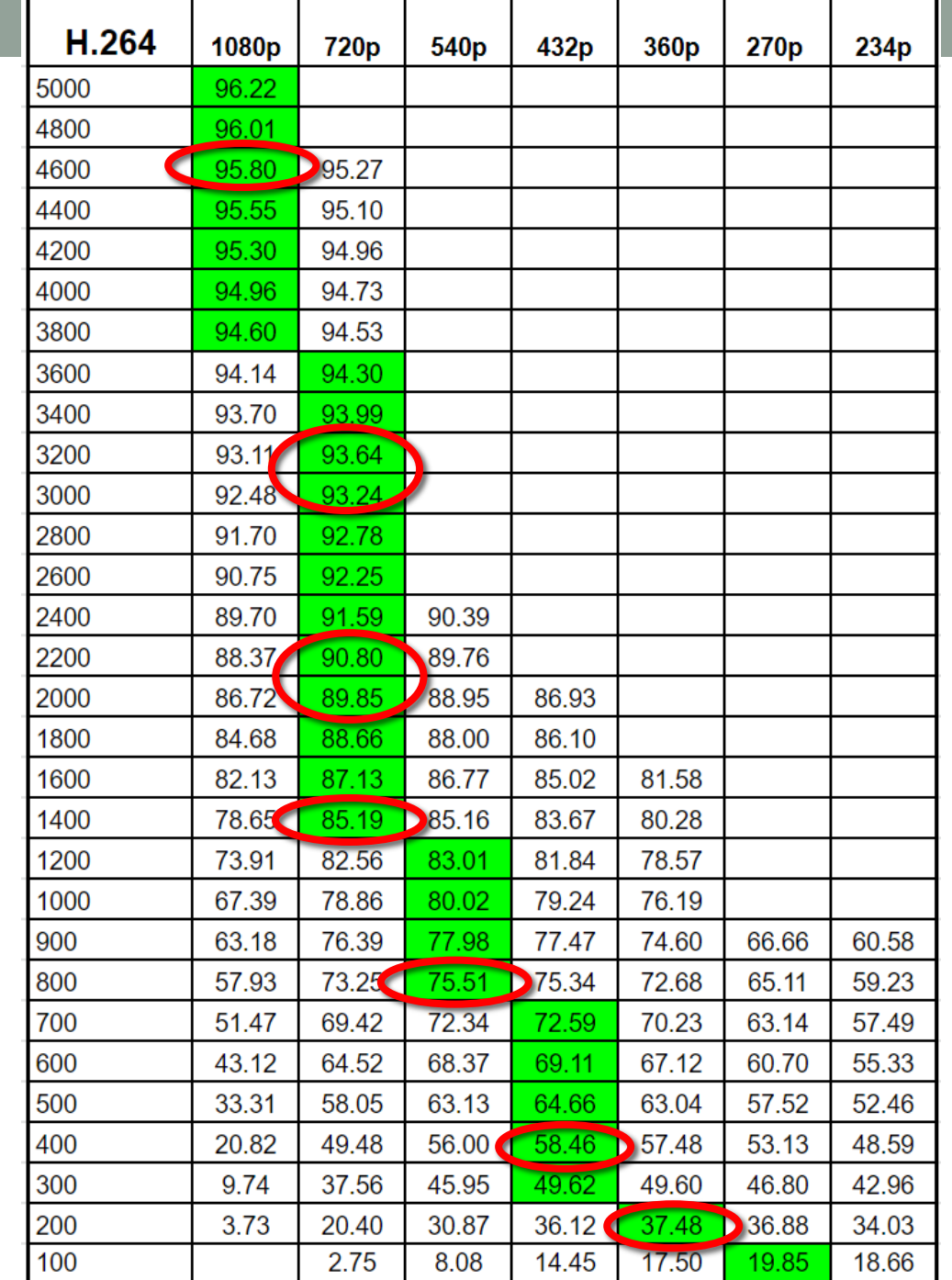

## Encoding Ladder

- We know the data rates
- We know the resolutions
- All done

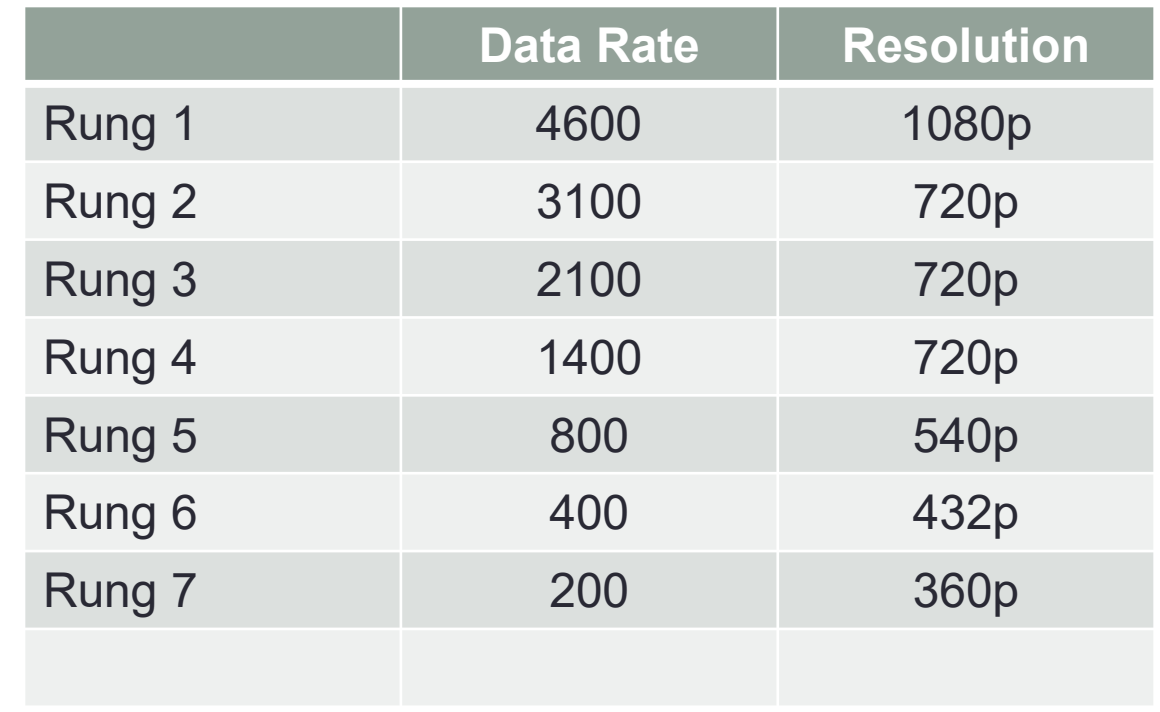

### How Does This Change with Advanced Codecs?

- HEVC (and VP9/AV1) are more efficient
- One prominent advantage larger block sizes
	- $\cdot$  H.264 16x16
	- $\cdot$  HEVC 64x64
	- VP9 64x64
	- $AV1 128x128$
- Can encode large frame sizes more efficiently than H.264
- Typically translates to better quality at higher resolutions

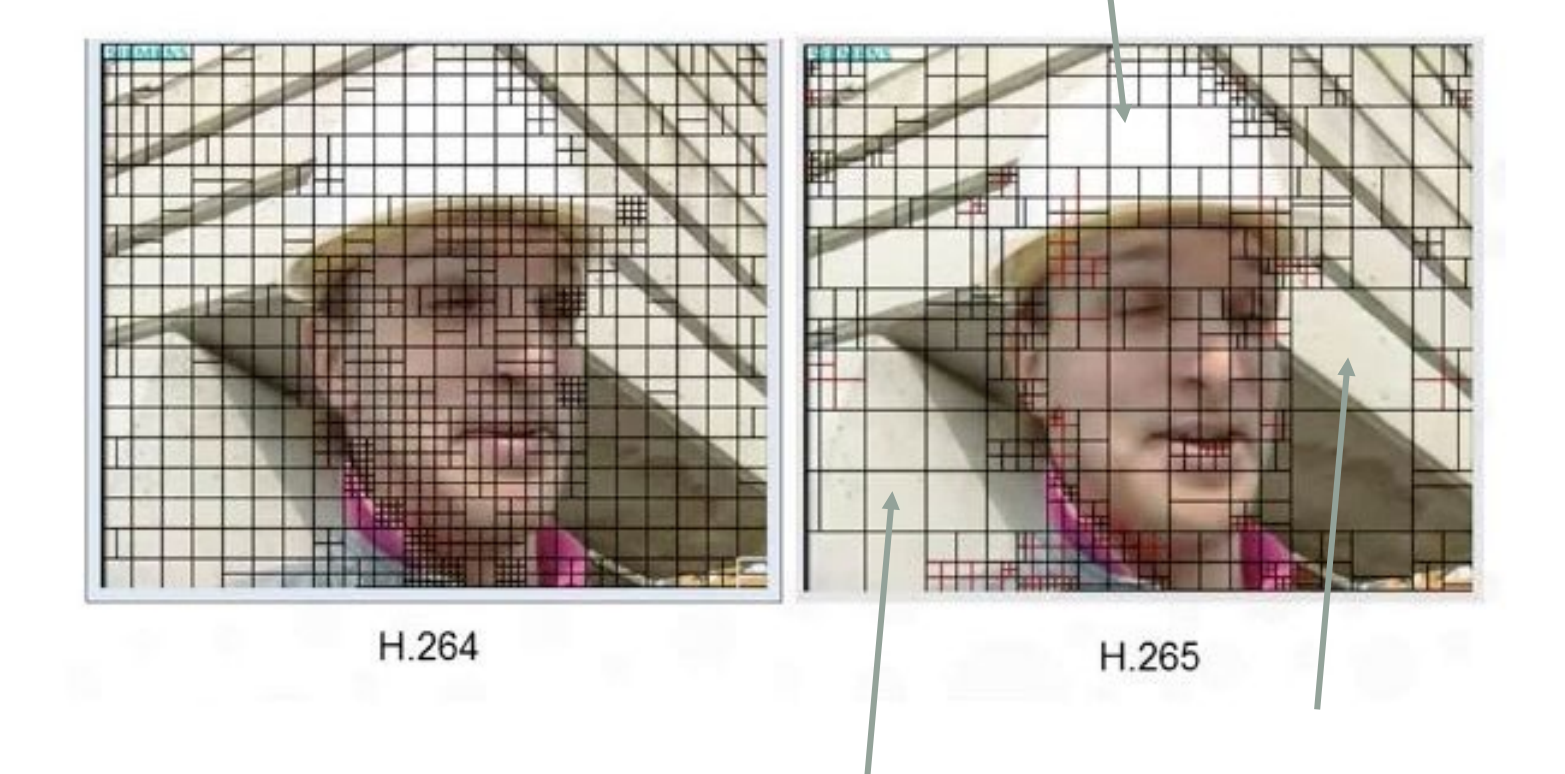

# Proof – Tears of Steel

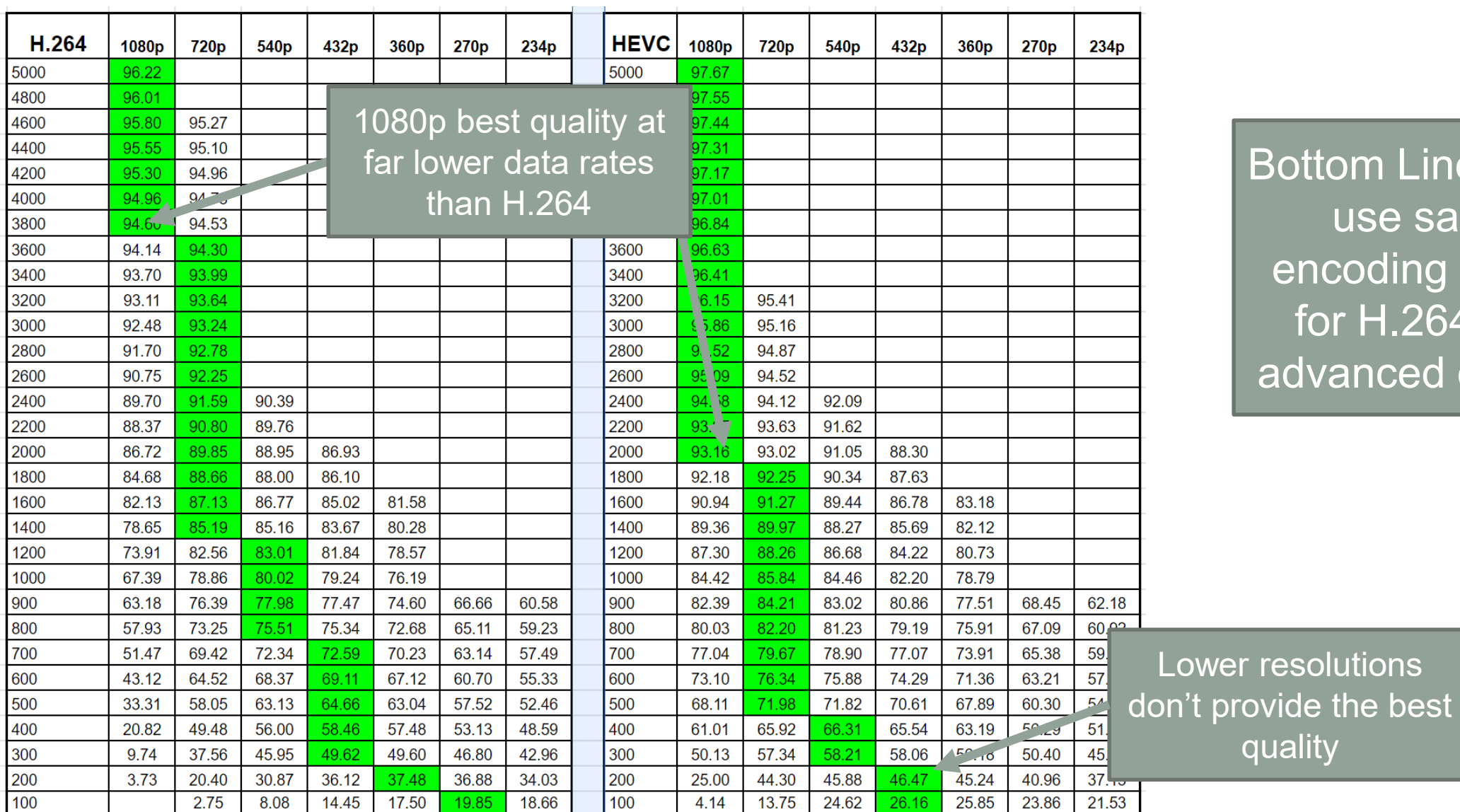

**HEVC** 

**ottom Line: Don't** use same encoding ladder for H.264 and advanced codecs

### What About Different Types of Content?

C

#### • In general:

- Synthetic videos encode at higher quality at lower bitrates
- Look better at higher resolutions
	- Push 1080p lower down in the encoding ladder
	- Push 720p further down the ladder
- Not huge difference here, but much more profound for screencams and similar videos
- Compute different ladders for different types of content
	- Particularly synthetic (animation, screencam) vs. real world

#### Tears of Steel (real world/CG) Sintel (animation)

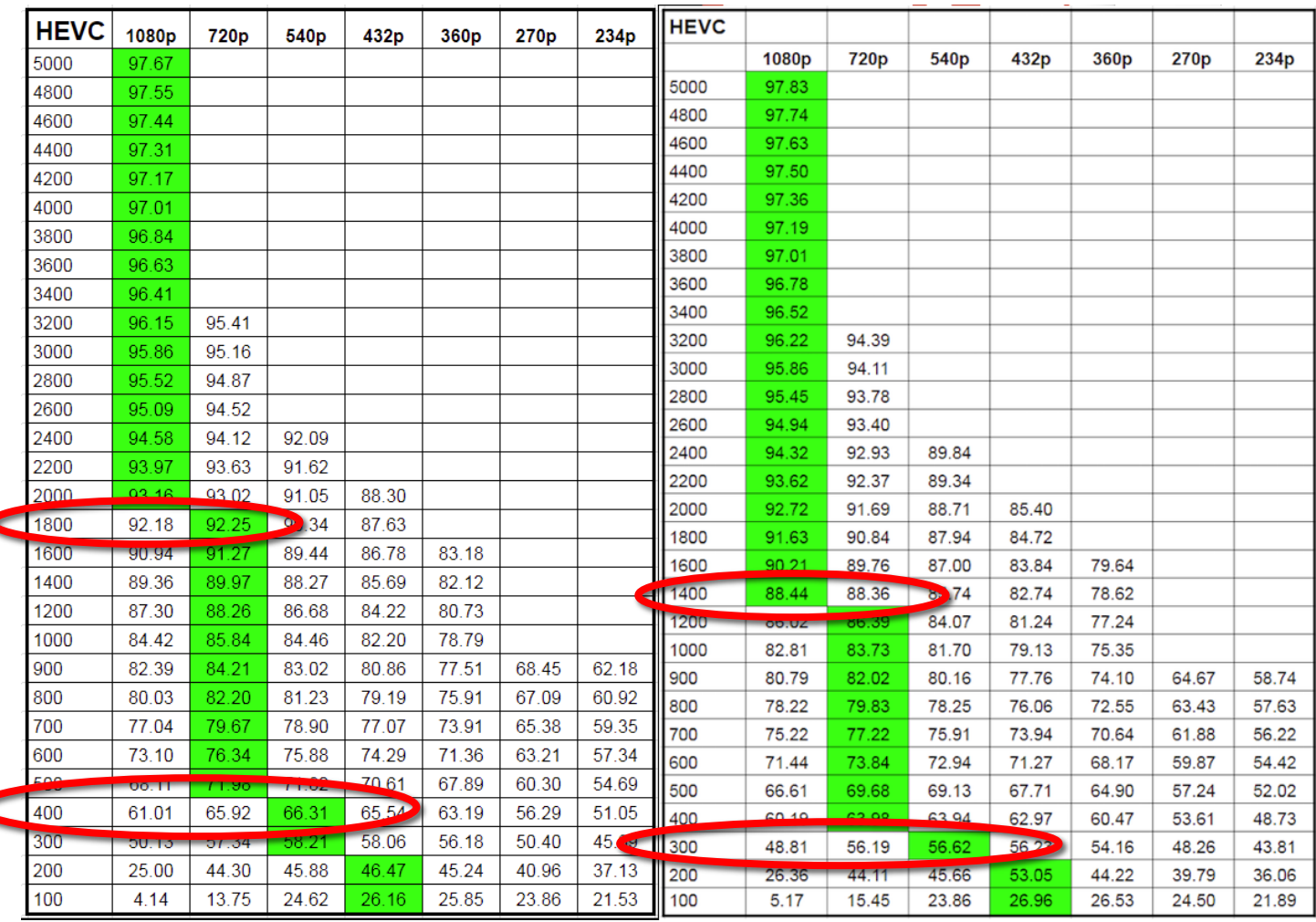

### **Conclusion**

- Use different resolutions and switch points for different types of content
	- Particularly synthetic vs. real world videos
		- Synthetic equals animations, screencams, PowerPoint-based videos, CG-based videos

### **Questions**

• Should be: 1:40

### **Questions**

• Should be: 1:40

### Implementing Per-Category Encoding

- Now you know how to create an encoding ladder for a single file
- How do you evaluate different categories of content?
- Once you choose the new top rung, use techniques discussed last lesson to create encoding ladder

## Implementing Per-Category Encoding

#### • Scenario

- Streaming publisher has multiple genres but is using single ladder for all; tuned for acceptable quality for hardest to encode videos (~8 mbps)
- Task
	- Are there genres that could be switched to a lower bitrate ladder ( $\sim$  5 mbps) without noticeably degrading QoE?
- Process steps
	- Step 1: Simple triage with CRF 23 2-minute segments. Identify genres consistently around 5 Mbps with ~93 VMAF
	- Step 2: Encode at new ladder using normal parameters (2-pass VBR); check file quality against original encode
	- Step 3: View bad frames/regions to determine if typical viewer would notice
	- Step 4: Repeat with full-length clips
	- Step 5: Roll out to limited audience and cross fingers

## Step 1 – Triage at CRF 23/21

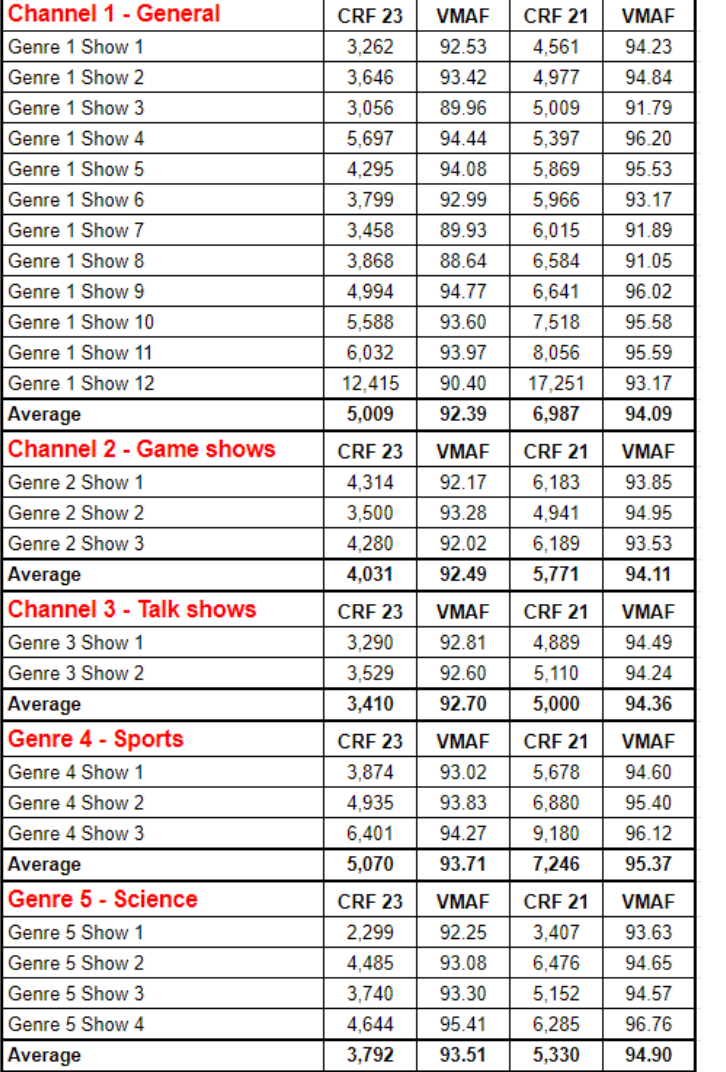

Lots of shows well under 5 mbps Some much higher / category no good Good data rate/VMAF OK Good candidate **Ditto** Data rate too high

Good data rate/VMAF OK Good candidate

- Wanted same ladder for all shows in the same channel
- Question: Which genres good candidates for 5 mbps max data rate
- Start with 2-minute excerpts
- Gauge complexity with CRF 23 and CRF 21
- Looking for genres with consistent data rates and quality levels

### Step 2: Encode with New Ladder/Step 3: Check for Flaws

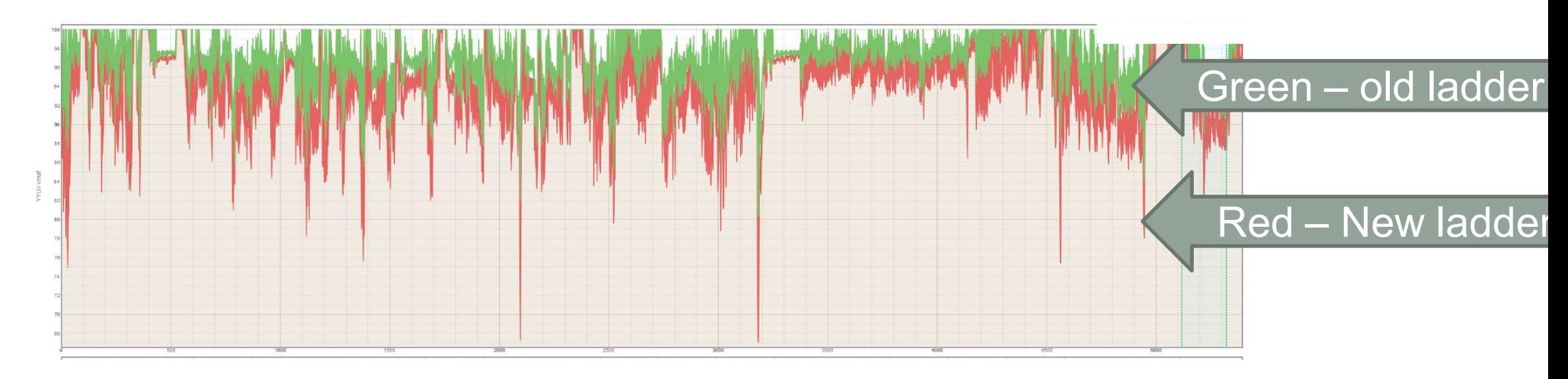

- Encode 2-minute segments to new target using production encoder/encoding technique
	- CRF gauges complexity
	- Use production encoder (at new target data rate) to compare file against existing encode
- Step 3: Identify problem frames and view them (MSU VQMT/SSIMWAVE tools excellent for this)
	- $\cdot$  TOS  $-5$  mbps  $-97.1$  VMAF
	- $\cdot$  TOS 8 mbps 98.4 VMAF
- If quality delta is noticeable, watch the video in real time to determine if typical viewer would notice the difference

### Step 4: Once Targets Identified-Repeat with Full-Length Shows

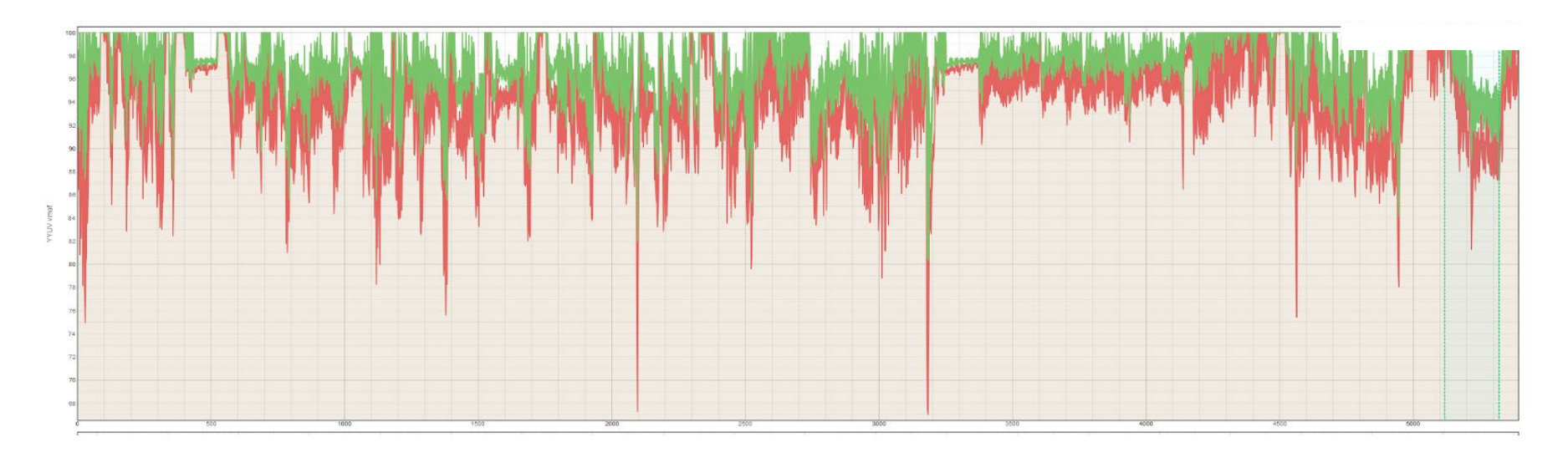

- Full length shows very time-consuming to analyze
- If no major differences, move to step 5

### Step 5: Roll Out to Limited Audience

- Roll-out to limited audience
- Gauge reaction
- If no one notices, create the encoding ladder using techniques shown on the last tutorial

### What Worked and What Didn't

### What worked

- Separate ladder for talk shows, game shows, and sitcoms for major OTT producer
	- Proved that 5 Mbps delivered 93+ VMAF for these types of shows
	- Action shows needed 8 Mbps
- Online training company
	- One ladder for screencam/PowerPoint (2 rungs)
	- One for real world videos (5 rungs)
- Online bike videos
	- Real world needed 1080p to achieve 93 VMAF
	- Simple yoga/stretching videos fine at 720p

### What didn't work

- Separate ladders for different kinds of movies (action, drama, comedy etc)
	- Just too much differential within each category
- Separate ladders for animations vs. movies
	- Again, just too much differential Sintel vs. Big Buck Bunny vs SpongeBob

### How Can You Use These Techniques

### •What didn't work

- •Separate ladders for different kinds of movie (action, etc)
	- Just too much differential within each category
- •Separate ladders for animations vs. movies
	- Just too much differential Sintel vs. Big Buck Bunny vs SpongeBob

### **Questions**

• Should be: 1:40